# **KAUNO TECHNOLOGIJOS UNIVERSITETAS INFORMATIKOS FAKULTETAS MULTIMEDIJOS INŽINERIJOS KATEDRA**

Rytis Silivončikas

# **R**Ū**B**Ų **MODELI**Ų **MATAVIM**Ų **SCHEM**Ų **SUDARYMO SISTEMA**

Magistro darbas

Darbo vadovas doc. dr. A. Lenkevičius

Kaunas**,** 2006

# **KAUNO TECHNOLOGIJOS UNIVERSITETAS INFORMATIKOS FAKULTETAS MULTIMEDIJOS INŽINERIJOS KATEDRA**

Rytis Silivončikas

# **R**Ū**B**Ų **MODELI**Ų **MATAVIM**Ų **SCHEM**Ų **SUDARYMO SISTEMA**

Magistro darbas

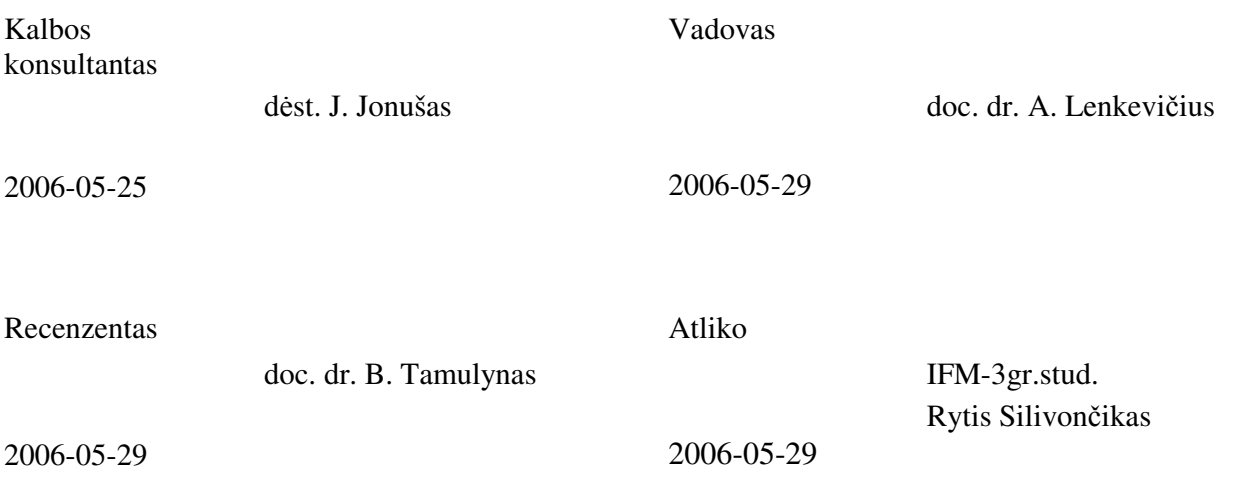

# **Turinys**

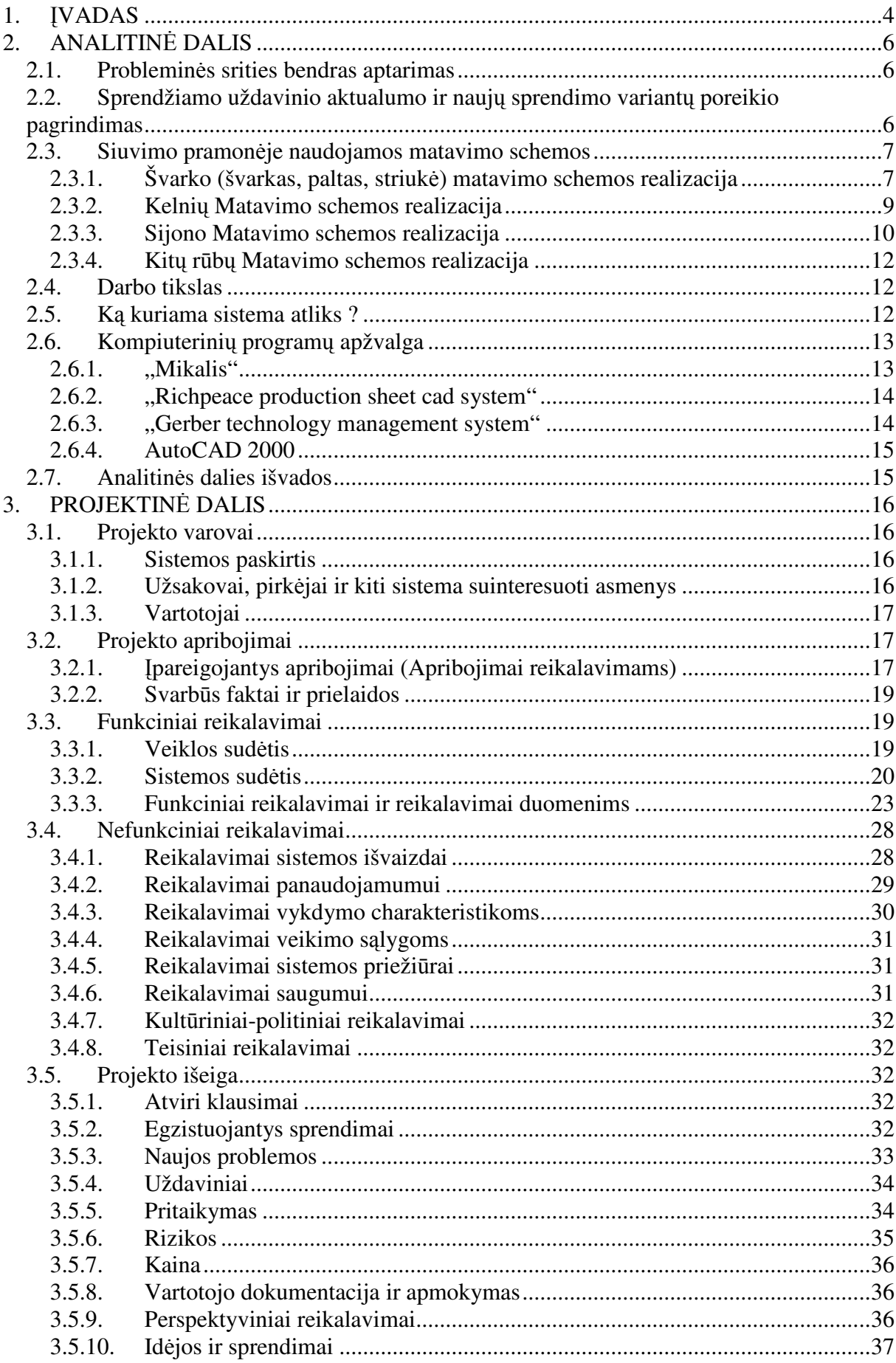

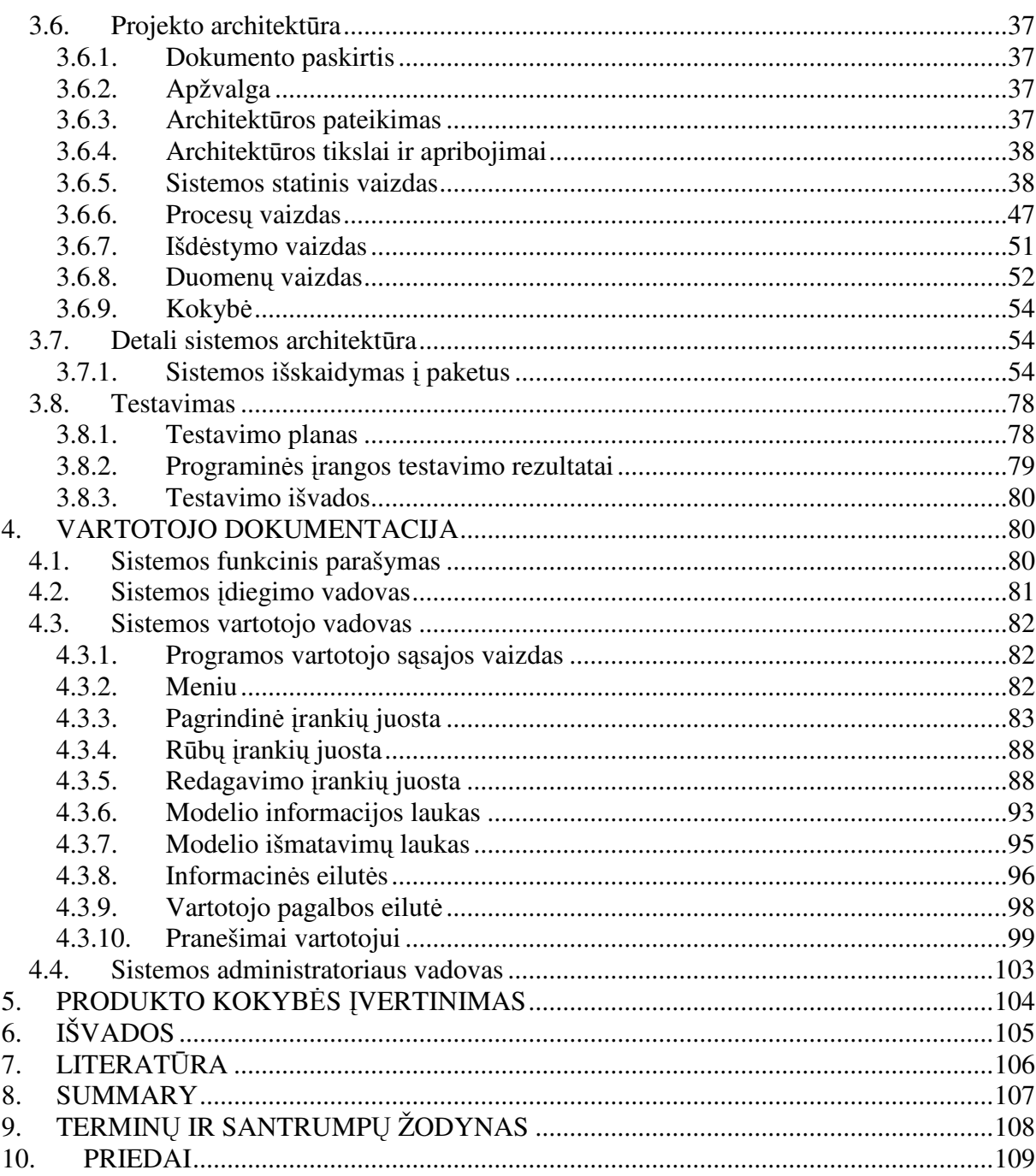

## **1.** Į**VADAS**

Šiais laikais kiekvienas iš mūsų stengiamės atrodyti tvarkingai, šis mūsų noras verčia rinktis geros kokybės rūbą, tačiau ne kiekvienas iš mūsų suvokiame kokį darbą reikia atlikti, kad į parduotuves patektų aukštos kokybės rūbai. Kiekvieną rūbą kuriant dalyvauja daugybė žmonių: rūbo dizaineriai, kuriantys rūbo dizainą, konstruktoriai projektuojantys rūbo konstrukciją, technologai ruošiantys rūbo specifikacijas, modeliai dalyvaujantys matuojant etaloninį rūbą matavimuose, siuvėjai, sukirpėjai, pakuotojai, dirbantys masinės gamybos fabrikuose.

Vienas iš sudėtingiausių rūbo kūrimo etapų yra jo konstrukcijos projektavimas bei technologinės specifikacijos sudarymas. Konstruktoriaus darbui palengvinti šiais laikais plačiai naudojamos automatizuotos drabužių projektavimo sistemos (ADPS): "Comtense", "Lectra", "Gerber" ir kitos, automatizuojančios konstruktoriaus darbo vietą, taip supaprastindamos konstruktoriaus darbą bei sumažinančios klaidų skaičių projektuojant rūbą. Gaila, bet sunkus konstruktoriaus/technologo, ruošiančio rūbo specifikacijas, darbas lieka nuošalyje, ir tik nedaugelis stambių įmonių turi automatizuotas sistemas, palengvinančias technologo darbą, dėl mažos šių produktų pasiūlos bei didelės kainos.

Dėl minėtų priežasčių, magistrinio darbo metu sudarytas "Rūbų modelių matavimo schemų sudarymo sistemos" projektas:

- Atlikta išsami esamos programinės įrangos analizė, išskirti jos privalumai ir trūkumai.
- Išanalizuoti vartotojo reikalavimai bei išskirti funkciniai ir nefunkciniai reikalavimai.
- Sudarytas programinės įrangos architektūrinis modelis.
- Sudarytos programos klasių struktūros ir nustatyti jų tarpusavio ryšiai.
- Išskirtos galimos duomenų struktūros.
- Sudarytas projekto atlikimo grafikas.
- Nustatytos projekto rizikos.
- Sukurta "Rūbų modelių matavimo schemų sudarymo sistema".
- Sudarytas sistemos testavimo planas ir nustatyti būdai jam realizuoti.
- Parašyta vartotojo dokumentacija, kurią sudaro: sistemos funkcinis aprašymas, sistemos įdiegimo vadovas, sistemos vartotojo vadovas ir sistemos administratoriaus vadovas.
- Sistema sėkmingai įdiegta bei naudojama UAB "Vivat Modus".

Sukurta sistema leidžia konstruktoriui/technologui naudojant automatizuotą sistemą sudaryti dizainerio sukurto rūbo modelio matavimo schemą bei specifikaciją. Sistema supaprastins konstruktoriaus/technologo darbą ir leis įmonei pagreitinti rūbo kūrimo procesą bei sumažinti klaidų skaičių, kurių nepastebėjusi įmonė patiria didelius nuostolius tolimesniuose rūbo gamybos etapuose.

## **2. ANALITIN**Ė **DALIS**

#### **2.1. Problemin**ė**s srities bendras aptarimas**

Visuomenei vis labiau naudojant kompiuterį, nuošaly lieka vis mažiau sričių kuriose išsiverčiama be kompiuterio, ne išimtis ir rūbų pramonė. Jau prieš dešimtmetį stambiosioms įmonėms buvo pasiūlytos rūbų gamybos automatizavimo sistemos, vėliau rūbų projektavimo sistemos, kurios laikui bėgant plečia atliekamų uždavinių spektrą. Tačiau labai svarbus technologo/konstruktoriaus, ruošiančio dizainerio sukurto rūbo modelio matavimo schemą bei specifikaciją, darbas liko neautomatizuotas. Tik nesenai pasirodė lengvosios pramonės programinės įrangos gigantų "Lectra", "Gerber" sprendimai, leidžiantys kompiuterizuoti technologo/konstruktoriaus darbo vietą. Tačiau šie paketai ne tik brangūs, neprieinami mūsų rinkai, bet ir įpareigojantys vartotoją atsisakyti jo turimų sistemų ir visiškai pereiti prie vienintelio gamintojo. Tai mūsų šalies įmonėms yra sunkiai įveikiama užduotis. Daugelis rūbų gamintojų turi įsigiję CAD paketus, pritaikytus rūbams konstruoti, o technologo/konstruktoriaus darbą bando atlikti bendros paskirties programomis, tačiau tai nėra teisingas sprendimas, nes šiam darbui atlikti reikalingi specifiniai įrankiai bei programinės galimybės (13). Net ir pavykus sukurti modelio eskizą bendrojo naudojimo programomis, technologo/konstruktoriaus darbas nesibaigia, nes reikia sukurti modelio matavimo schemą bei modelio specifikaciją, o tai reikalautų kitos bendrojo naudojamo programos panaudojimo, taip sukeliant papildomų rūpesčių. Dėl šių priežasčių darbas ne tik nepagreitėja, bet ir nepadeda išvengti klaidų projektuojant rūbą, kurių nepastebėjus įmonė gali patirti didelius nuostolius, dėl sugandintų medžiagų bei sugaišto laiko. Taigi matome, jog neturint specializuotos programinės įrangos, technologo/konstruktoriaus darbas yra komplikuotas, todėl norint pagreitinti ir palengvinti rūbo modelio matavimo schemos ir specifikacijos kūrimo procesą, reikia naudoti - specializuotą programinę įrangą, skirtą technologui/konstruktoriui.

# **2.2. Sprendžiamo uždavinio aktualumo ir nauj**ų **sprendimo variant**ų **poreikio pagrindimas**

Šio darbo metu kuriama rūbų modelių matavimų schemų sudarymo sistema leis konstruktoriui/technologui sukurti rūbo modelio matavimo schemą su charakteringais taškais ir rūbo modelio specifikaciją.

Toks produktas reikalingas, nes:

- rūbo modelio matavimo schemos sudaromos rankiniu būdu, atsiradus klaidoms kenčia matavimo schemos kokybė, o kartais tenka perdaryti visą projektą (reikalauja daug laiko);
- darant daug panašaus pobūdžio matavimo schemų, panašią konstrukciją tenka piešti daug kartų (reikalauja daug laiko);
- naudojant vieną matų lentelę skirtingiems modeliams tenka daug kartų perrašyti duomenis (reikalauja daug laiko);
- perpiešiant matavimo schemas neišvengiamai atsiranda klaidų, kuriuos padaro nemažai nuostolių įmonei (nuostoliai);
- sistema padėtų išvengti klaidų technologo/konstruktoriaus darbe;
- sistema padėtų įmonei išvengti nuostolių, atsiradusių dėl technologo/konstruktoriaus padarytų klaidų;
- sistema padėtų pagreitinti rūbo modelio matavimo schemos bei specifikacijos kūrimo etapą;
- sistema palengvintų sunkų, varginantį ir reikalaujantį daug laiko technologo/konstruktoriaus darbą.

## **2.3. Siuvimo pramon**ė**je naudojamos matavimo schemos**

Šiuo metu siuvimo pramonėje naudojamos trys pagrindinės matavimo schemos, kuriomis remiantis galima realizuoti bet korio rūbo matavimo schemą. Šiame skyriuje smulkiau išanalizuosiu šias bazines matavimo schemas: švarko, kelnių ir sijono (1).

## **2.3.1. Švarko (švarkas, paltas, striuk**ė**) matavimo schemos realizacija**

Pirmoji bazinė matavimo schema naudojama siuvimo pramonės konstruktorių/technologų – švarko matavimo schema (1 pav.).

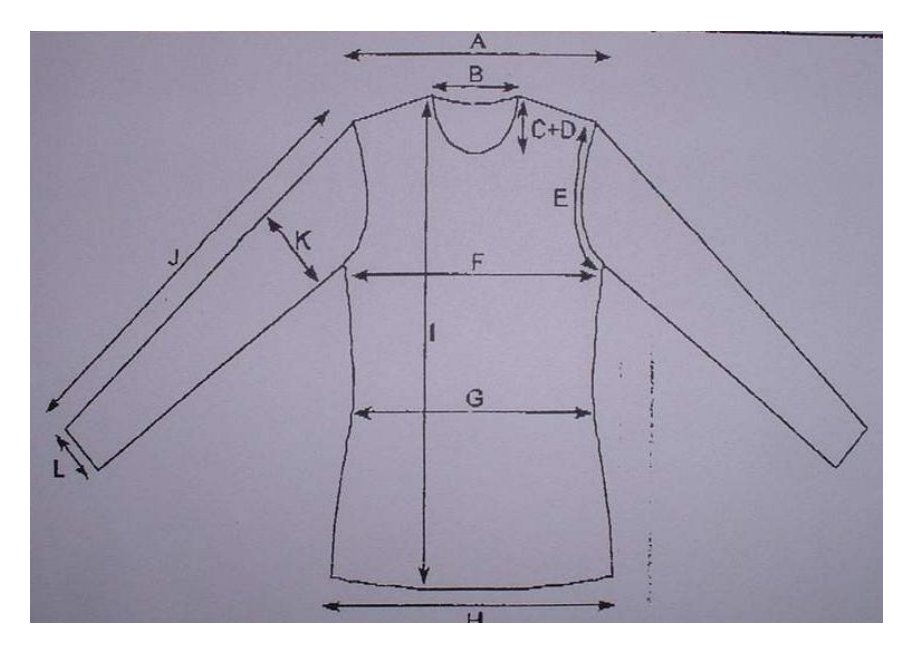

1 pav. Švarko (Švarkas, paltas, striuke) matavimo schemos realizacija

Kaip matome paveikslėlyje pateikta bazinė švarko matavimo schema su standartinėmis matavimo vietomis (14):

- A. Pečių plotis;
- B. Priekaklio plotis;
- C. Priekaklio gylis priekyje;
- D. Priekaklio gylis nugaroje;
- E. ½ išėmos aukščio;
- F. ½ krūtinės apimties;
- G. ½ liemens apimties;
- H. ½ apačios
- I. Gaminio ilgis nuo aukščiausio kaklo taško
- J. Rankovės ilgis;
- K. ½ bicepsų apimties;
- L. ½ rankovės galo apimties;

Matavimo specifikacijos lentelė sudaroma taip: visi matavimo vietų dydžiai surašomi į lentelę, kurioje tiek stulpelių, kiek siuvamas rūbas turi turėti dydžių, naudojamos ir papildomos skiltys technologo/konstruktoriaus nuožiūra įvestoms matavimo vietoms (žr. 1 lentelę).

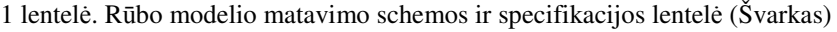

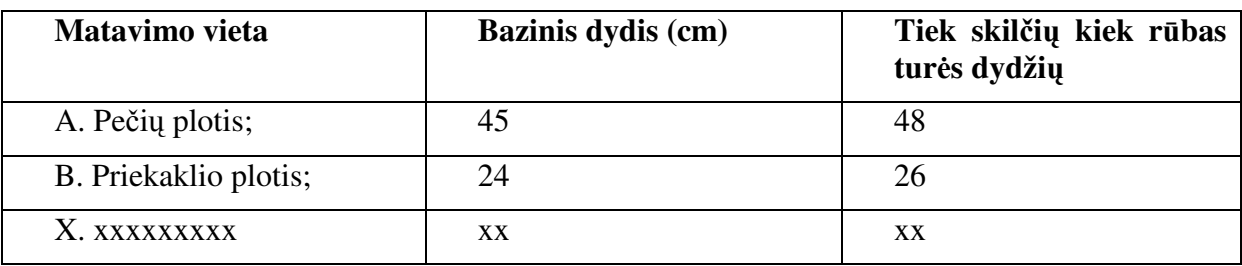

Bazinė švarko matavimo schema naudojama kuriant švarko, striukės, palto, puspalčio matavimo schemas.

Matavimo specifikacijoje pateikiamas modelio pavadinimas, audinio pavadinimas, audinio artikulas, audinio tipas, užsakovas, kokiam sezonui skirtas rūbas, gavimo, realizacijos datos bei kontaktinė informacija. Be to, smulkiai aprašoma, kokiu siuvimo proceso metu ir kokia tvarka atliekami matavimai.

## **2.3.2. Kelni**ų **Matavimo schemos realizacija**

Siuvimo pramonės technologų naudojama bazinė matavimo schema – kelnių matavimo schema (2 pav.).

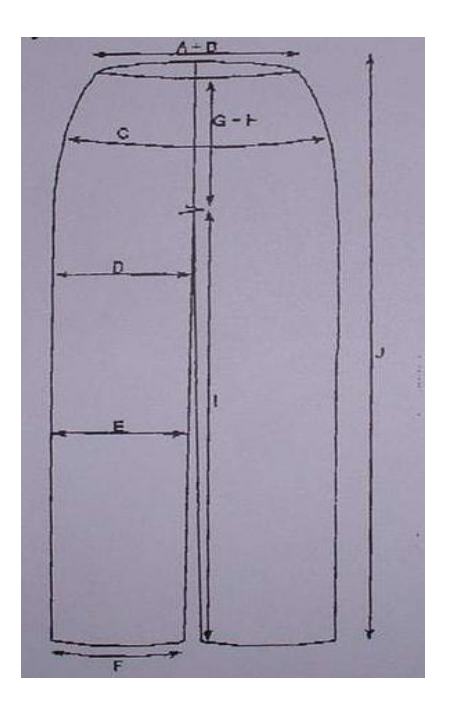

2 pav. Kelnių matavimo schemos realizacija

Kaip matome paveikslėlyje pateikta bazine kelnių matavimo schema su standartinėmis matavimo vietomis (16):

A. Liemens apimtis (laisva guma);

- B. Liemens apimtis (įtempus guma);
- C. ½ klubų apimties;
- D. ½ šlaunų apimties;
- E. ½ kelio apimties;
- F. ½ apačios apimties;
- G. Priekio centro siūlės aukštis;
- H. Nugaros centro siūlės aukštis;
- I. Žingsnio siūlės aukštis;
- J. Pilnas aukštis.

Kelnių matavimo specifikacijos lentelė sudaroma taip: visi matavimo vietų dydžiai surašomi į lentelę, kurioje tiek stulpelių, kiek siuvamas rūbas turi turėti dydžių, naudojamos ir papildomos skiltys technologo/konstruktoriaus nuožiūra įvestoms matavimo vietoms (žr. 2 lentele).

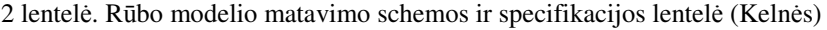

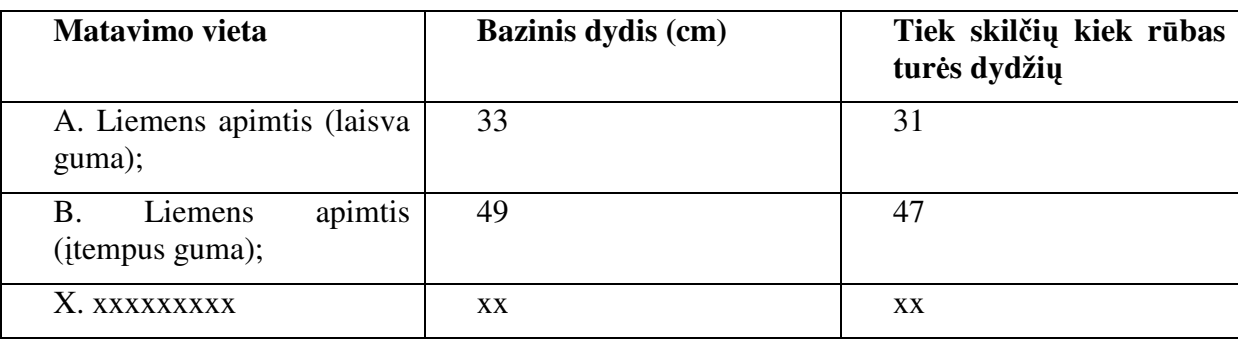

Bazinė švarko matavimo schema naudojama kuriant kelnių, kostiumų matavimo schemas.

Matavimo specifikacijoje pateikiamas modelio pavadinimas, audinio pavadinimas, audinio artikulas, audinio tipas, užsakovas, kokiam sezonui skirtas rūbas, gavimo, realizacijos datos bei kontaktinė informacija. Be to, smulkiai aprašoma, kokiu siuvimo proceso metu ir kokia tvarka atliekami matavimai.

## **2.3.3. Sijono Matavimo schemos realizacija**

Paskutinė siuvimo pramonės konstruktorių/technologų naudojama bazinė matavimo schema – sijono matavimo schema (3 pav.).

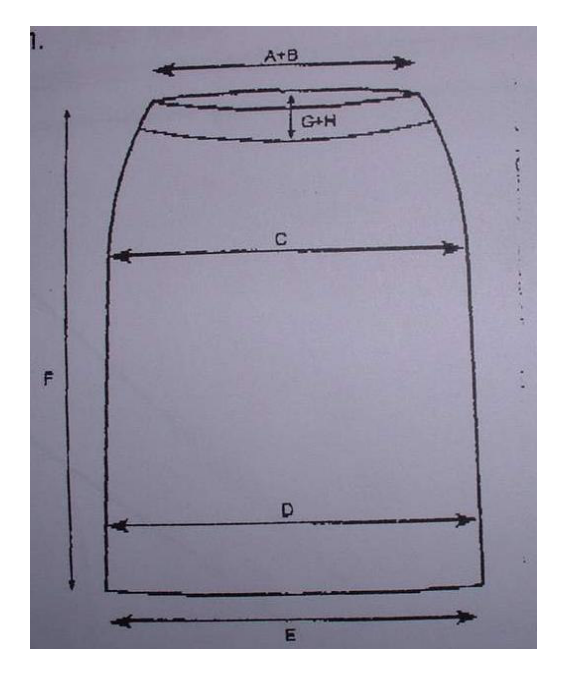

3 pav. Sijono matavimo schemos realizacija

Kaip matome, paveikslėlyje pateikta bazinė sijono matavimo schema su standartinėmis matavimo vietomis (2):

- A. Liemens apimtis (laisva guma);
- B. Liemens apimtis (įtempus guma);
- C. ½ klubų apimties;
- D. ½ kelio apimties;
- E. ½ apačios apimties;
- F. Visas sijono aukštis;

Sijono matavimo specifikacijos lentelė sudaroma taip: visi matavimo vietų dydžiai surašomi į lentelę, kurioje tiek stulpelių, kiek siuvamas rūbas turi turėti dydžių, naudojamos ir papildomos skiltys technologo/konstruktoriaus nuožiūra įvestoms matavimo vietoms (žr. 3 lentelę).

| Matavimo vieta                              | Bazinis dydis (cm) | Tiek skilčių kiek rūbas<br>turės dydžių |
|---------------------------------------------|--------------------|-----------------------------------------|
| A. Liemens apimtis (laisva<br>guma);        | 52                 | 48                                      |
| apimtis<br>Liemens<br>В.<br>(itempus guma); | 51                 | 47                                      |
| X. xxxxxxxxx                                | XХ                 | XX                                      |

3 lentelė. Rūbo modelio matavimo schemos ir specifikacijos lentelė (Sijonas)

Bazinė sijono matavimo schema naudojama realizuojant įvairių ilgių sijono, suknelės matavimo schemos realizacijai.

Taip pat matavimo specifikacijoje pateikiamas modelio pavadinimas, audinio pavadinimas, audinio artikulas, audinio tipas, užsakovas, kokiam sezonui skirtas rūbas, gavimo, realizacijos datos bei kontaktinė informacija. Be to, smulkiai aprašoma, kokiu siuvimo proceso metu ir kokia tvarka atliekami matavimai.

#### **2.3.4. Kit**ų **r**ū**b**ų **Matavimo schemos realizacija**

Sudėtingesnės matavimo schemos sudaromos panaudojant minėtas bazines schemas. Kaip pavyzdį galime paminėti vyrišką kostiumą ar moterišką kostiumėlį. Pirmuoju atveju naudojama bazinė švarko ir bazinė kelnių matavimo schema, o vėliau jungiamos i vieną gaminį. Analogiškas ir antrasis atvejis, tik tuomet naudojama bazinė švarko ir bazinė sijono matavimo schema.

#### **2.4. Darbo tikslas**

Sukurti specializuotą rūbų modelių matavimų schemų sudarymo sistemą, panaudojant modernias technologijas, orientuotą į technologo/konstruktoriaus darbo specifiką ir leidžiančią sumažinti klaidų skaičių kuriant rūbo modelio matavimo schemą bei pagreitinti šį procesą.

Kuriama sistema bus taikoma kuriant naujo rūbo modelio matavimo schemą bei jau esančių rūbo matavimo schemų korekcijai.

#### **2.5. K**ą **kuriama sistema atliks ?**

Rūbo modelių matavimų schemų sudarymo sistema leis:

- sudaryti dizainerio sukurto rūbo modelio matavimo schemą;
- sudaryti rūbo matavimo specifikaciją;
- redaguoti anksčiau sukurtas matavimo schemas, rūbo matavimo specifikacijas.

Kuriama projektavimo sistema pasižymės "draugiška" vartotojo ir kompiuterinės sistemos sąsaja, leidžiančia technologui/konstruktoriui nesudėtingai atlikti norimus veiksmus.

#### **2.6. Kompiuterini**ų **program**ų **apžvalga**

Apžvelgsiu keletą sistemų, skirtų technologo/konstruktoriaus darbui, braižant rūbo modelio matavimo schemą bei kuriant jo specifikacijas. Gaila tačiau visos jos yra komercinės, o jų kainos prasideda nuo kelių tūkstančiu eurų, todėl išsamesnė informacija, o tuo labiau demonstracinės versijos neplatinamos. Dėl šios priežasties remsiuosi mažai informacijos teikiančiais programų kūrėjų interneto puslapiais.

## **2.6.1. "Mikalis"**

Pasaulyje gerai žinomo rūbų pramonei skirtos programinės įrangos tiekėjo "Lectra system" siūloma programa "Mikalis" skirta greitam ir kokybiškam rūbo specifikacijos kūrimui. Labai plačiu galimybių spektru pasižyminti programa, kuria sukuriamas eskizas, matavimo schema bei baigtinė rūbo specifikacija. Taip pat sukuriama duomenų bazė, prie kurios gali jungtis visi tam turintys teisę vartotojai. Sistema turi galingą braižymo redaktorių bei labai didelę paruoštų elementų bazę. Remdamiesi programa specifikacijoje galime rūbui priskirti medžiagas bei jas panaudoti eskize. Sistemoje integruotas publikavimo internete modulis, leidžiantis nutolusiems vartotojams pasinaudoti duomenų baze bei galingas paieškos įrankis (7). Sistemos vartotojo sąsaja pateikta 4 pav.

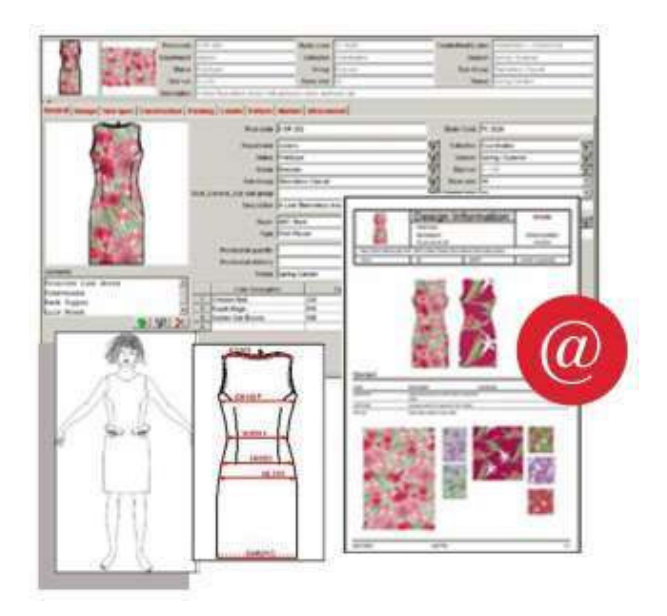

4 pay. ..Mikalis"

Pagrindinis sistemos trūkumas tai, jog ji parduodama tik kartu su visa "Lectra" sistema. Tai yra labai brangu bei verčia vartotoją galutinai pereiti prie šio gamintojo produkcijos. . Lectra vienos konstruktoriaus darbo vietos irengimas kainuoja nuo 40000 iki 60000  $\epsilon$  (i kainą įtraukiant braižytuvą ir skaitmenizavimo planšetę). Įsigydamas sistemą vartotojas priverstas ne tik naudotis tik "Lectra" teikiamomis aptarnavimo paslaugomis, bet ir naudotis tik šios firmos periferiniais įrenginiais, galutinai suvaržant vartotoją, o kai kuriais atvejais neapdairią įmonę verčia bankrutuoti. Taip pat verta paminėti, jog sistema reikli kompiuteriui, tai yra reikalauja ganėtinai daug jo išteklių.

#### **2.6.2. ,,Richpeace production sheet cad system**"

Kinijos kompanijos produktas skirtas technologui/konstruktoriui. Kaip ir anksčiau aptarta sistema, ši leidžia vartotojui kurti rūbo eskizą bei jo specifikaciją. Sistema nereikalauja didelių investicijų, tačiau paremta Kinijos rūbų pramonėje naudojamais standartais, todėl apsunkina naudojimą pasauliniu mastu, be to, net ir įsisavinus programą, išlieka sistemos palaikymo klausimas, nes šiuo metų įmonė Europoje turi tik viena įgaliotąjį atstovą Anglijoje (9).

#### **2.6.3. "Gerber technology management system"**

Vieno didžiausio rūbų pramonės automatizavimo sistemų gamintojo "Gerber technology" sistema skirta technologui/konstruktoriui. Deja, programa skirta tik technologiniam aprašui kurti, o eskizai yra standartiniai įkeliami iš bibliotekos, norint įkelti naujų sudėtingesnių eskizų reikia juos įsigyti už papildomą mokestį. Šios sistemos pagrindinė savybė ta, jog jį turi labai galingą publikavimo internete įrankį (4). Programos vartotojo sąsaja pateikta 5 pav.

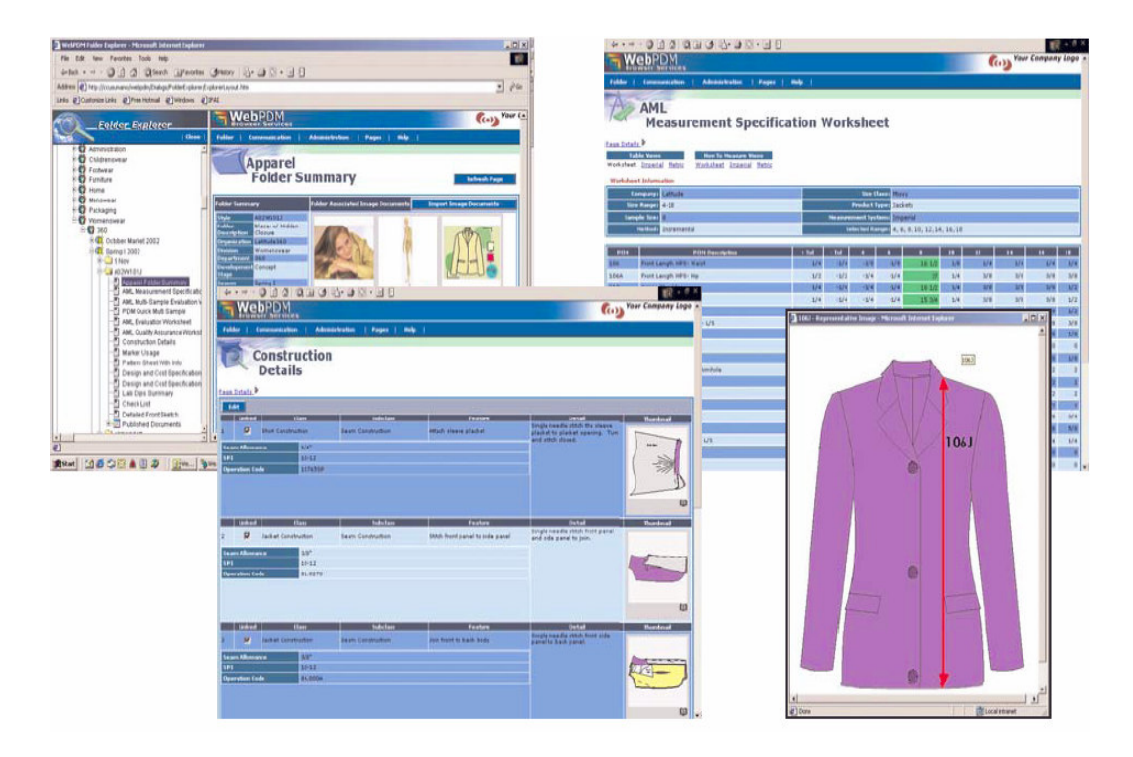

5 pav. "Gerber technology management system"

#### **2.6.4. AutoCAD 2000**

"AutoCAD 2000" yra viena iš galingiausių braižymo ir projektavimo sistemų. Su ją galima nubrėžti bet kokio sudėtingumo ir bet kurios srities brėžinius. Bet vartotojui reikia turėti labai daug žinių. Sistema turi visas profesionalių braižymo programų funkcijas ir įrankius, tai projektuotojų naudojamas įrankis. Šiai projektavimo sistemai sukurta daug priedų ir bibliotekų, konkrečioms užduotims atlikti, viena Rusijos bendrovė siūlo įsigyti paketą skirtą rūbų lekalų paruošimui, tačiau "AutoCAD 2000" reikli kompiuterio resursams, labai sunku išmokti naudotis, o mūsų atveju kurti rūbo matavimo specifikaciją itin nepatogu. Be to programa labai brangi bei reikalauja daug kompiuterio resursų (8)(12).

#### **2.7. Analitin**ė**s dalies išvados**

Konstruktorius/technologas galėtų naudotis bendros paskirties programine įranga, eskizą paišyti nemokama Windows OS programa "Paint". Tačiau rūbų projektavimas labai specifinė sritis, reikalaujanti specifinių braižymo įrankiu, be kurių šis darbas užimtų daug laiko. Galima būtų naudotis CAD paketais, tačiau dauguma jų yra brangūs, o specifinių įrankių rūbų braižymui neturi. Tiek naudojant nemokamas programas, tiek brangius CAD paketus, liktu neišspręstas specifikacijos sudarymas. Todėl vienintelis būdas kompiuterizuoti technologo/konstruktoriaus darbą yra specialių rūbų braižymo ir specifikacijos kūrimo programų panaudojimas. Tačiau, kaip matėme specialūs produktai yra labai brangūs, be to verčia vartotoją prisirišti prie vieno gamintojo, o prieinamos kiekvienam vartotojui kaina bei atliekamomis funkcijomis sistemos rinkoje (mano žiniomis), kol kas nėra. Tad kuriama sistema yra perspektyvi ir galinti įsitvirtinti rūbų pramonės rinkoje.

## **3. PROJEKTIN**Ė **DALIS**

#### **3.1. Projekto varovai**

#### **3.1.1. Sistemos paskirtis**

#### **3.1.1.1. Projekto k**ū**rimo pagrindas (pagrindimas)**

Vienas iš sunkiausių rūbo kūrimo etapų yra jo konstrukcijos projektavimas bei technologinės specifikacijos sudarymas. Konstruktoriaus darbui palengvinti šiais laikais plačiai naudojamos automatizuotos drabužių projektavimo sistemos (ADPS), tokios kaip "Comtense", "Lectra", "Gerber" ir kitos, automatizuojančios konstruktoriaus darbo vietą, taip žymiai palengvinančios konstruktoriaus darbą bei praktiškai iki minimumo sumažinančios klaidų kiekį rūbo projektavimo etape. Gaila, bet sunkus konstruktoriaus/technologo ruošiančio rūbo specifikacijas darbas lieka nuošalyje, ir tik stambiosios įmonės turi automatizuotas sistemas palengvinančias technologo darbą, dėl mažos šių produktų pasiūlos bei didelės kainos.

#### **3.1.1.2. Sistemos paskirtis (tikslai)**

Šio darbo metu kuriama sistema leis konstruktoriui/technologui naudojant automatizuotą sistemą sudaryti dizainerio sukurto rūbo modelio matavimo schemą bei specifikaciją. Sistema supaprastins konstruktoriaus/technologo darbą bei leis įmonei pagreitinti rūbo kūrimo procesą bei sumažinti klaidų kiekį, kurių nepastebėjus įmonė patiria didelius nuostolius tolimesniuose rūbo gamybos etapuose.

#### **3.1.2. Užsakovai, pirk**ė**jai ir kiti sistema suinteresuoti asmenys**

**3.1.2.1. Užsakovas** 

UAB "Vivat Modus"

Neries kr. 16, Kaunas,

http://www.viavtmodus.lt

direktorė Gražina Čekanavičienė.

UAB "Vivat Modus" - įgaliotas firmos "Comtense", CAD/CAM "Comtense" (http://www.comtense.ru) sistemos, kurioje taikomas automatizuotas konstrukcinis technologinis lekalų ir išklotinių paruošimas šiuolaikinei aprangos gamybai. atstovas Baltijos šalyse.

## **3.1.2.2. Pirk**ė**jas**

UAB "Vivat Modus" – pirmasis sistemos pirkėjas, sėkmingai įdiegus sistemą, planuojama pradėti masinį jos pardavimą esamiems ir būsimiems CAD/CAM "Comtense" sistemos pirkėjams, kaip pildoma programa skirta rūbo modelio matavimo schemos sudarymui.

## **3.1.2.3. Kiti suinteresuoti asmenys**

Kadangi projektas yra magistrinis darbas, juo suinteresuoti asmenys yra jo kūrėjai, t.y. magistrinio darbo vadovas – Antanas Lenkevičius ir vykdytojas – KTU Informatikos fakulteto informacinių technologijų magistrantas Rytis Silivončikas.

## **3.1.3. Vartotojai**

4 lentelė. Vartotojai

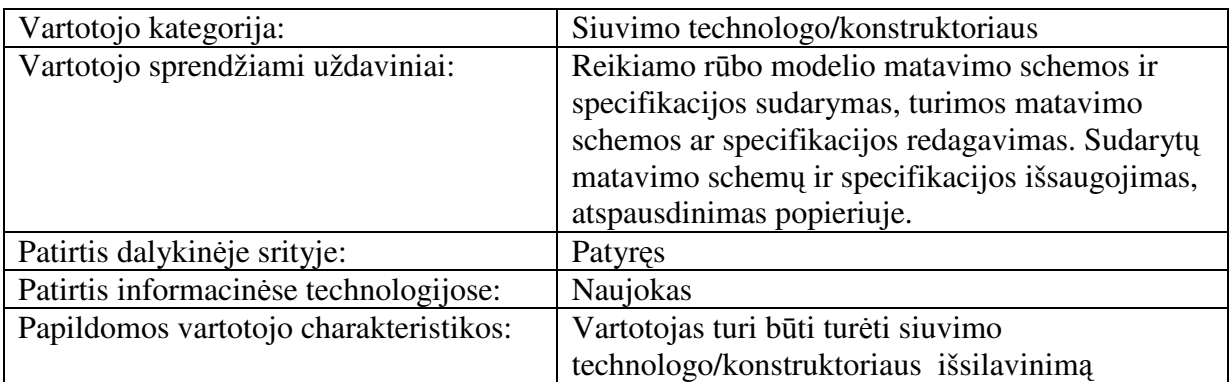

## **3.2. Projekto apribojimai**

#### **3.2.1.** Į**pareigojantys apribojimai (Apribojimai reikalavimams)**

## **3.2.1.1. Apribojimai sprendimui**

Programinė įranga turi veikti nepriklausomai nuo kompiuteryje įdiegtos operacinės sistemos.

Programinė įranga turi veikti tokias charakteristikas atitinkančiuose arba geresniuose kompiuteriuose:

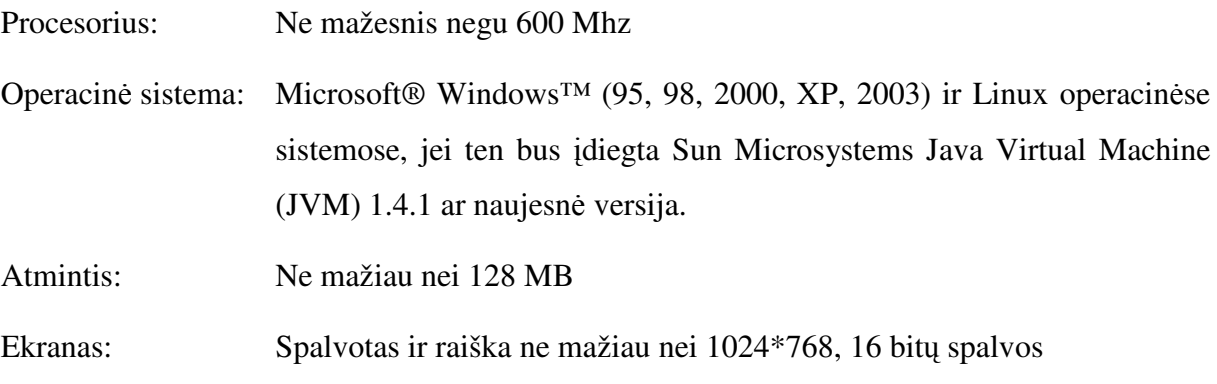

#### **3.2.1.2. Diegimo aplinka**

Prieš įdiegiant programą vartotojo kompiuteryje turi būti įdiegta Java abstrakti virtualioji mašina (JVM), kurią dažniausia turi kiekviena kompiuterinė sistema. JVM – tai speciali Sun Microsystems firmos programa (bait-kodo interpretatorius) parašyta kiekvienai operacinei sistemai atskirai..

#### **3.2.1.3. Bendradarbiaujan**č**ios sistemos**

Nebendradarbiauja su jokiomis išorinėmis sistemomis.

#### **3.2.1.4. Komerciniai specializuoti program**ų **paketai**

Sistemą ateityje planuojama susieti su CAD/CAM "Comtense" sistema, su šios sistemos projektuojamais rūbų modeliais.

#### **3.2.1.5. Numatoma darbo vietos aplinka**

Numatomai darbo vietai specialių reikalavimų nėra. Fizinės darbo vietos charakteristikos atitinka elementarios kompiuterio darbo vietos charakteristikas siuvimo įmonėje.

#### **3.2.1.6. Sistemos k**ū**rimo terminai**

5 lentelė. Projekto darbai

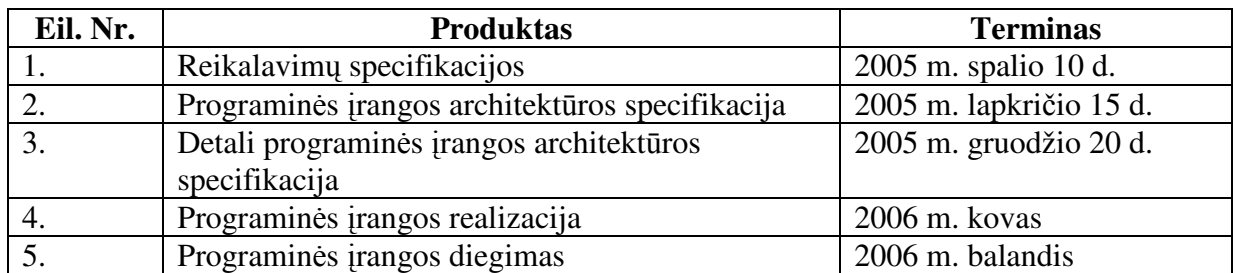

## **3.2.1.7. Sistemos k**ū**rimo biudžetas**

Projektui reikalingi numatomi resursai:

6 lentelė.Projekto resursai

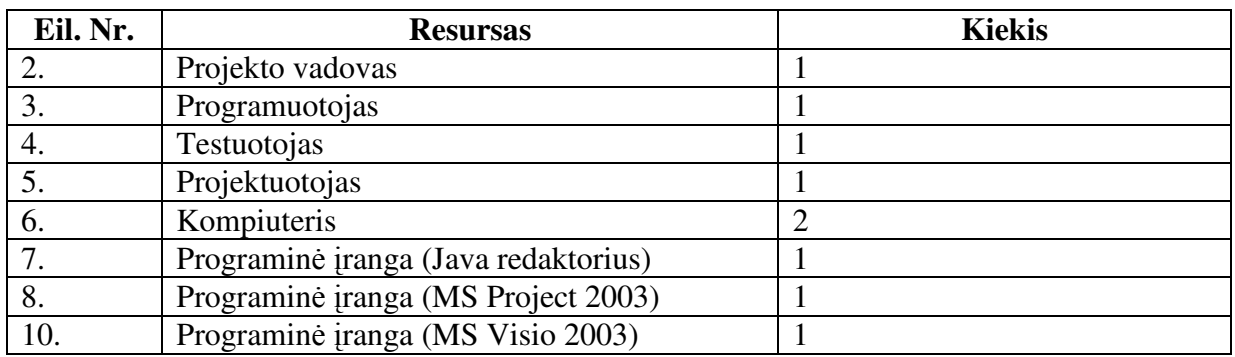

Projektui reikalingos numatomos sąnaudos:

Kadangi projektas vykdomas studijų ribose, biudžetas ir finansavimas nėra numatyti. Sėkmingai užbaigus projektą UAB "Vivat Modus" numetė skirti premiją programos autoriui.

## **3.2.2. Svarb**ū**s faktai ir prielaidos**

Prielaidos:

- Atskiros sistemos funkcijos gali būti pakeistos (patikslintos) pagal užsakovo pageidavimą.
- Laikoma, kad konfliktų tarp taikomųjų programų nebus.
- Atskirų komponentų kūrimas gali nesutapti su numatytu terminu.
- Sistemos susiejimas su CAD/CAM "Comtense" gali būti atliktas kaip atskiras projektas.

#### **3.3. Funkciniai reikalavimai**

#### **3.3.1. Veiklos sud**ė**tis**

#### **3.3.1.1. Veiklos kontekstas**

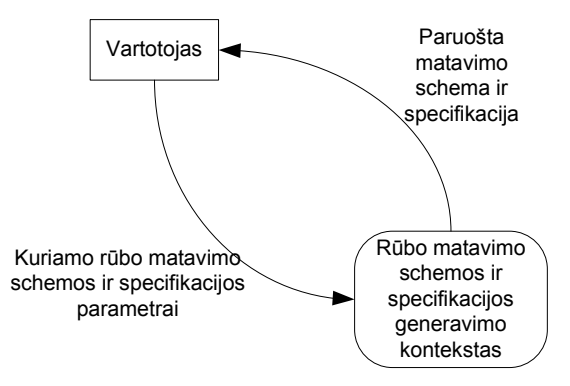

6 pav. Veiklos kontekstas

## **3.3.1.2. Veiklos padalinimas**

7 lentelė. Veiklos padalinimas

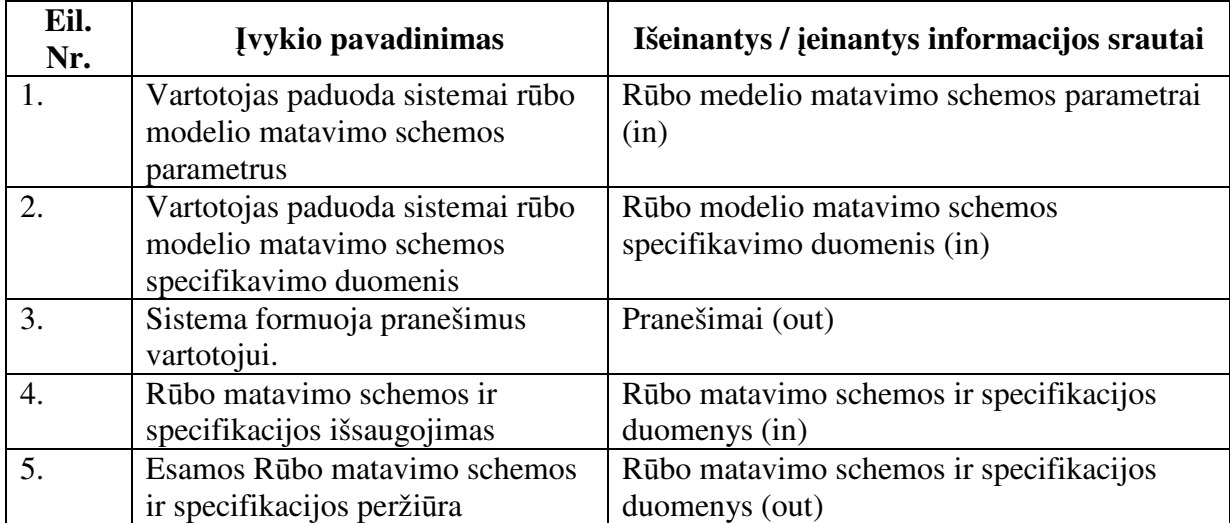

#### **3.3.2. Sistemos sud**ė**tis**

#### **3.3.2.1. Sistemos ribos**

Programinės įrangos panaudojimo atvejų diagrama, remiantis literat8ros šaltiniu (11), pateikta paveikslėlyje:

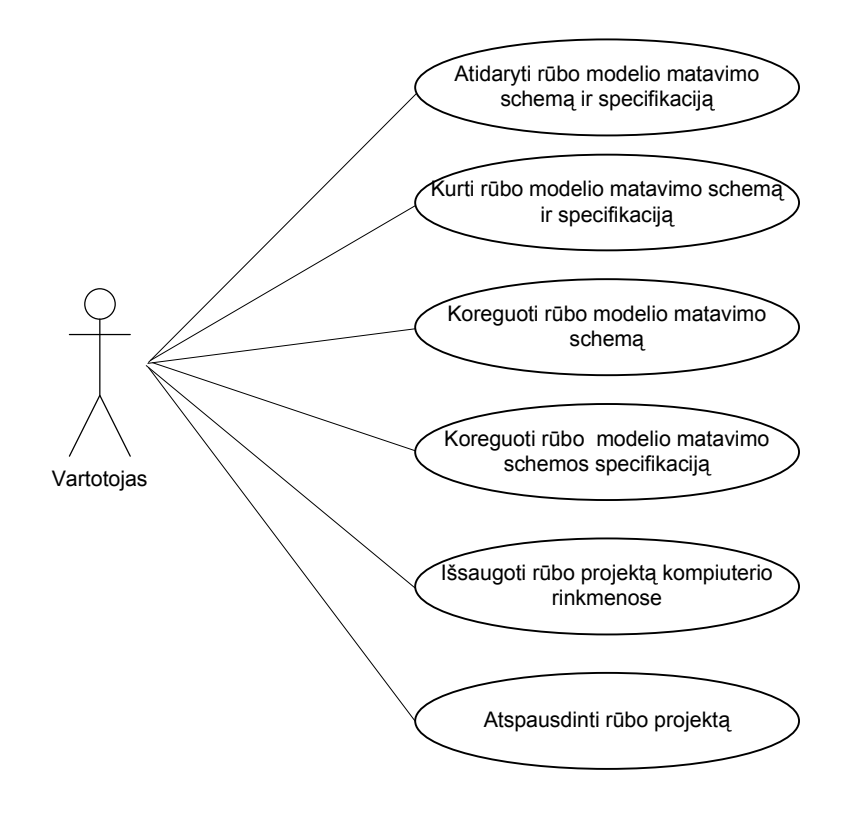

7 pav. Panaudojimo atvejai

## **3.3.2.2. Panaudojimo atvej**ų **s**ą**rašas**

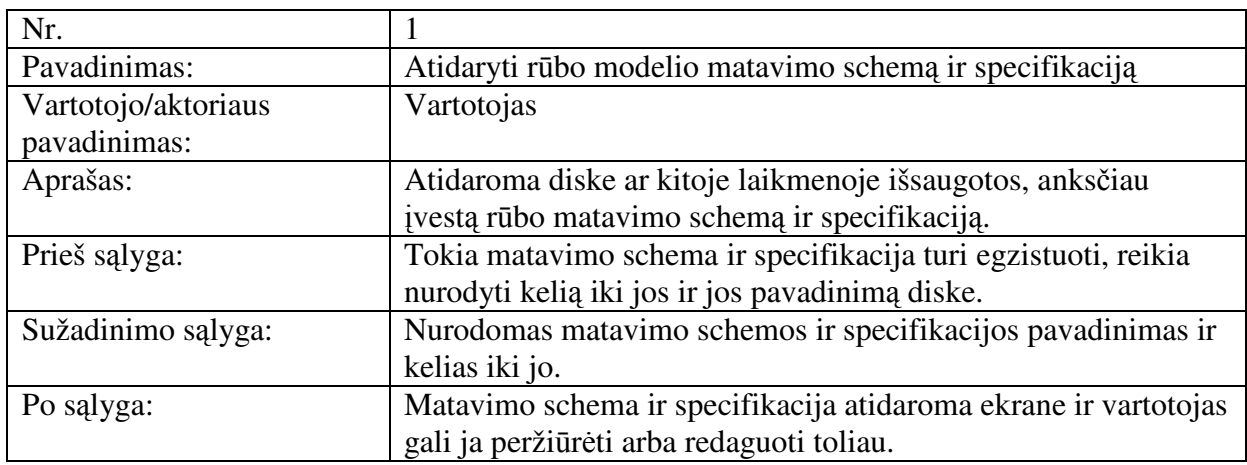

8 lentelė. Panaudojimo atvejis "Atidaryti rūbo modelio matavimo schemą ir specifikaciją"

9 lentelė. Panaudojimo atvejis "Kurti rūbo modelio matavimo schemą ir specifikaciją"

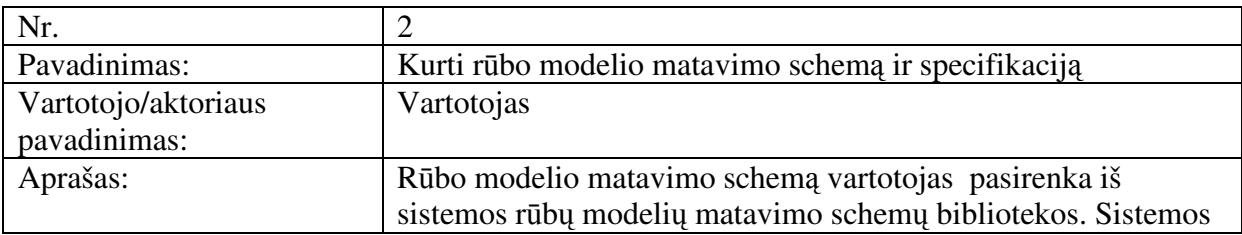

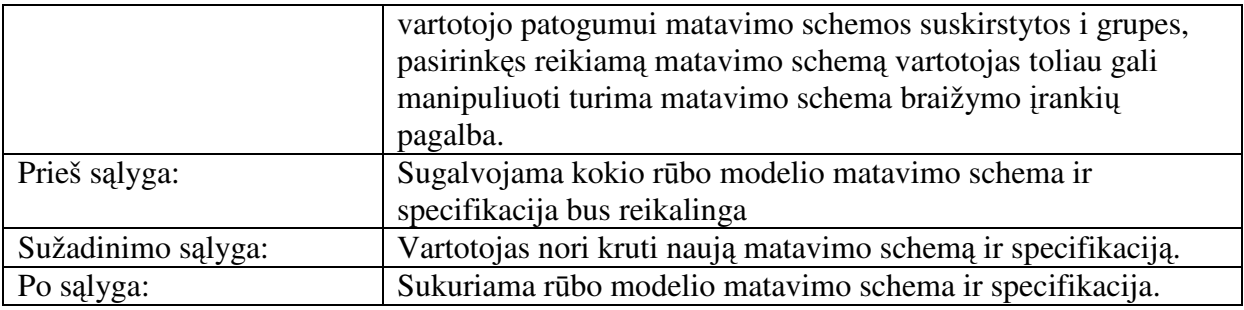

10 lentelė. Panaudojimo atvejis "Koreguoti rūbo modelio matavimo schemą"

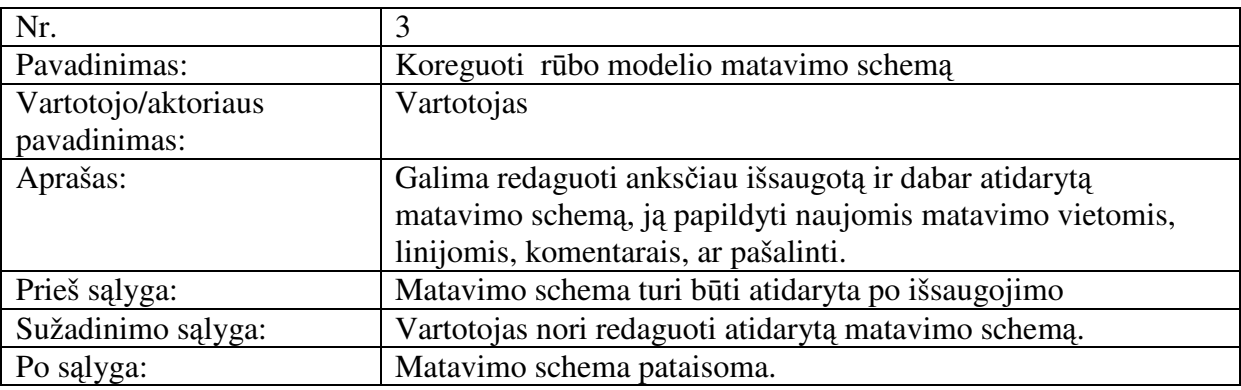

11 lentelė. Panaudojimo atvejis "Koreguoti rūbo modelio matavimo schemos specifikaciją"

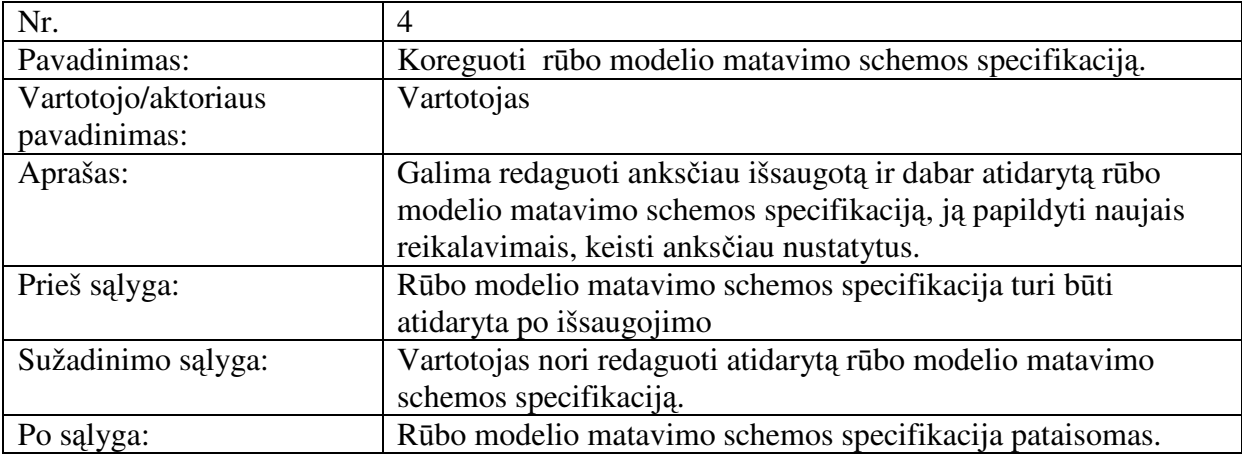

12 lentelė.Panaudojimo atvejis "Išsaugoti rūbo projektą kompiuterio rinkmenose"

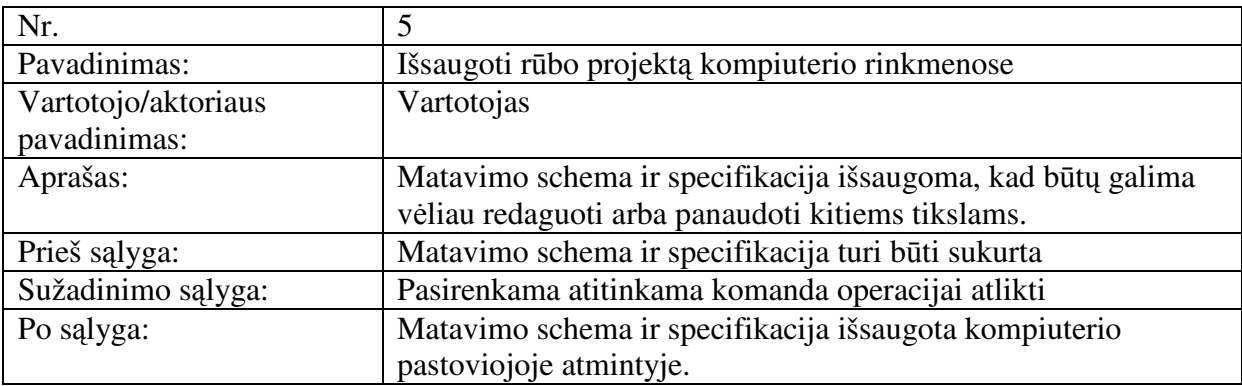

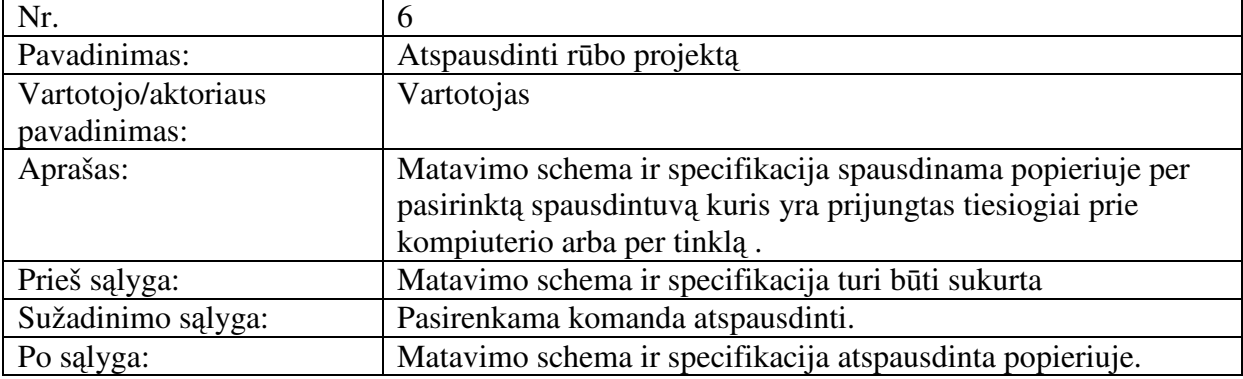

#### **3.3.3. Funkciniai reikalavimai ir reikalavimai duomenims**

## **3.3.3.1. Funkciniai reikalavimai**

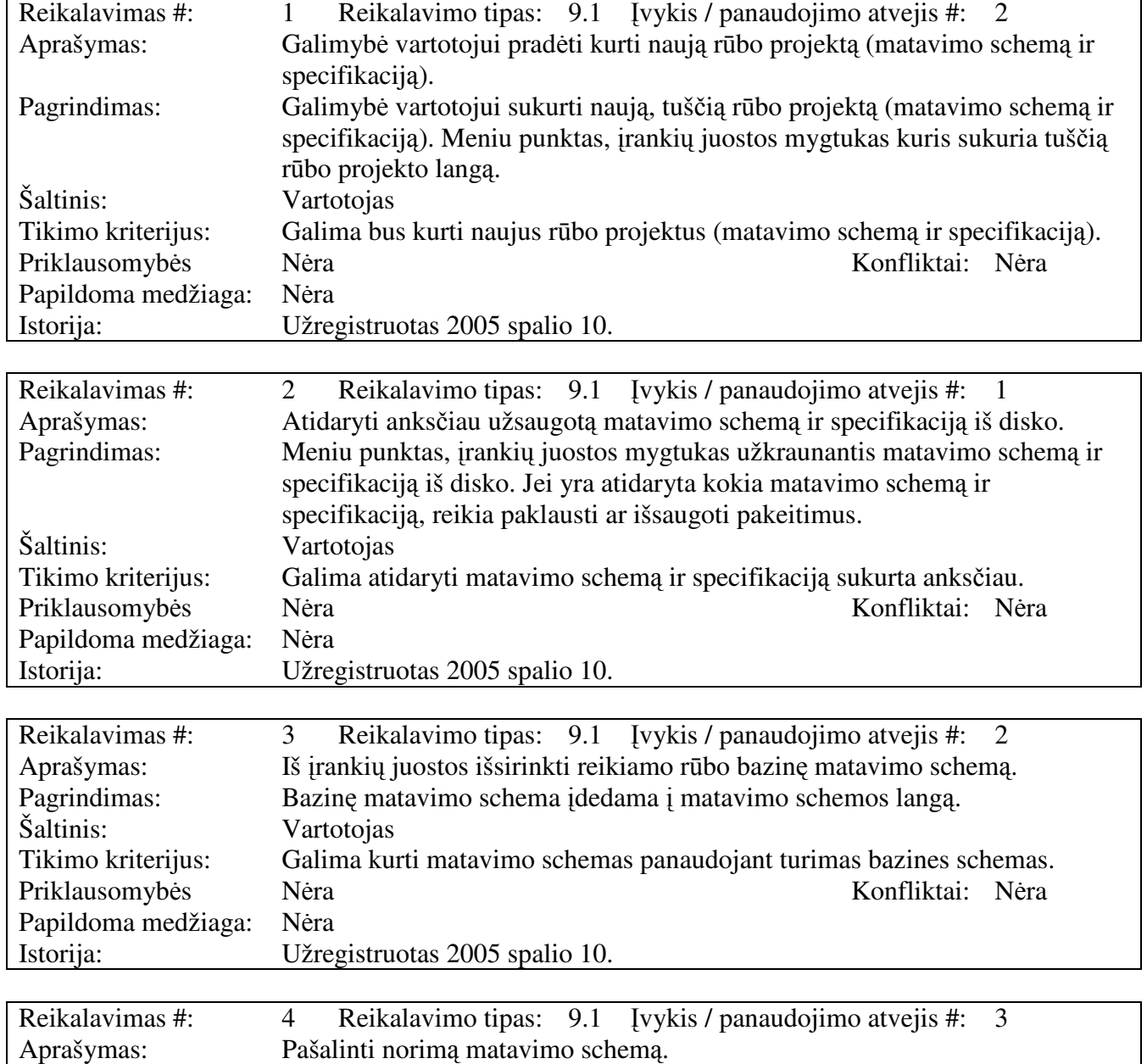

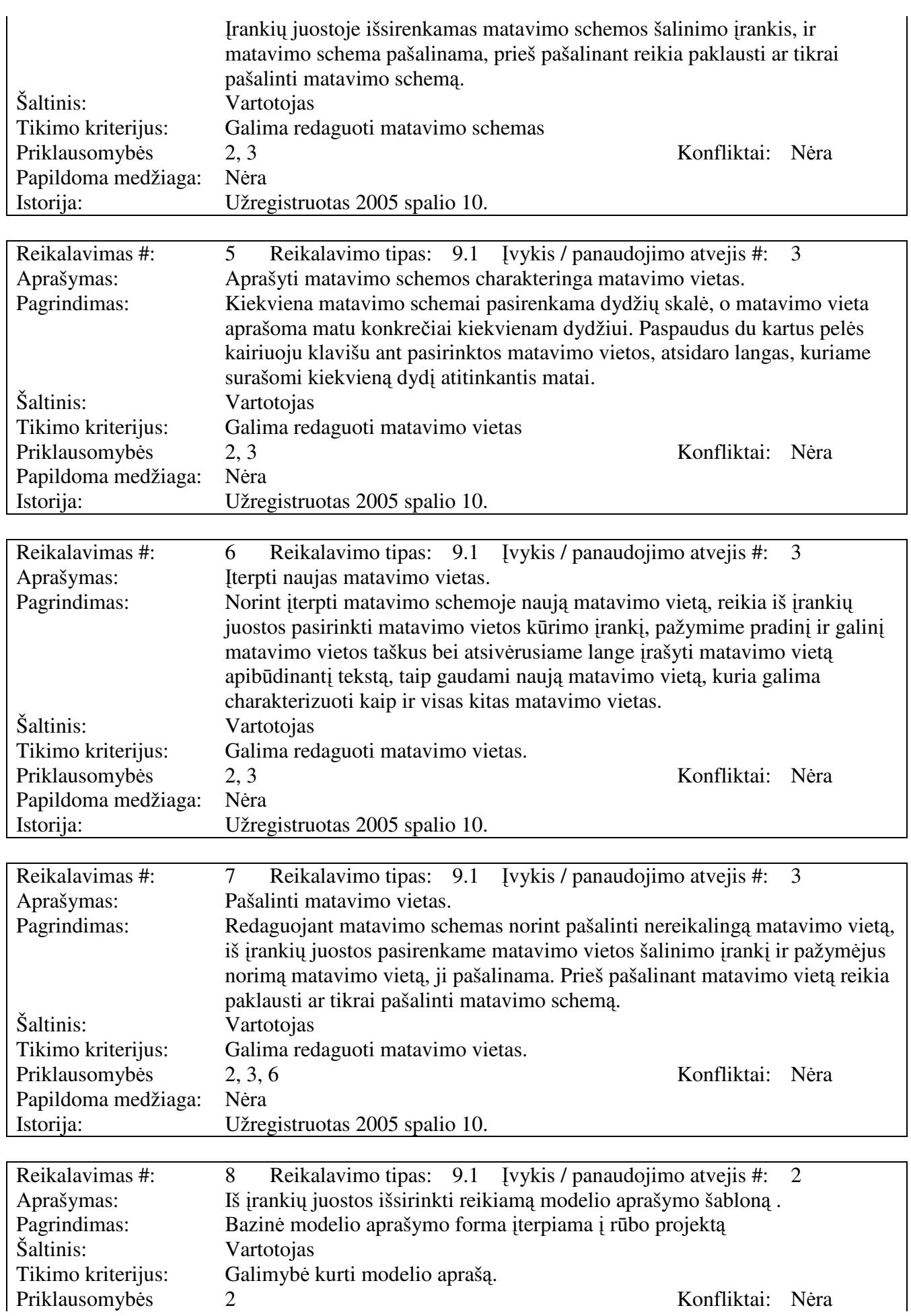

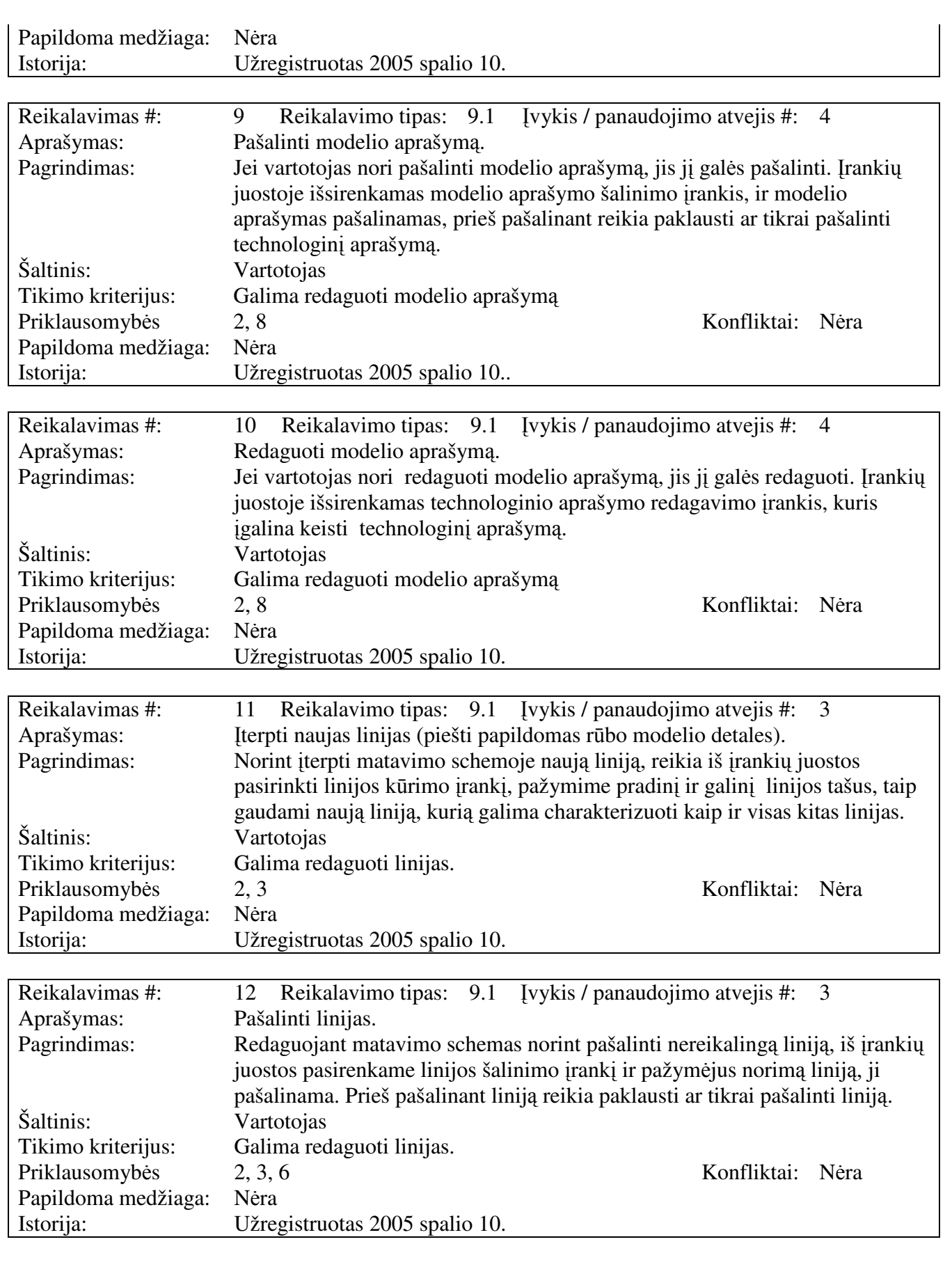

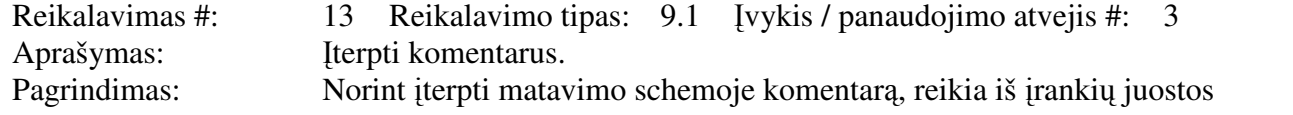

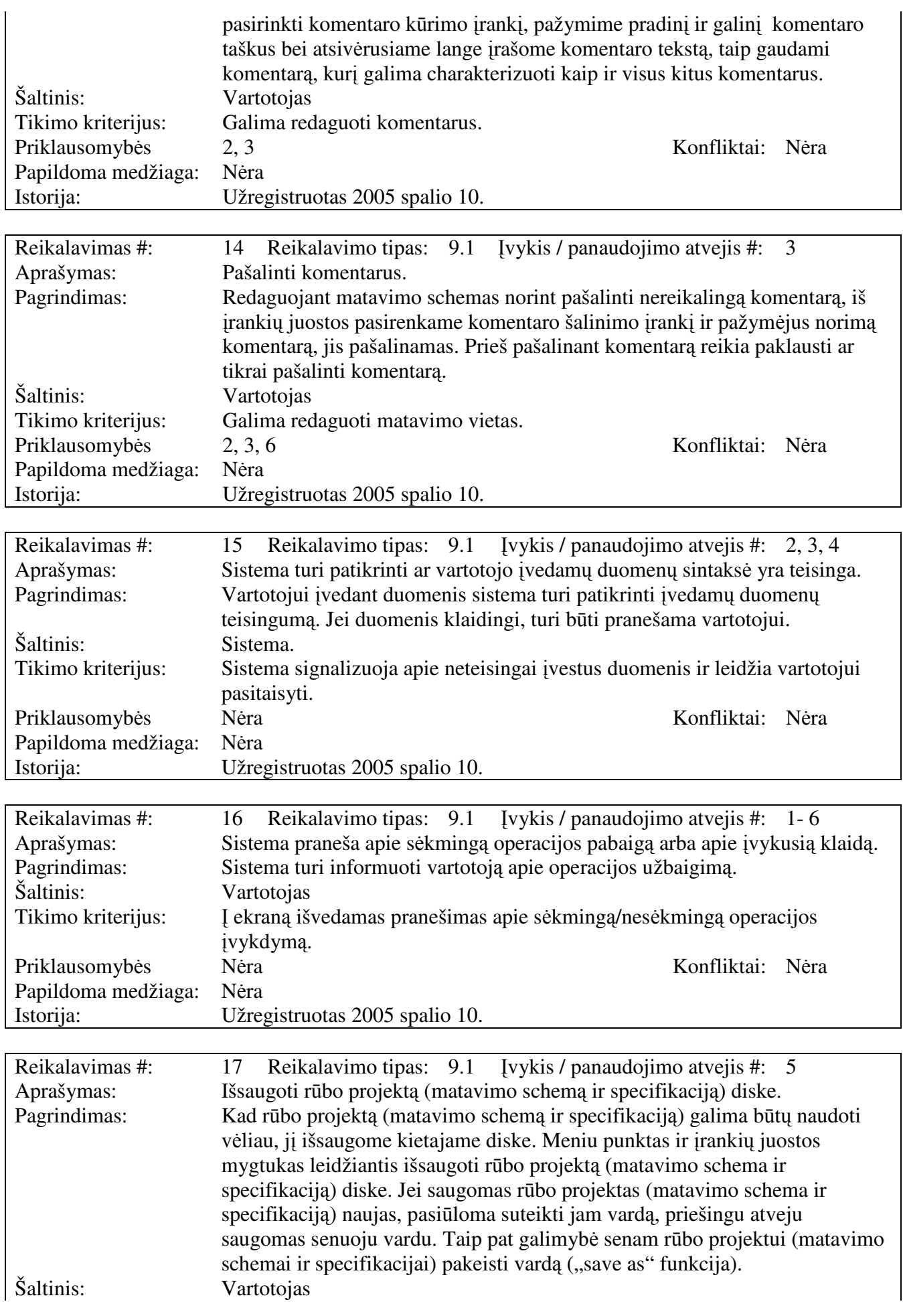

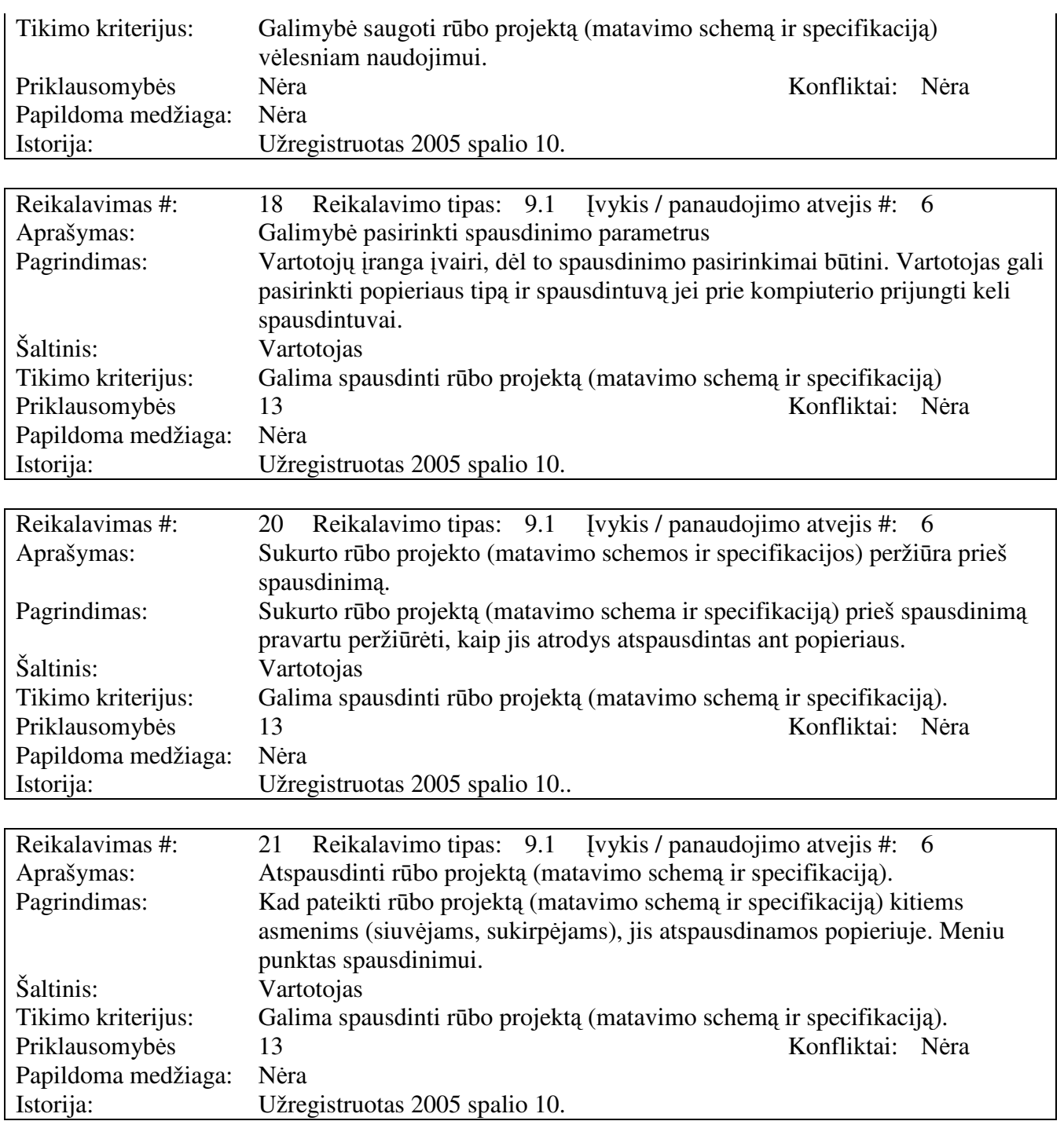

## **3.3.3.2. Reikalavimai duomenims**

Pradinio duomenų modelio schema:

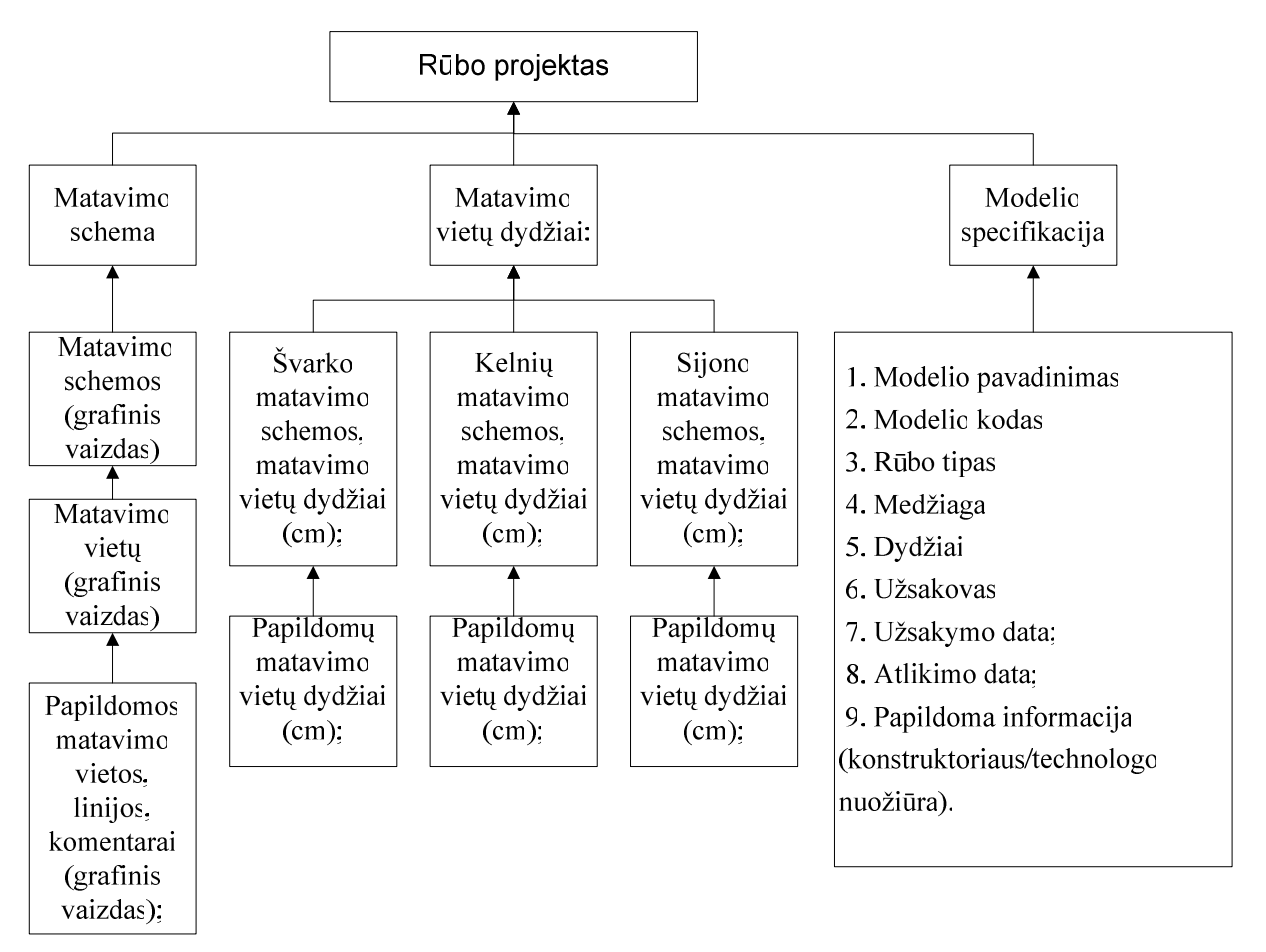

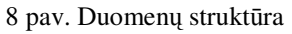

## **3.4. Nefunkciniai reikalavimai**

## **3.4.1. Reikalavimai sistemos išvaizdai**

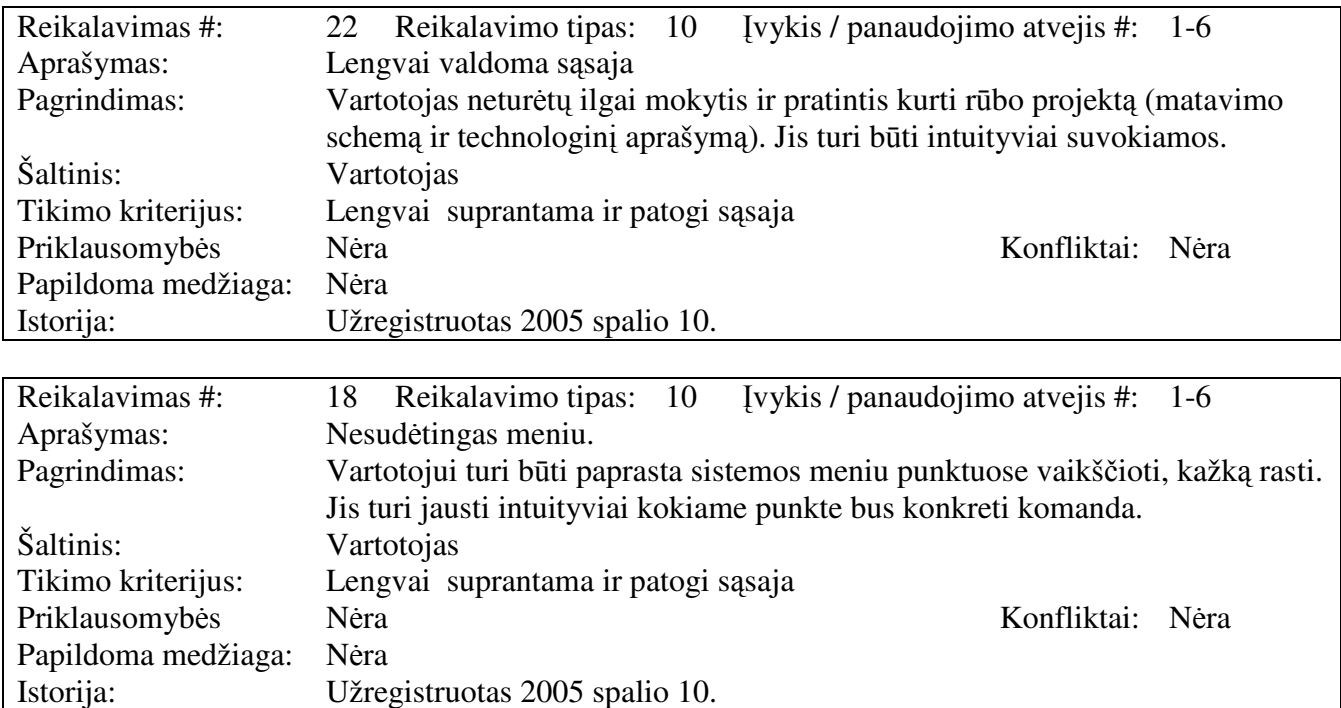

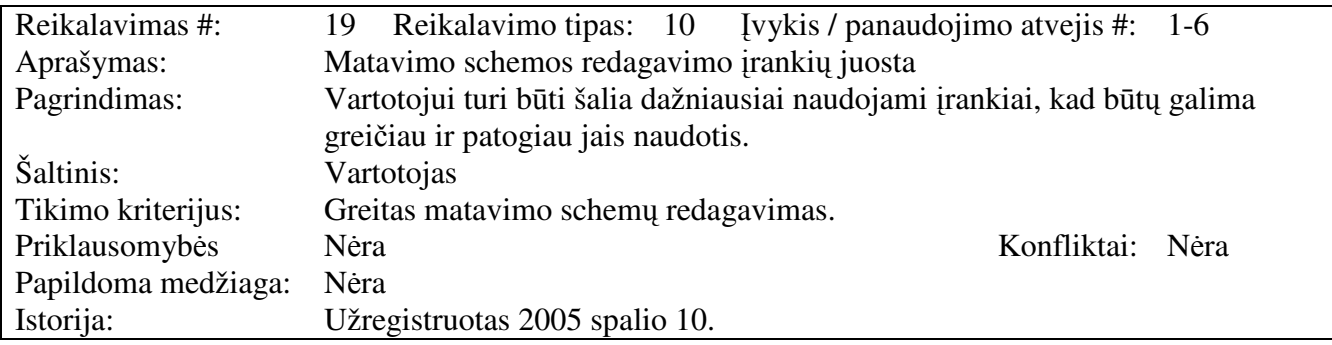

# **3.4.2. Reikalavimai panaudojamumui**

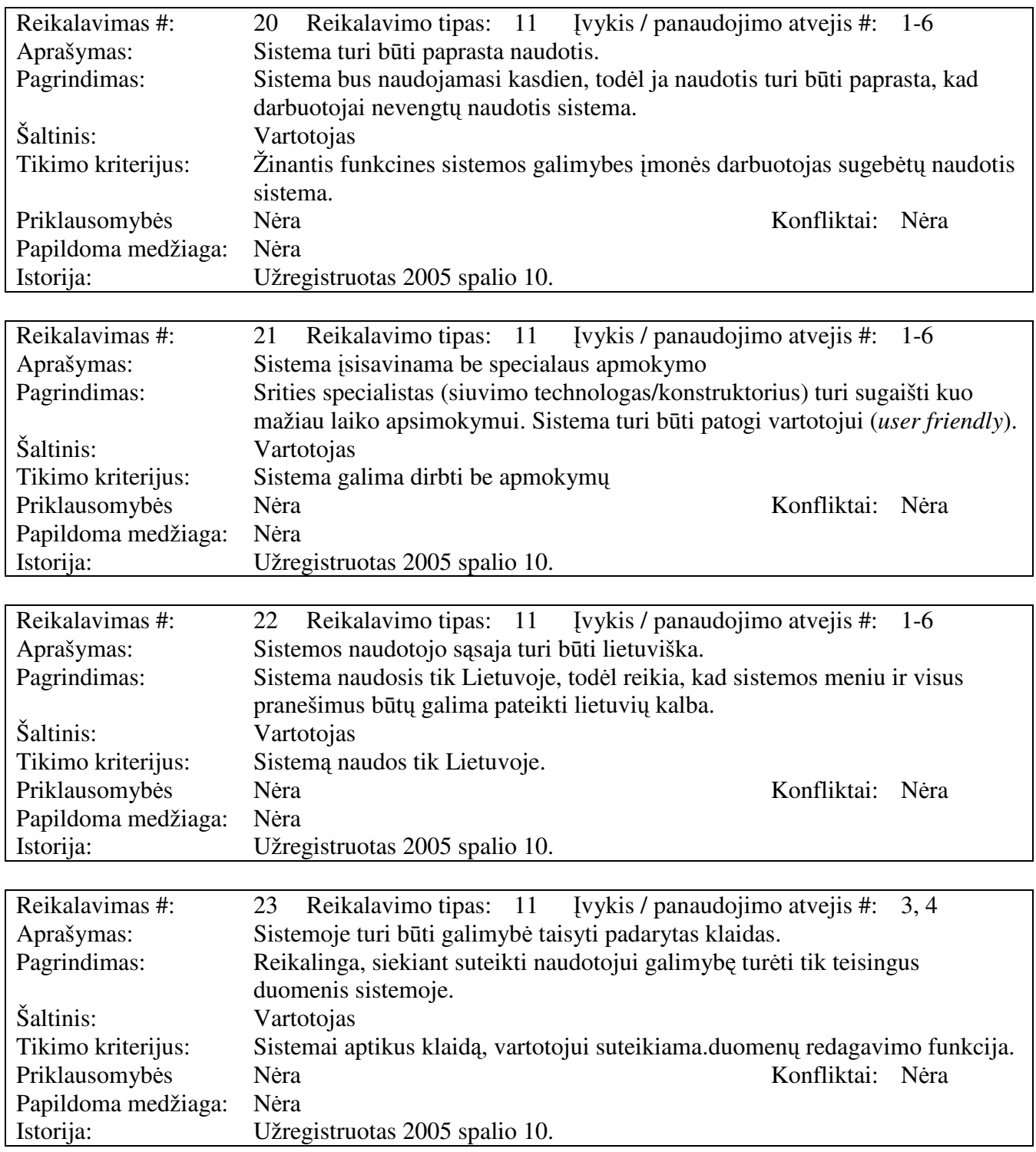

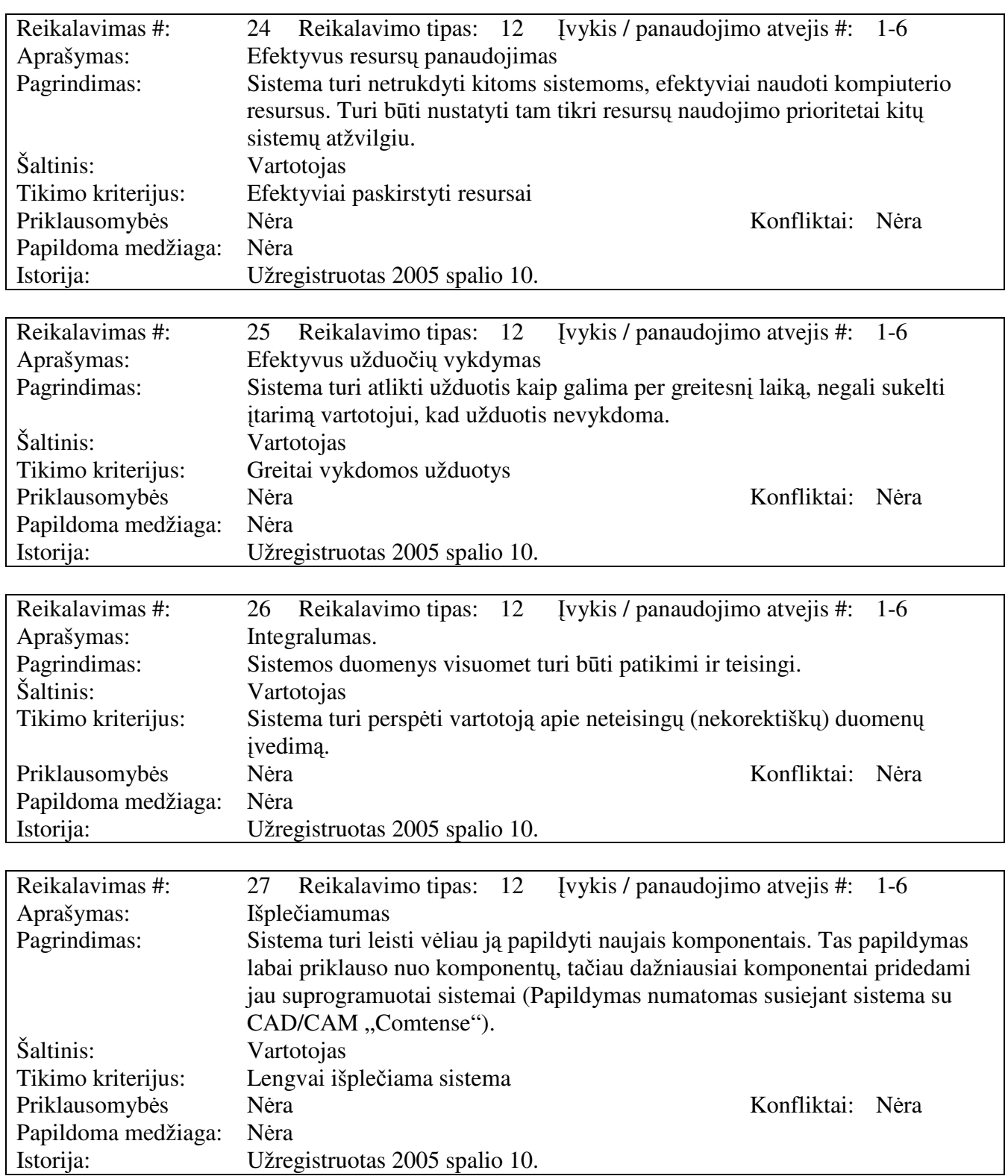

# **3.4.3. Reikalavimai vykdymo charakteristikoms**

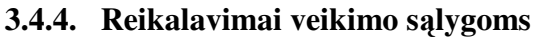

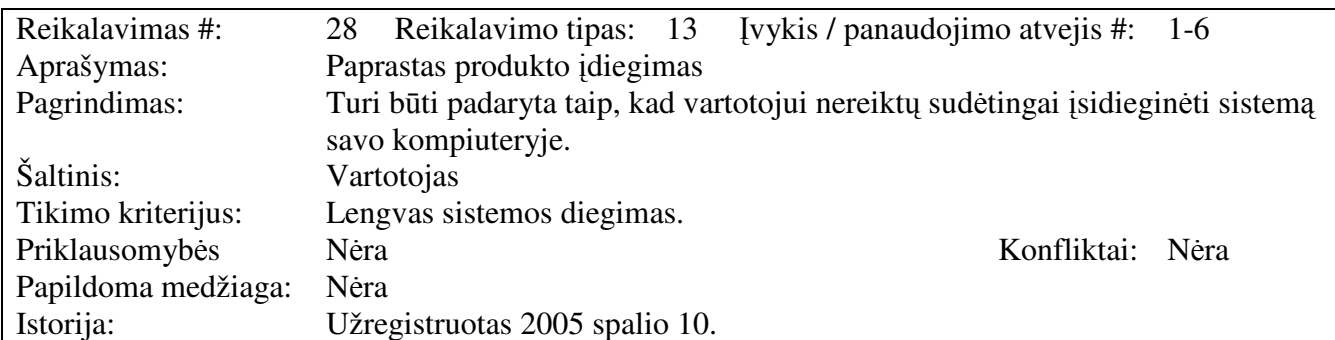

## **3.4.5. Reikalavimai sistemos prieži**ū**rai**

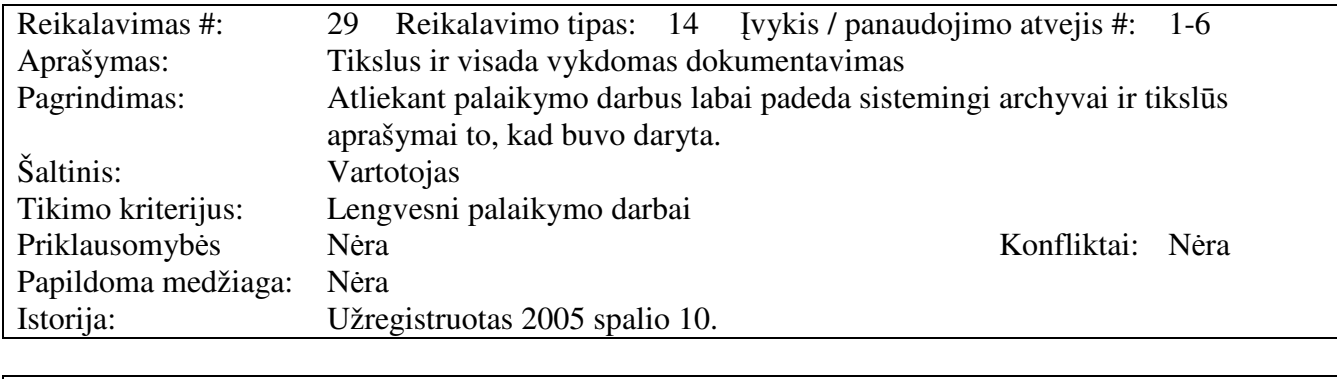

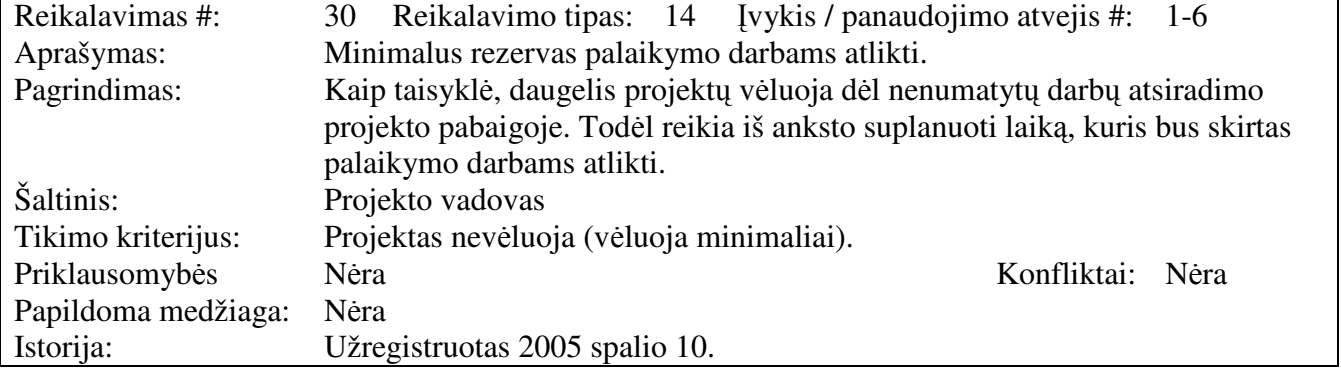

## **3.4.6. Reikalavimai saugumui**

Saugumo reikalavimai tiesiogiai susiję su rizika, todėl sistema turi atitikti nurodytus

saugumo reikalavimus:

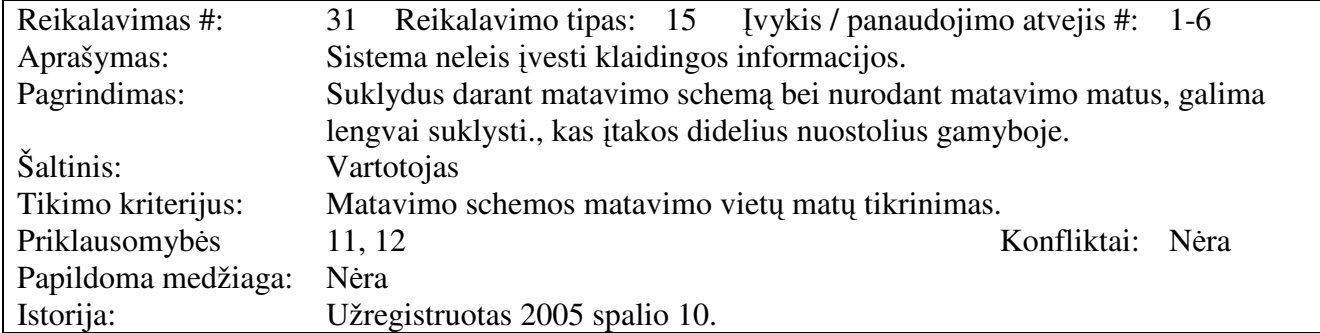

## **3.4.7. Kult**ū**riniai-politiniai reikalavimai**

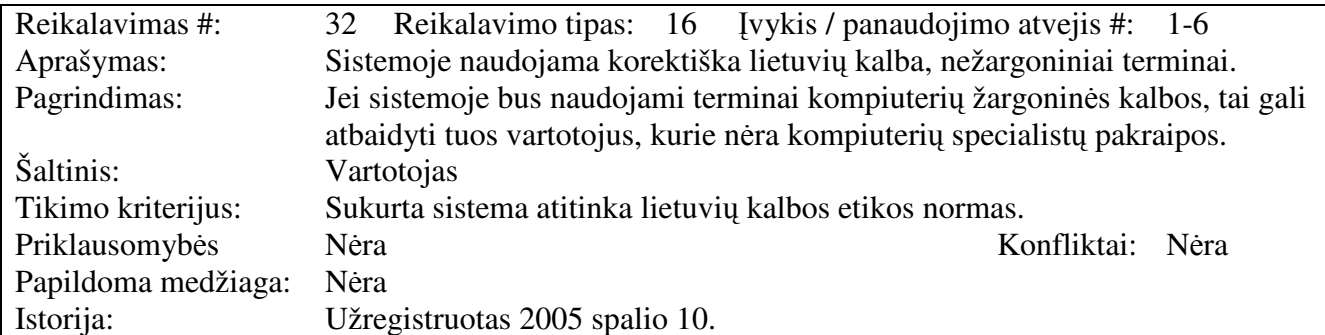

## **3.4.8. Teisiniai reikalavimai**

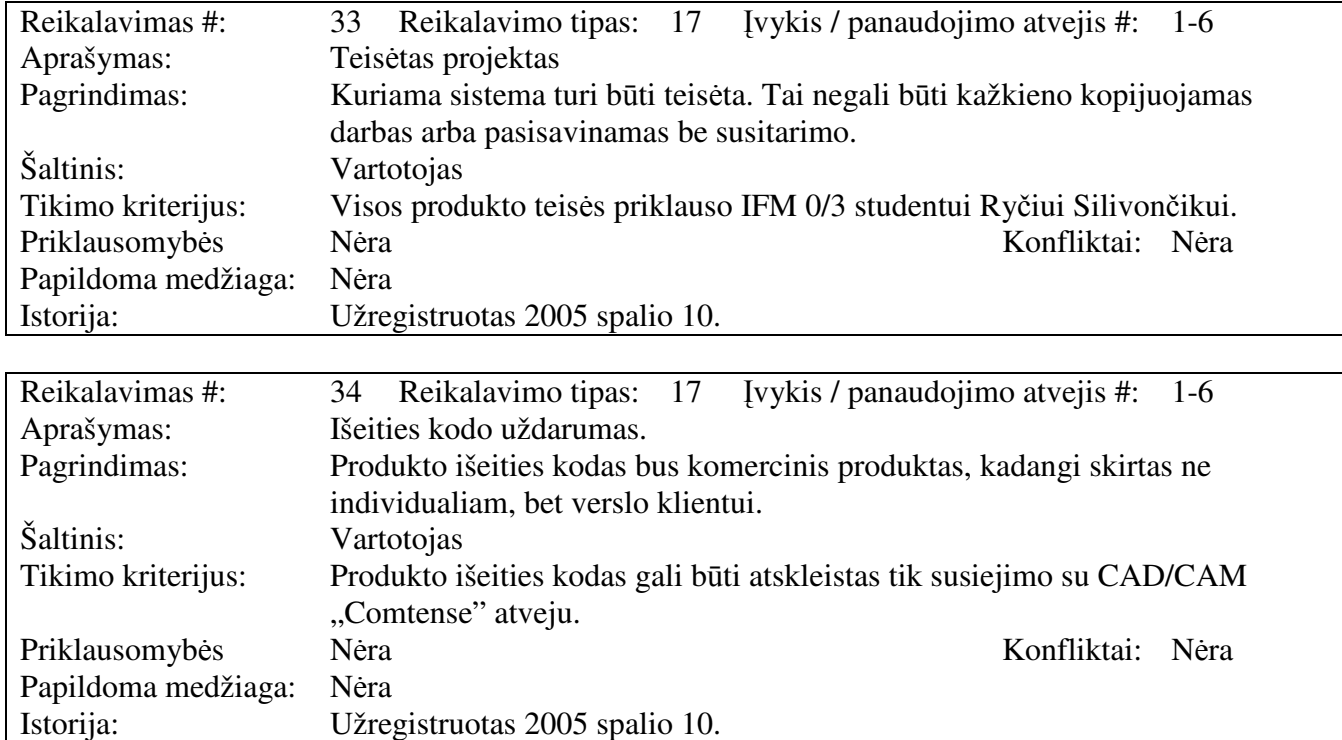

#### **3.5. Projekto išeiga**

#### **3.5.1. Atviri klausimai**

Įmonėje naudojama automatizuota rūbų lekalų paruošimo sistema CAD/CAM "Comtense", reikėtų automatiškai gauti suprojektuotų modelių sąrašą.

## **3.5.2. Egzistuojantys sprendimai**

#### **3.5.2.1. Pagamintos sistemos, kurios gali b**ū**ti nupirktos**

Pasaulyje yra keletas sistemų skirtu technologo/konstruktoriaus darbui, braižant rūbų modelių matavimo schemą bei kuriant technologinį aprašą. Gaila tačiau visos jos: "Mikalis", "Richpeace production sheet cad system", "Gerber technology management system" yra komercinės ir jų kainos prasideda nuo kelių tūkstančiu eurų, todėl detalesnė informacijos, o tuo labiau demonstracinės versijos neplatinamos. Kadangi minėti produktai itin brangus, galimybė pasinaudoti jomis atmesta.

#### **3.5.2.2. Pagaminti komponentai, kurie gali b**ū**ti panaudoti**

Kadangi daugelis panašiais funkcijas atliekančių sistemų yra komercinės, komponentų kuriuos galėtumėme panaudoti pakartotinai nėra.

#### **3.5.2.3. Galimas pakartotinas panaudojimas**

Pakartotinai panaudoti kitas sistemas nėra skirta lėšų, būtinų norint gauti išeities komercinių sistemų išeities kodus.

#### **3.5.3. Naujos problemos**

#### **3.5.3.1. Problemos diegimo aplinkai**

Sistemą diegiant gali kilti problemų tik su JVM versija. Kad palengvinti šį darbą mes į sistemos instaliacinį paketą įtrauksime programai reikalingą JVM versiją, tačiau jei kompiuteryje jau yra įdiegta naujesnė JVM ar senesne JVM ir nurodyti keliai neteisingi, gali kilti problemų su sistemos paleidimu, nes programinė įranga suprogramuota JAVA kalboje.

#### **3.5.3.2.** Į**taka jau instaliuotoms sistemoms**

Programinė įranga neturėtų daryti žymios įtakos jau instaliuotoms sistemoms. Tačiau JVM naudojanti programinė įranga šiek tiek daugiau nei kitos apkrauna kompiuterio darbą. Kadangi bus naudojama naujausia JVM versija, tai neturėtų kilti problemų su kitomis ją naudojančiomis sistemomis, nes naujesnė versija dažniausiai palaiko senesnės versijos funkcijas.

#### **3.5.3.3. Neigiamas vartotoj**ų **nusiteikimas**

Galima vartotojų neigiama reakcija tik kaip įprasta vartotojams gavus naują produktą, kol nėra prie jo priprasta, kol neįsisavinti įgūdžiai. Siekiant sumažinti šią neigiamą reakciją bus stengiamasi, kad programinė įranga neatitoltų nuo vartotojų darbo specifikos, kad būtų suprantam ir lengvai perprantama siuvimo technologui/konstruktoriui.

#### **3.5.3.4. Kliudantys diegimo aplinkos apribojimai**

Nėra.

## **3.5.3.5. Galimos naujos sistemos sukeltos problemos**

Nėra.

## **3.5.4. Uždaviniai**

## **3.5.4.1. Sistemos pateikimo žingsniai**

14 lentelė. Sistemos pateikimo etapai

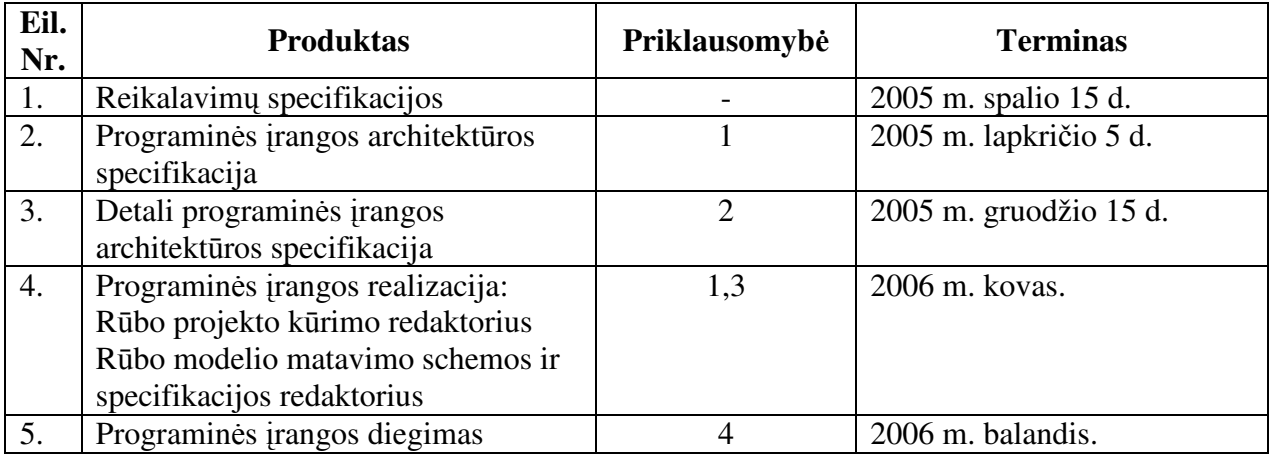

## **3.5.4.2. Vystymo etapai**

15 lentelė. Sistemos vystymo etapai

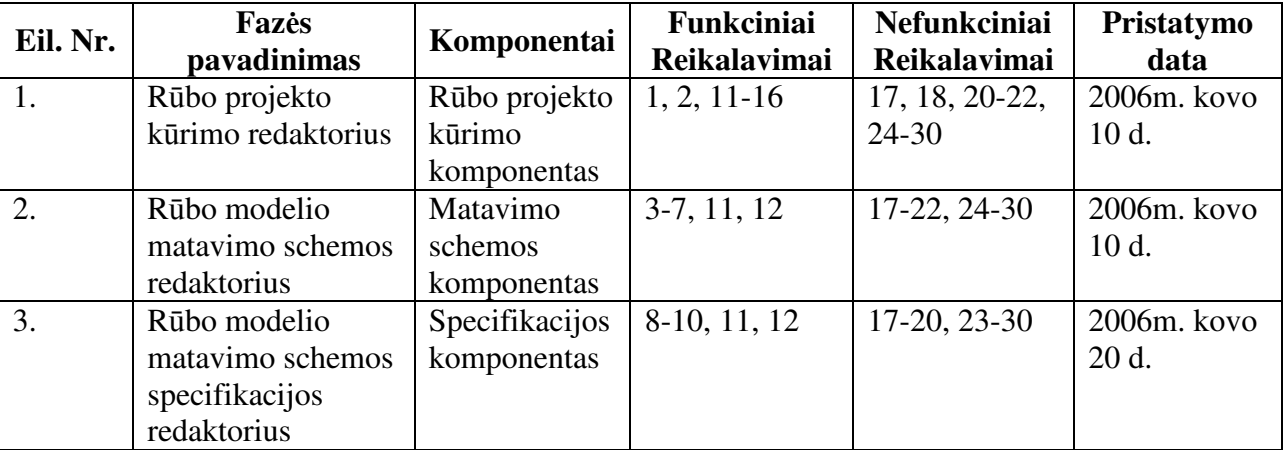

## **3.5.5. Pritaikymas**

## **3.5.5.1. Reikalavimai esam**ų **duomen**ų **perk**ė**limui**

Duomenų perkėlimo darbų atlikti nereikia.

## **3.5.5.2. Reikalingas duomen**ų **transformavimas perkeliant** į **nauj**ą **sistem**ą

Duomenų perkėlimo darbų atlikti nereikia.

## **3.5.6. Rizikos**

#### **3.5.6.1. Galimos sistemos k**ū**rimo rizikos**

Galimos projekto rizikos ir jų tikimybės pateiktos sekančioje lentelėje:

16 lentelė. Sistemos kūrimo rizikos

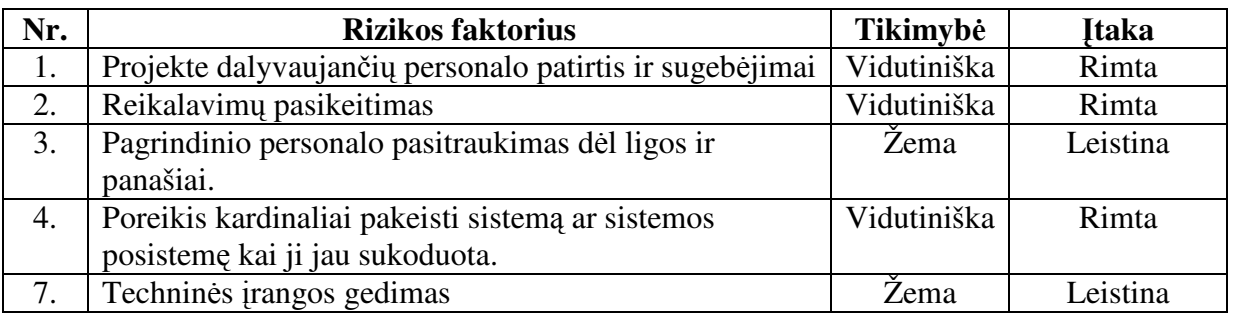

## **3.5.6.2. Atsitiktinum**ų **(rizik**ų**) planas**

Galimi rizikų sprendimo būdai pateikti sekančioje lentelėje:

17 lentelė. Sistemos kūrimo rizikos planas

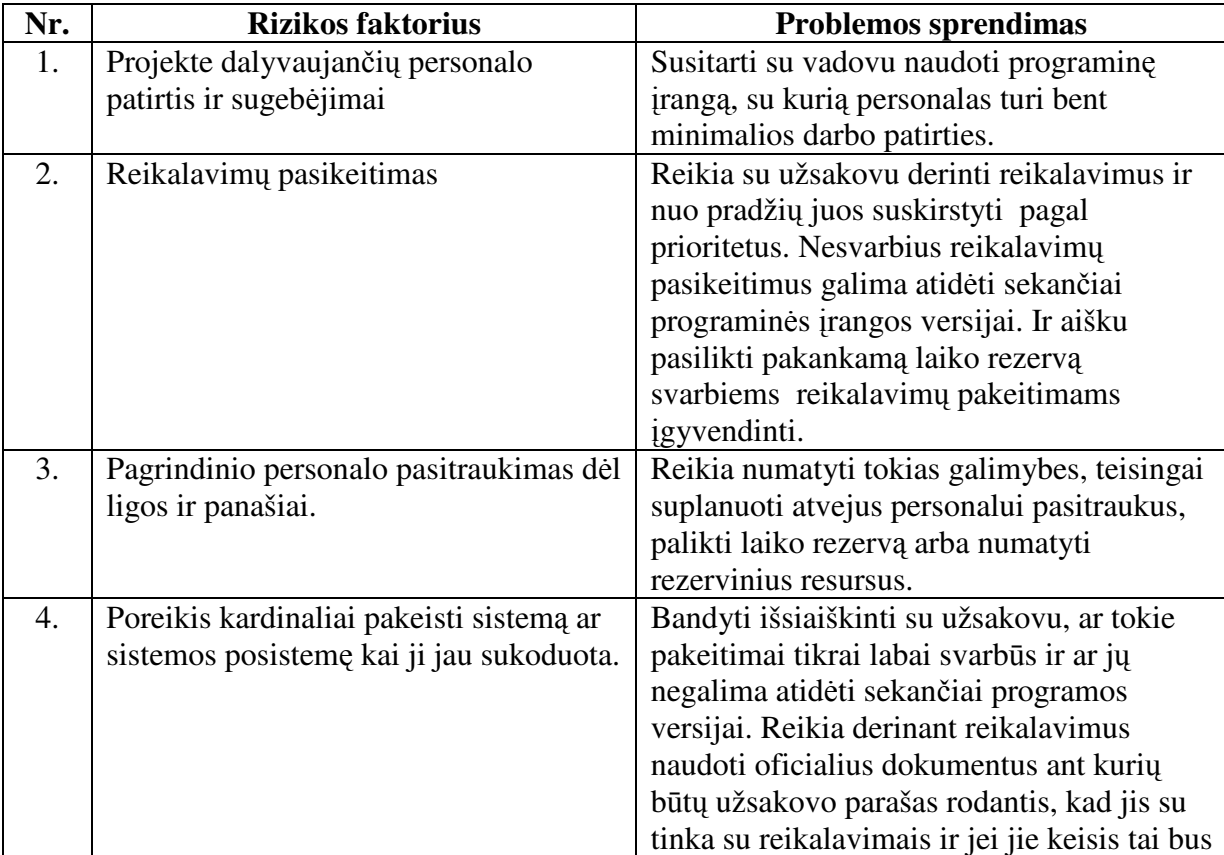
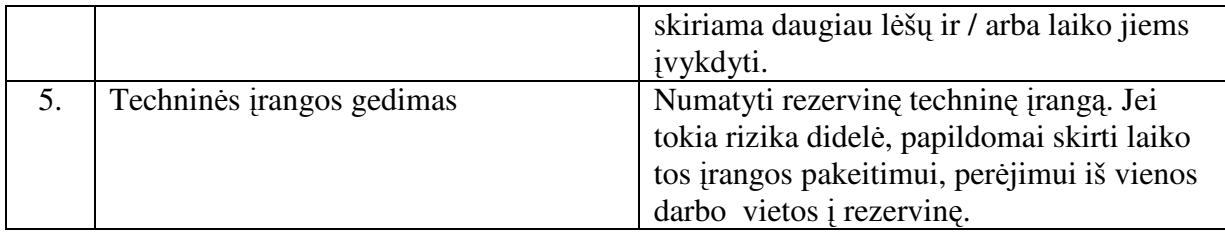

### **3.5.7. Kaina**

Teorine prasme projekto kainą nustatyti sunku ir ji gali būti paskaičiuota tik apytiksliai. Sunkiausiai įvertinti programuotojo darbo kainą, tačiau įvedus tam tikrą įvertį tarkim už valandą programavimo galima nesunkiai suskaičiuoti kiek kainavo pats programos kodavimas.

Taip pat reikia nepamiršti įvertinti ir tokius faktorius kaip naudojami resursai, nuoma, papildomų darbų kaina, viršvalandžiai ir panašiai.

Tačiau šiame projekte kaina nebus skaičiuojama, nes šis darbas yra magistrinis darbas o numatytas atlygis yra UAB "Vivat Modus" skiriama premija programos autoriui. Tačiau ateityje sėkmingai įdiegus programą, projekto kaina bus derinama tiek su programos autoriumi tiek su pagrindiniu užsakovu UAB "Vivat Modus".

## **3.5.8. Vartotojo dokumentacija ir apmokymas**

Sistemos naudotojai bus siuvimo technologai/konstruktoriai profesionalai. Todėl pagrindinis akcentas ruošiant naudotojo vadovą bus sistemos funkcionalumas. Tuo tarpu aprašymų, kaip kurti matavimo schemą kiekis bus minimalus, kad neerzintų sistemos naudotojo dideliu kiekiu jam žinomos informacijos pateikimu.

Vartotojo dokumentacijoje turėtų būti aprašyti tokie punktai:

- Kokias galimybes posistemis teikia vartotojui ir kokias funkcijas vartotojas gali atlikti.
- Galimi sistemos sutrikimai ir klaidos.

Rengiant dokumentaciją vartotojai nedalyvaus. Ją rengs šio projekto kūrėjai. Dokumentacija pateikiama hierarchinės struktūros formoje, suskirstyta pagal grupes, temas ir panašiai.

Vartotojų apmokymai nebus organizuojami, kadangi programa bus labai artima dabartiniams vartotojų siuvimo technologo/konstruktoriaus darbo principams, tik ta veikla bus kompiuterizuota.

## **3.5.9. Perspektyviniai reikalavimai**

1) Daugiakalbystės įvedimas;

2) Duomenų susiejimas su CAD/CAM "Comtense" automatizuota rūbų lekalų projektavimo sistema;

#### **3.5.10. Id**ė**jos ir sprendimai**

1) Naudoti XML formatą duomenims saugoti, nes šis duomenų saugojimo būdas paprastai realizuojamas bei duomenys šiame formate lengvai skaitomi (6);

#### **3.6. Projekto architekt**ū**ra**

#### **3.6.1. Dokumento paskirtis**

Šis dokumentas skirtas pateikti išsamų architektūrinį sistemos vaizdą, naudojant skirtingus architektūrinius vaizdus, kad tokiu būdu išreikšti skirtingus sistemos architektūros aspektus. Šio dokumento tikslas yra surinkti ir pateikti svarbius architektūrinius sprendimus, kuriuos galima atlikti kuriamoje sistemoje. Šis dokumentas padeda sistemos realizuotojams geriau suprasti architektūrinius sprendimus, kuriuos padarė programinės įrangos architektas. Be to, dalis šiame dokumente esančių diagramų gali padėti generuojant programos kodą naudojantis CASE priemonėmis (5).

#### **3.6.2. Apžvalga**

Dokumentas aprašo modelio matavimo schemos ir technologinio aprašymo, siūvimo pramonėje, programinės įrangos architektūrą. Sistemos nefunkciniai reikalavimai ir apribojimai pateikiami skyriuje "Architektūros tikslai ir apribojimai". Sistemos išskaidymas bei statinė struktūra pateikiama skyriuje "Loginis vaizdas". Procesai bei jų aprašymas išdėstyti "Procesų vaizdas". Sistemos išdėstymas ir techninė įranga pateikiama "Išdėstymo vaizdas" skyriuje. "Duomenų vaizdas" pateikiama sistemos duomenų bazinė struktūra. Skyriuje "Kokybė" bus aprašoma kaip architektūra įtakoja kokybės parametrus, tokius kaip išplečiamumas, pernešamumas, patikimumas ir panašiai.

## **3.6.3. Architekt**ū**ros pateikimas**

Sistemos architektūra pateikiama keliais aspektais:

- Panaudojimo atvejų vaizdu (panaudojimo atvejų diagrama, UML diagrama).
- Loginis programos vaizdas (Klasių diagrama, skaidymas į paketus).
- Procesų vaizdas (Būsenų kaitų diagramos, sekų diagramos, bendradarbiavimo diagramos).
- Išdėstymo vaizdas (išdėstymo diagrama).

# **3.6.4. Architekt**ū**ros tikslai ir apribojimai**

- Kuriama programinė įranga yra dalinai komercinė, sėkmingai įdiegus sistemą, planuojama pradėti masinį jos pardavimą.
- Dėl to, kad programinė įranga nebūtų priklausoma nuo platformos, ji bus programuojama JAVA programavimo kalba.
- Sistemos architektūra turi būti parenkama taip, kad ją galima būtų lengva išplėsti ar prijungi naujus komponentus.

## **3.6.5. Sistemos statinis vaizdas**

Šis skyrius aprašo sistemos loginę struktūrą, pateikia sistemos išskaidymą į paketus ir juos sudarančias klases.

# **3.6.5.1. Apžvalga**

Visos kuriamos sistemos išskaidymas į paketus aukščiausiame lygyje:

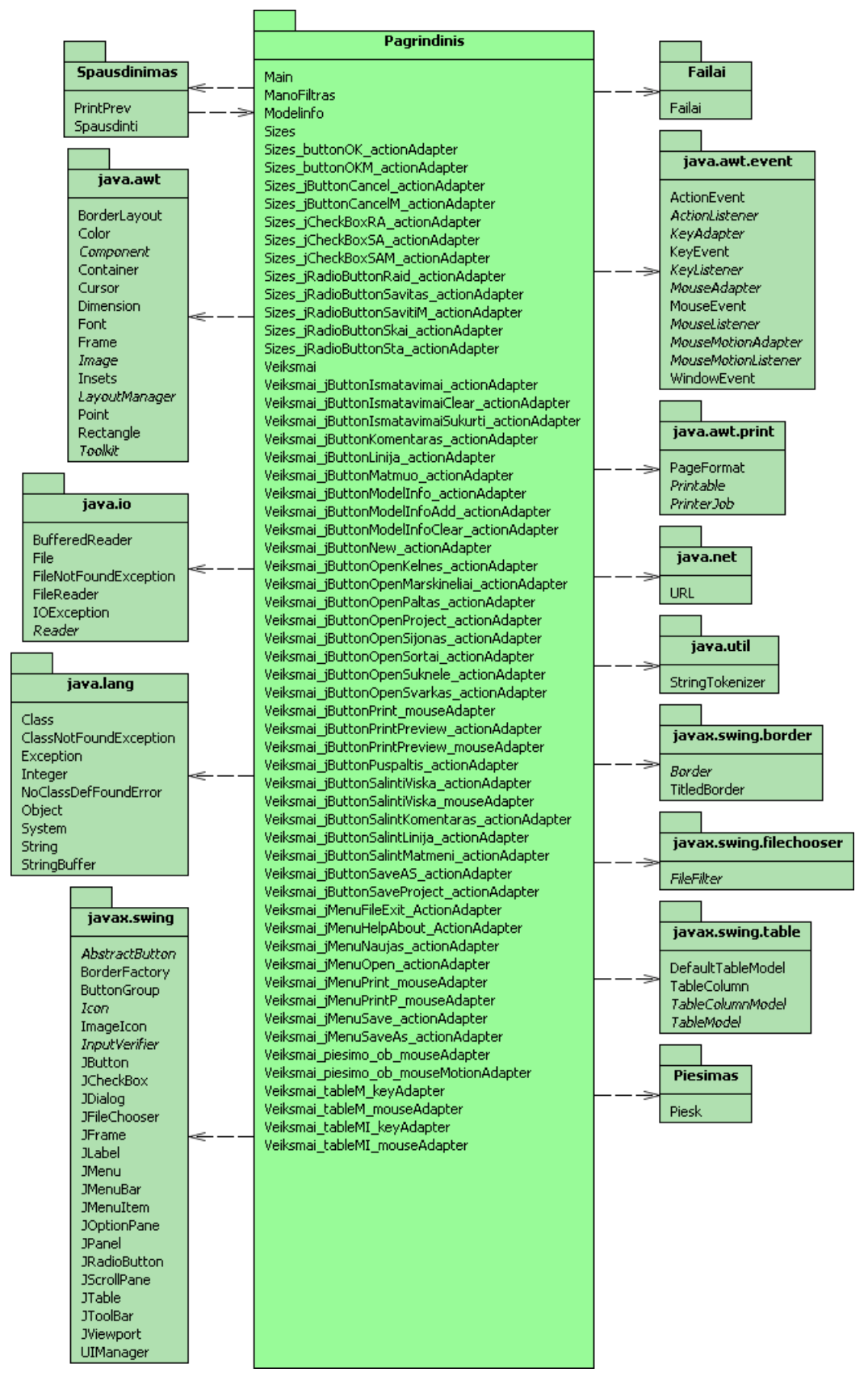

9 pav. Sistemos išskaidymas į paketus

Darbą sudaro keturi paketai, "Pagrindinis" paketas, kurį sudaro "Main" klasė, vartotojo sąsaja realizuojanti klasė "Veiksmai", papildomos vartotojo pasirinkimą realizuojančios klasės "Sizes" ir "ModelInfo" bei pagalbinės klasės apdorojančios vartotojo sąlygotus įvykius. Rūbo matavimo schemos sudarymo įrankius realizuojanti klasė "Piesk" yra pakete "Piesimas", visu duomenų atidarymas iš failo ir saugojimas į failą realizuotas klasėje "Failai" kuris yra pakete "failai", na ir spausdinimo funkcijos realizuotos klasėje "Spausdinti", peržiūrą prieš spausdinimą realizuoja klasė "PrintPrev", abi šios klasės yra pakete "Spausdinimas". Standartiniai JAVA.\* paketai, realizuoja visus bazinius JAVA kalbos metodus (10).

### **3.6.5.2. Paket**ų **detalizavimas**

#### **3.6.5.2.1. Paketas , Pagrindinis**"

"Pagrindinis" paketą sudaro klasės "Main", kuri inicijuoja visa JAVA programą:

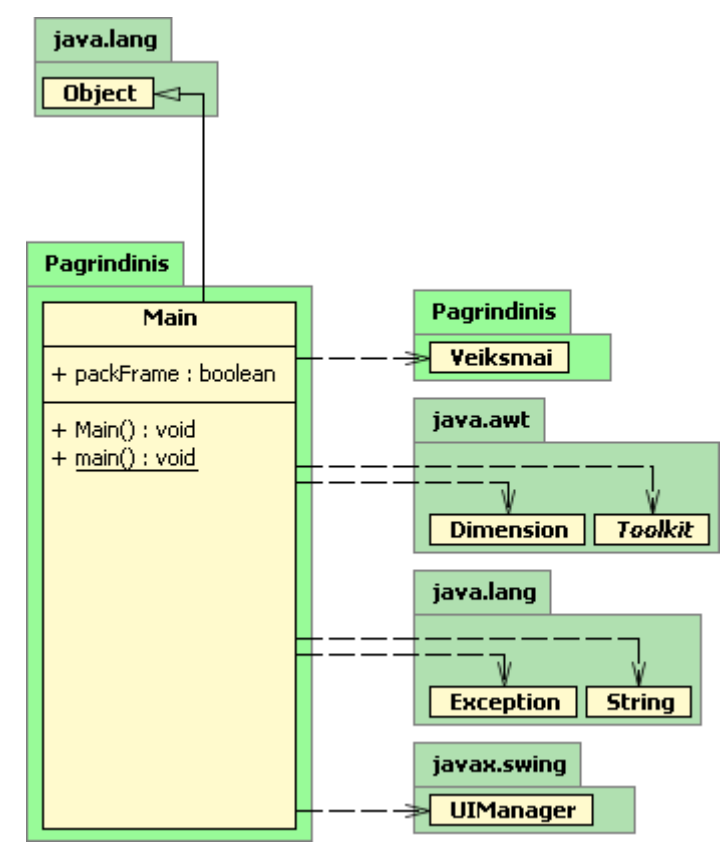

10 pav. Main klasės struktūra

Klasė "Veiksmai", kuri realizuoja vartotojo sąsają bei pagalbinės klasės skirtos vartotojo iššauktų įvykių apdorojimams. Apačioje pateikiu vartotojo sąsajos bei įvykių apdorojimo struktūrą. Taip pat šio klasės metodų pagalbą vartotojas suveda matavimo schemą bei specifikacijos parametrus.

Taip pat papildomos pasirinkima realizuojančios klasės "Sizes" ir "ModelInfo".

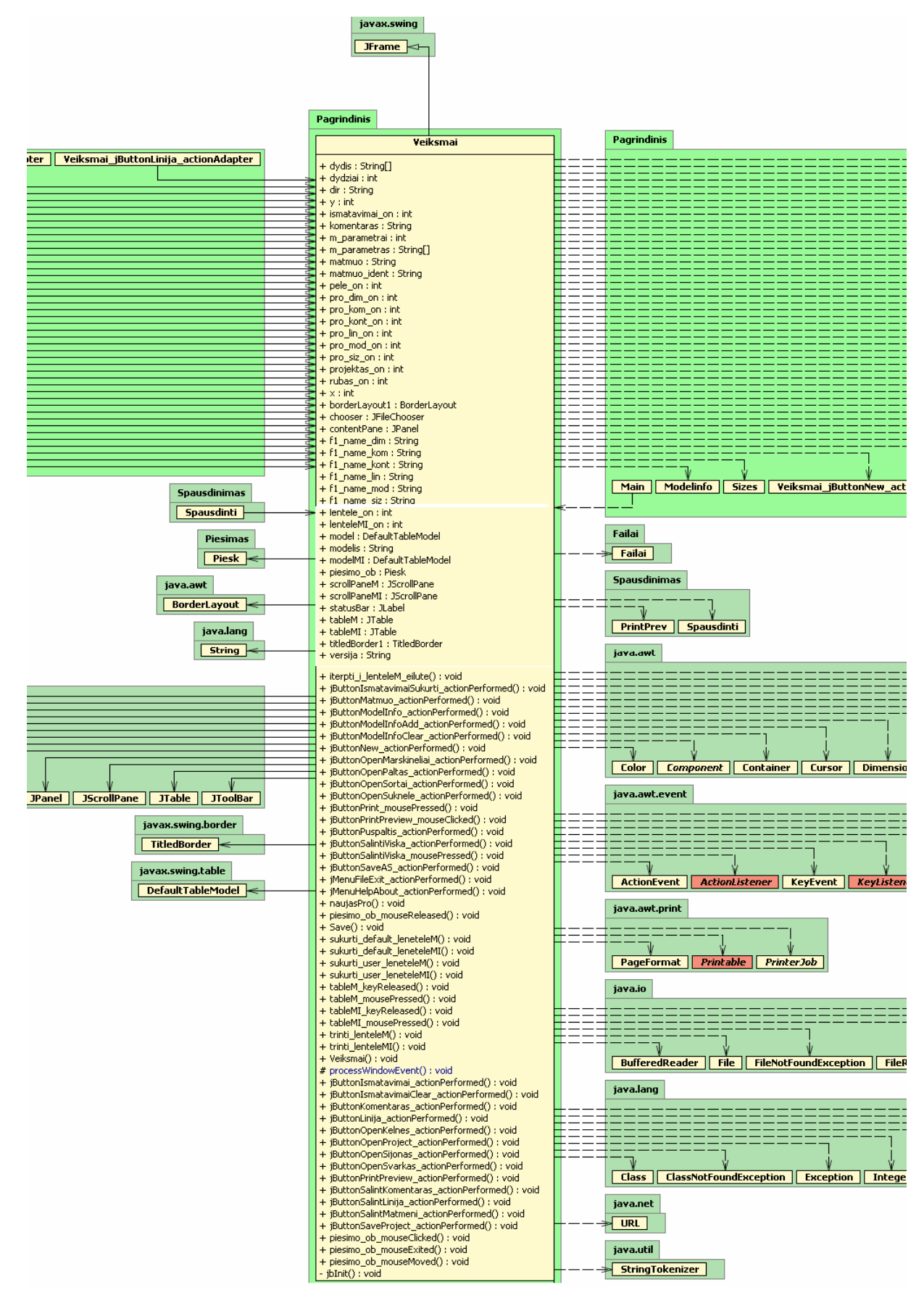

11 pav. Vartotojos sąsajos realizavimas ir įvykių apdorojimas

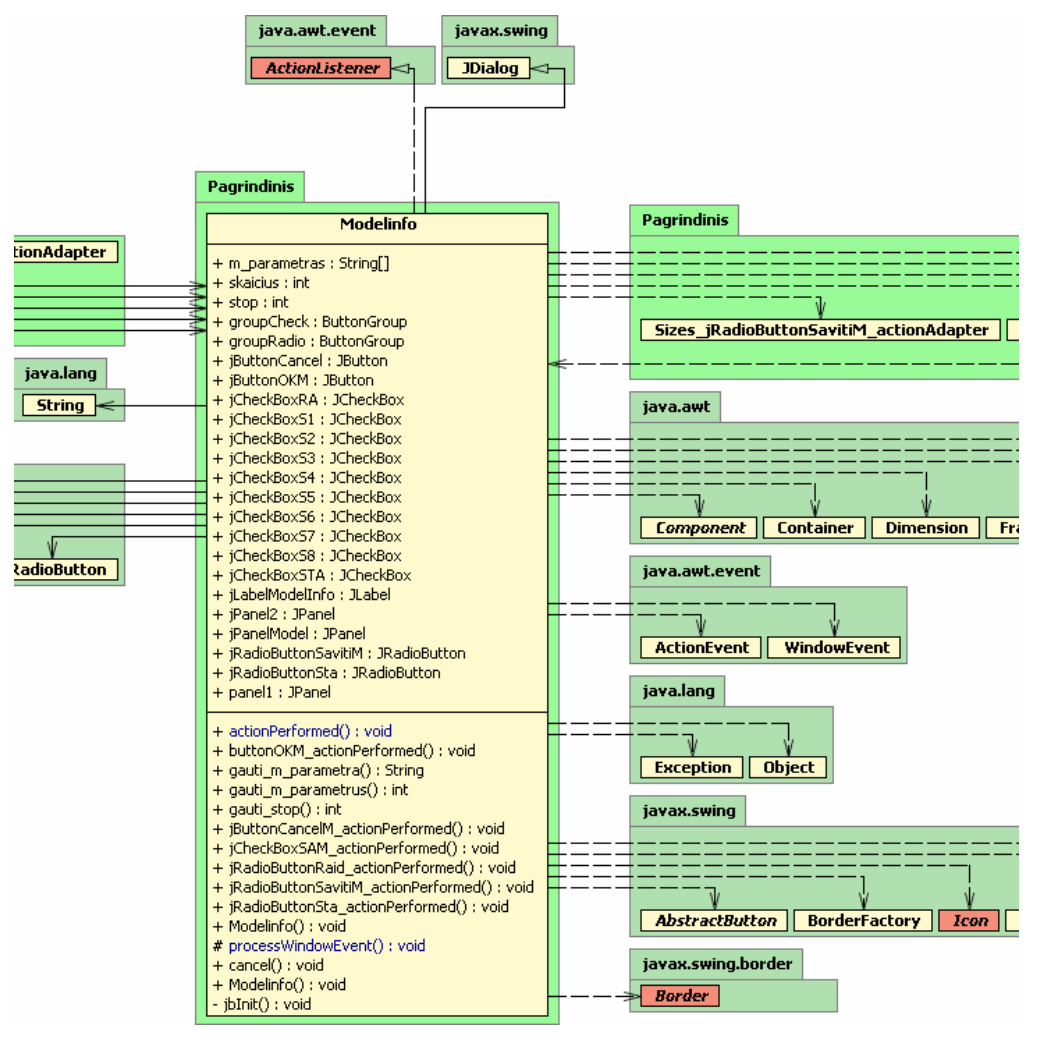

12 pav. Papildomų pasirinkimų realizavimas klasė "ModelInfo"

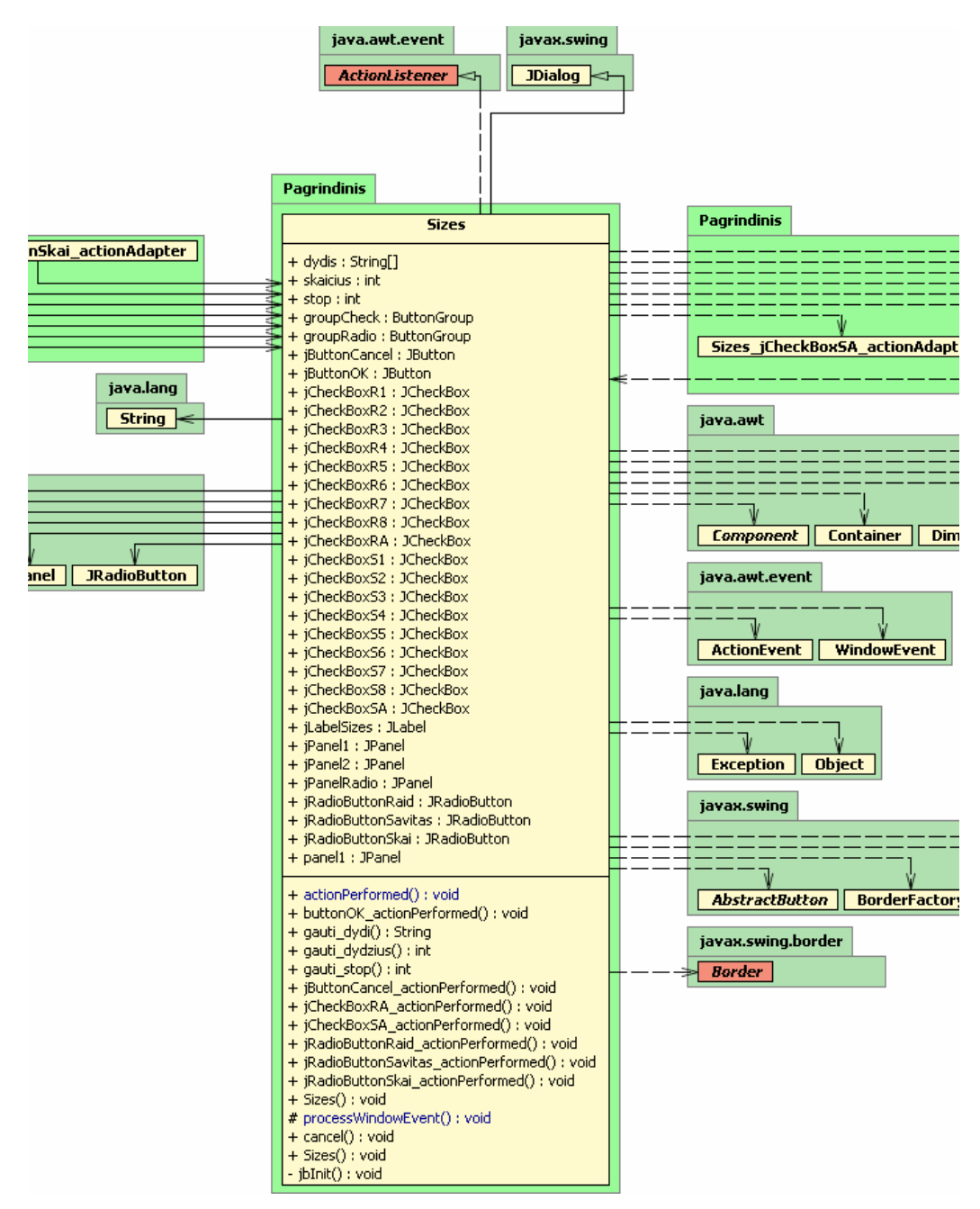

13 pav. Papildomų pasirinkimų realizavimas, klasė "Sizes"

#### **3.6.5.2.2. Paketas** ,,Piesimas"

Šiame pakete yra "Piesk" klasė kuri realizuoja matavimo schemos piešimą, nereikalingų objektų šalinimą, koregavimą.

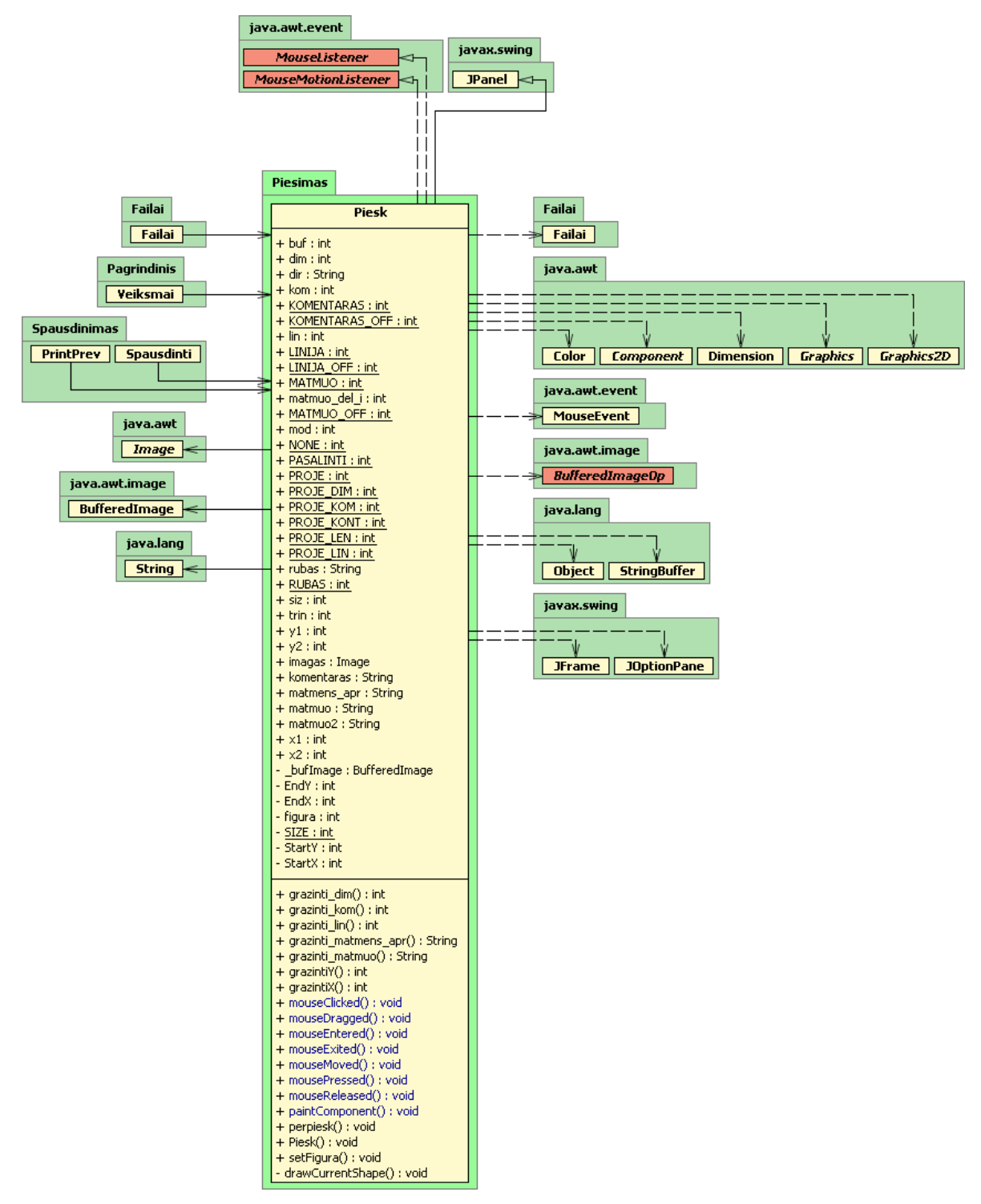

14 pav. Matavimo schemos piešimo struktūra

#### **3.6.5.2.3. Paketas** "Failai"

Šiame pakete yra "Failai" klasė kurios pagalbą atidaromi standartiniai (Švarko, Sijono, Kelnių) matavimo schemų failai, vartotojo sukurti projektai. Taip pat užsaugomi vartotojo sukurtos matavimo schemos projektai.

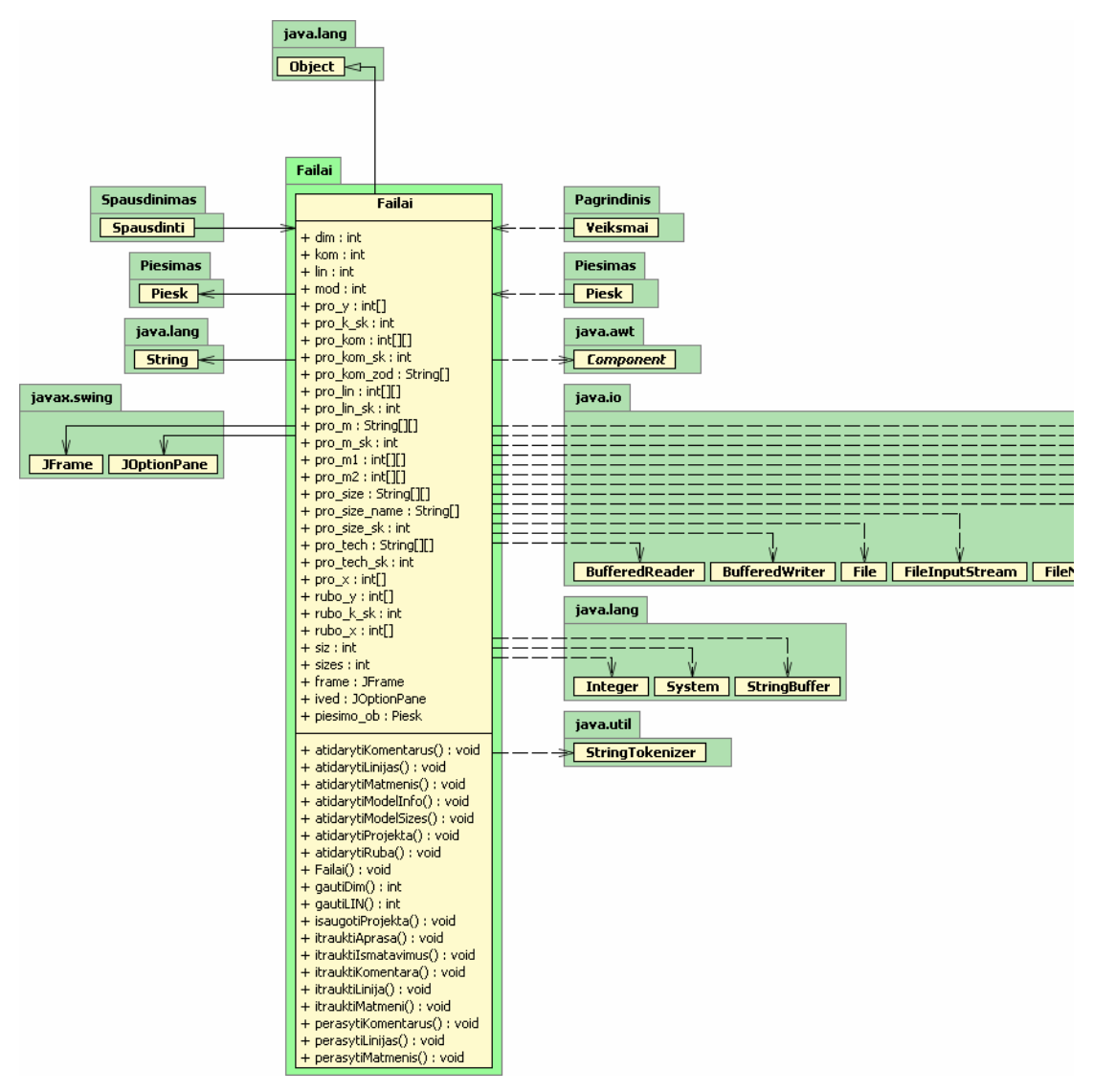

15 pav. Darbo su failais (Atidaryti/Išsaugoti) struktūra

#### **3.6.5.2.4. Paketas** "Spausdinimas"

Šį paketą sudaro klasė "PrintPrev", kuri realizuoja informacijos prieš spausdinimą peržiūra ir klasė "Spausdinti", kurios pagalbą duomenys paruošiami spausdinimui bei atspausdinami.

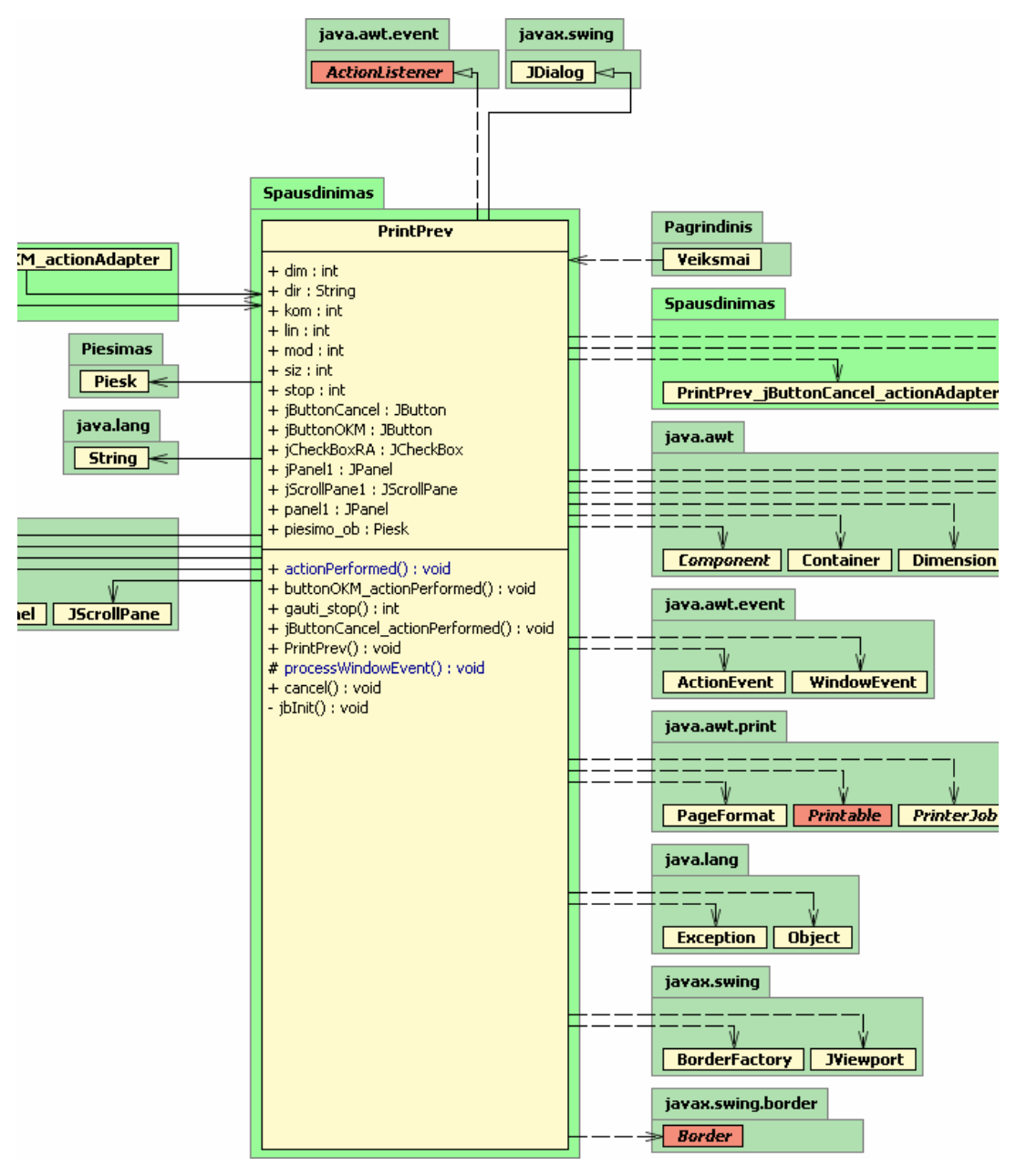

16 pav. Informacijos prieš spausdinimą peržiūros struktūra

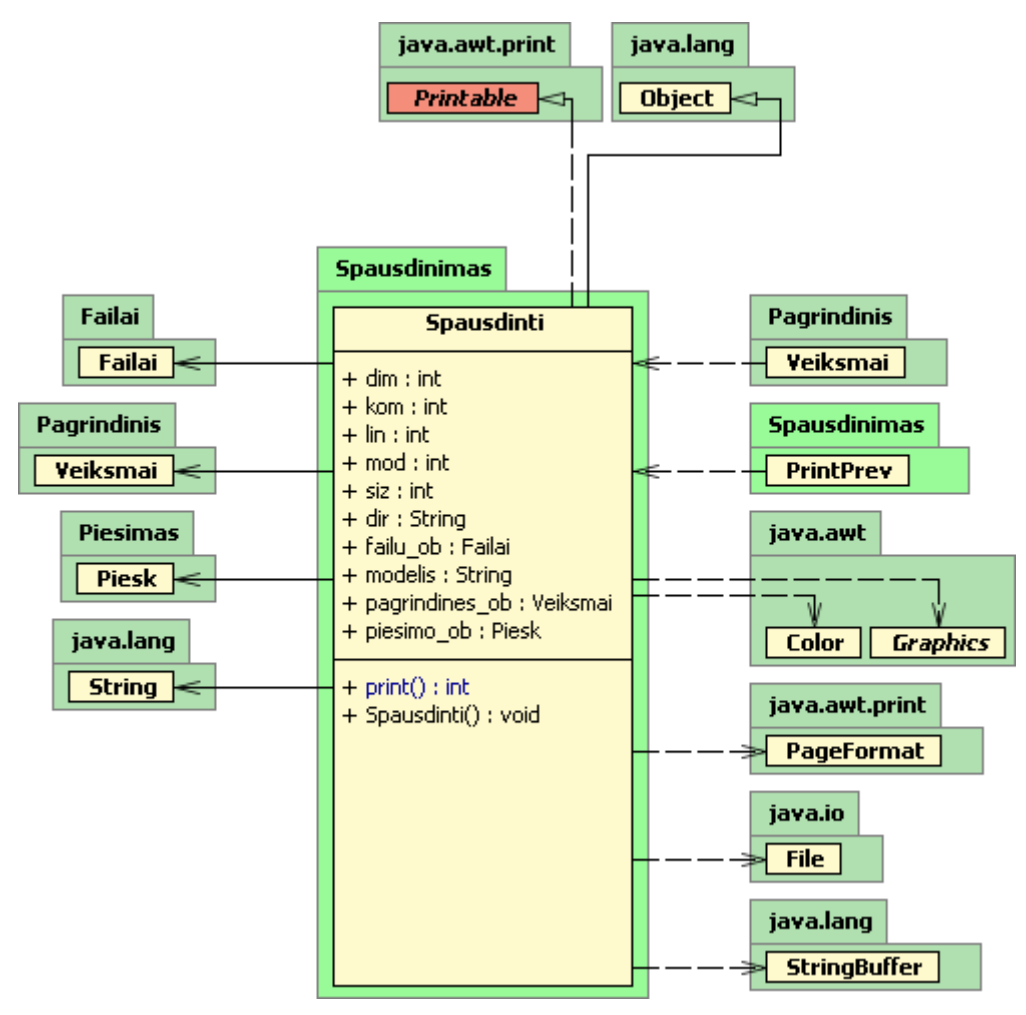

17 pav. Spausdinimas paketo struktūra

#### **3.6.6. Proces**ų **vaizdas**

Šiame skyrelyje galima rasti kuriamos sistemos objektų būsenų diagramas, sistemos elementų bendradarbiavimo ir sekų diagramas.

## **3.6.6.1. B**ū**sen**ų **diagramos**

Matavimo schema yra vienas iš pagrindinių objektų, todėl jai bus sudaroma būsenų diagrama:

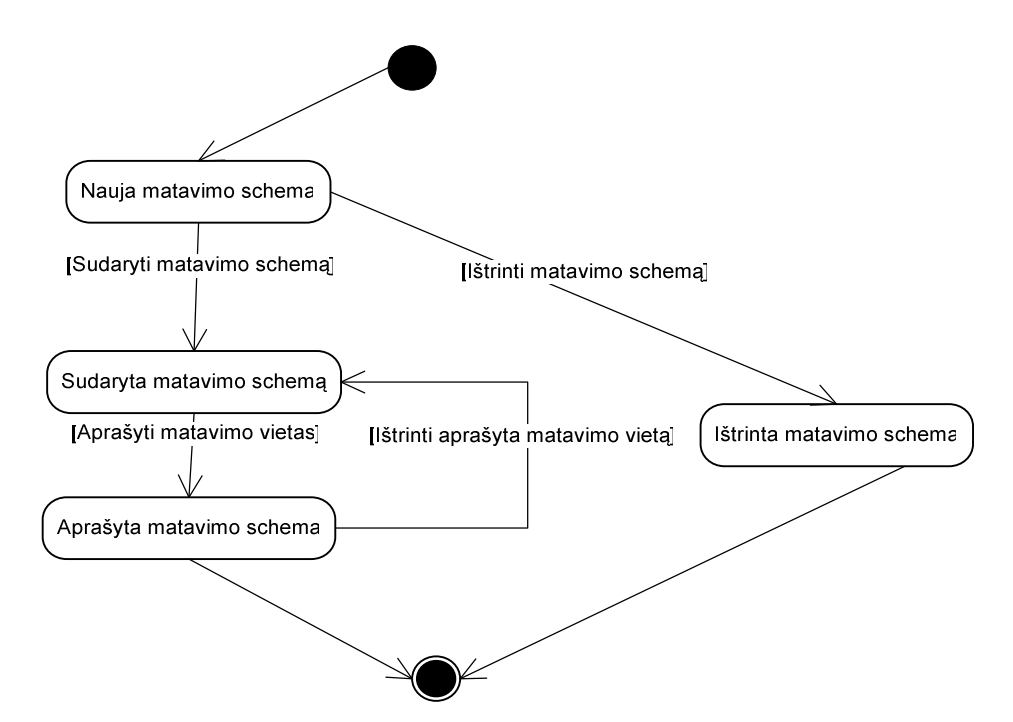

18 pav. Esybės "Matavimo schema" būsenų diagrama

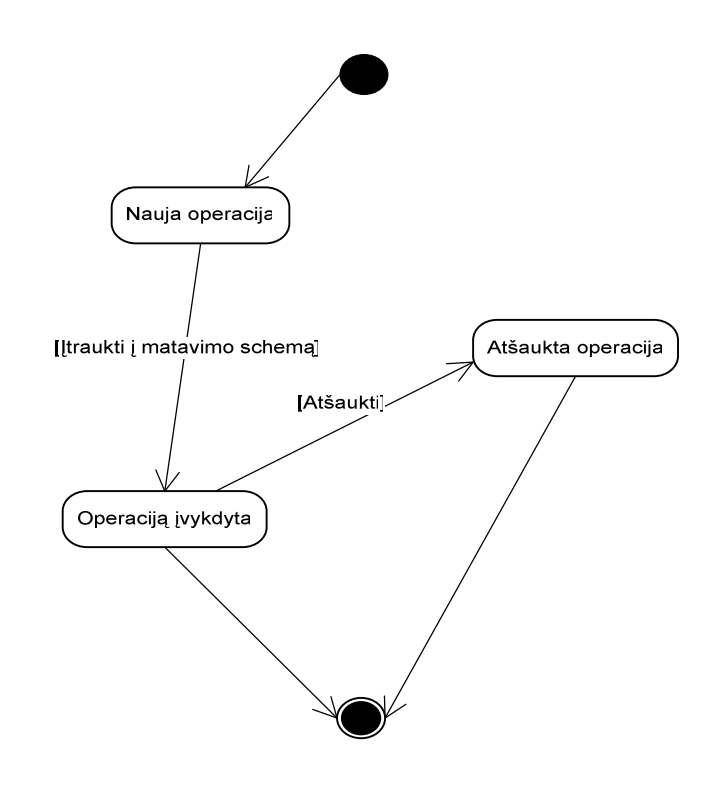

19 pav. Esybės "Operacija" būsenų diagrama

## **3.6.6.2. Bendradarbiavimo diagramos**

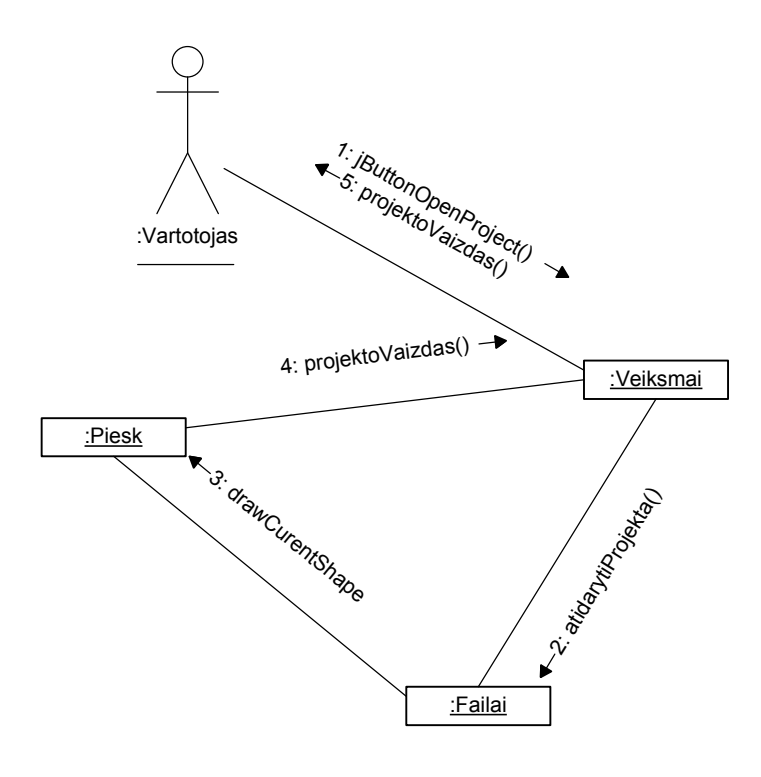

20 pav. Atidaryti rūbo modelio matavimo schemą ir specifikaciją

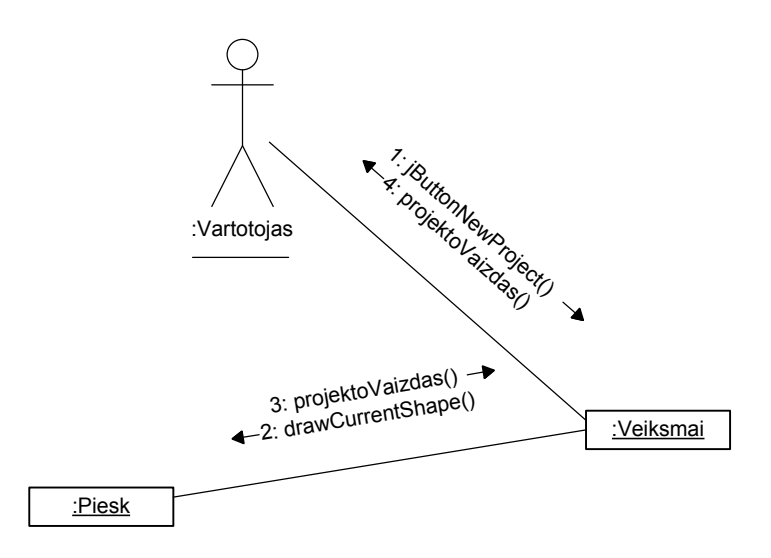

21 pav. Kurti rūbo modelio matavimo schemą ir specifikaciją

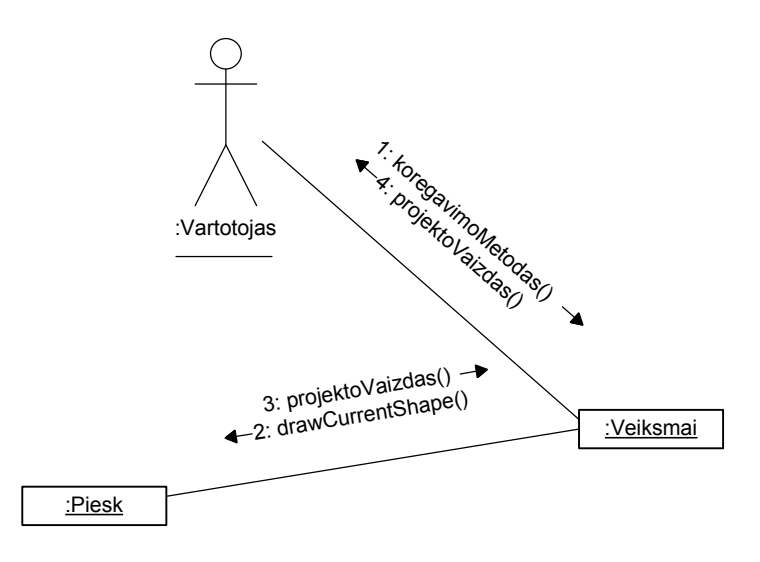

#### 22 pav. Koreguoti rūbo modelio matavimo schemą

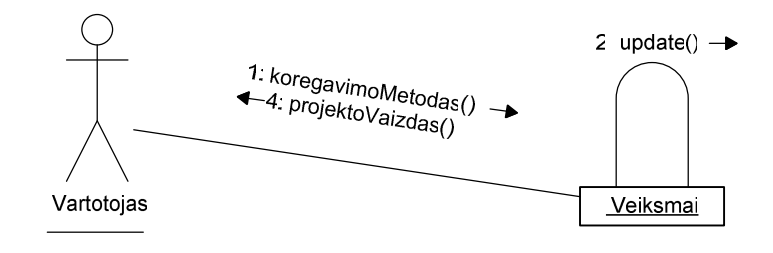

23 pav. Koreguoti rūbo modelio matavimo schemos specifikaciją

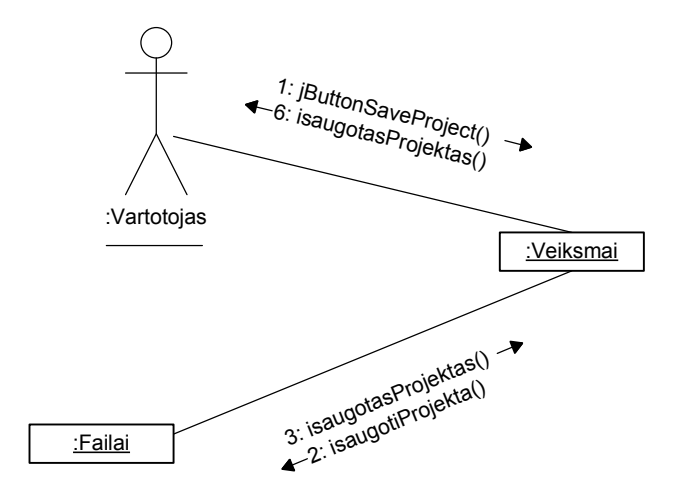

24 pav. Išsaugoti rūbo projektą

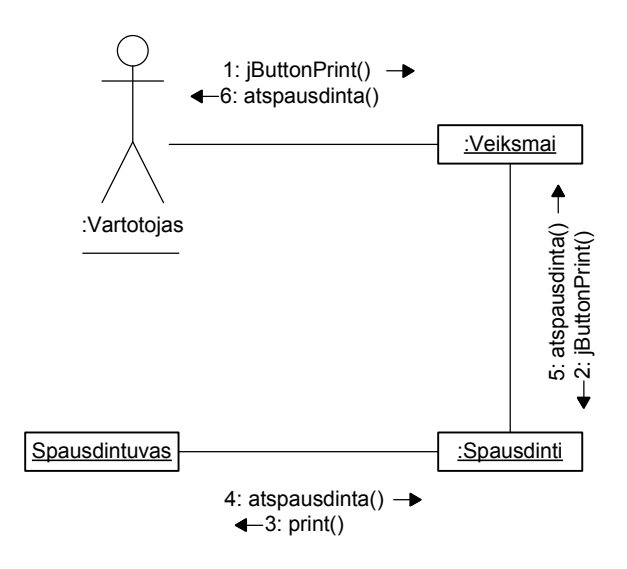

25 pav. Atspausdinti rūbo projektą

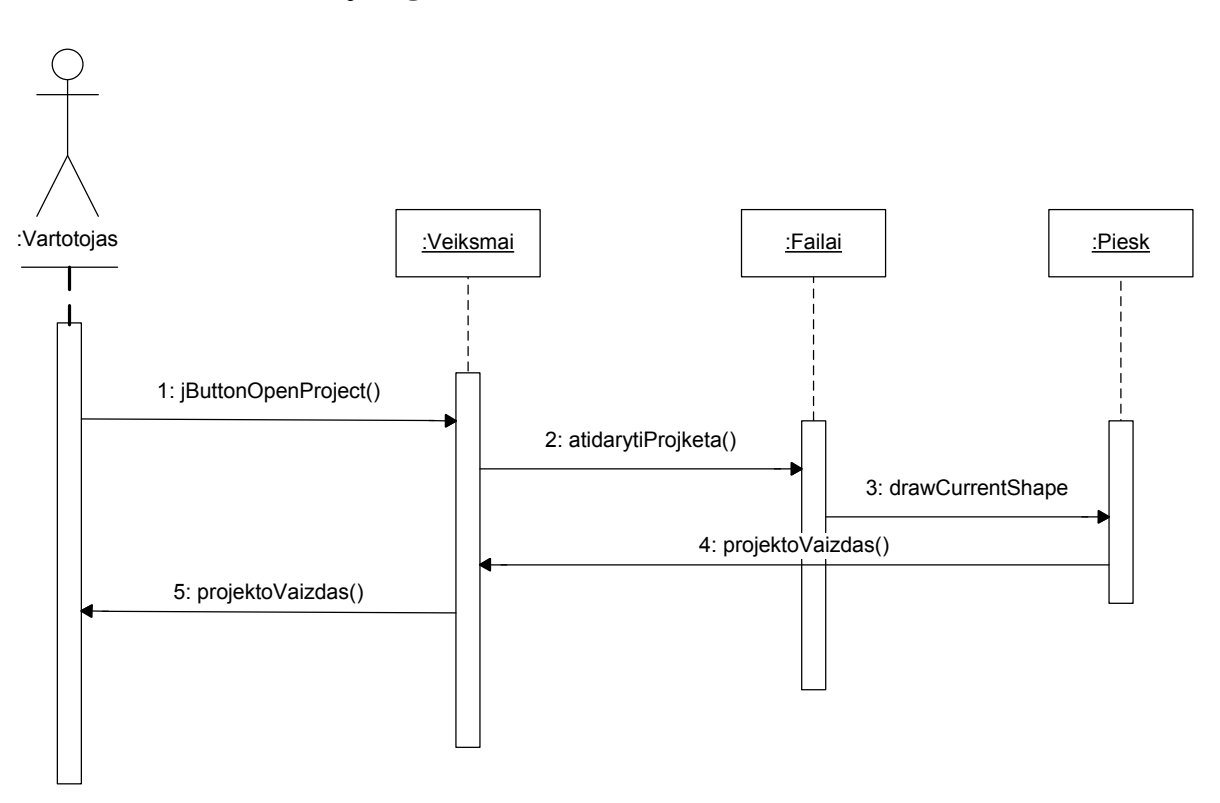

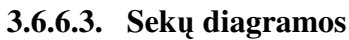

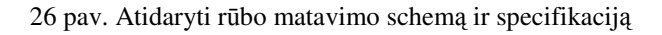

#### **3.6.7. Išd**ė**stymo vaizdas**

Sistemos išdėstymo diagrama:

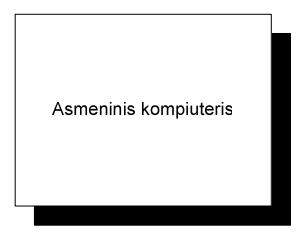

27 pav. sistemos išdėstymo diagrama

Kuriama sistema nėra paskirstyta, tiesiog yra įdiegiama vartotojo kompiuteryje. Visi reikalingi duomenys (Projektai) saugomi lokaliai.

Procesorius: Ne mažesnis negu 600 Mhz

Operacinė sistema: Microsoft® Windows™ (95, 98, 2000, XP, 2003) ir Linux operacinėse sistemose, jei ten bus įdiegta Sun Microsystems Java Virtual Machine (JVM) 1.4.1 ar naujesnė versija.

Atmintis: Ne mažiau nei 128 MB

Ekranas: Spalvotas ir raiška ne mažiau nei 1024\*768, 16 bitų spalvos

#### **3.6.8. Duomen**ų **vaizdas**

Kuriamoje sistemoje duomenų bazė nenaudojamą, visi duomenis kuriais disponuoja klasės bei jų tarpusavio ryšiai parodyti 26 pav.:

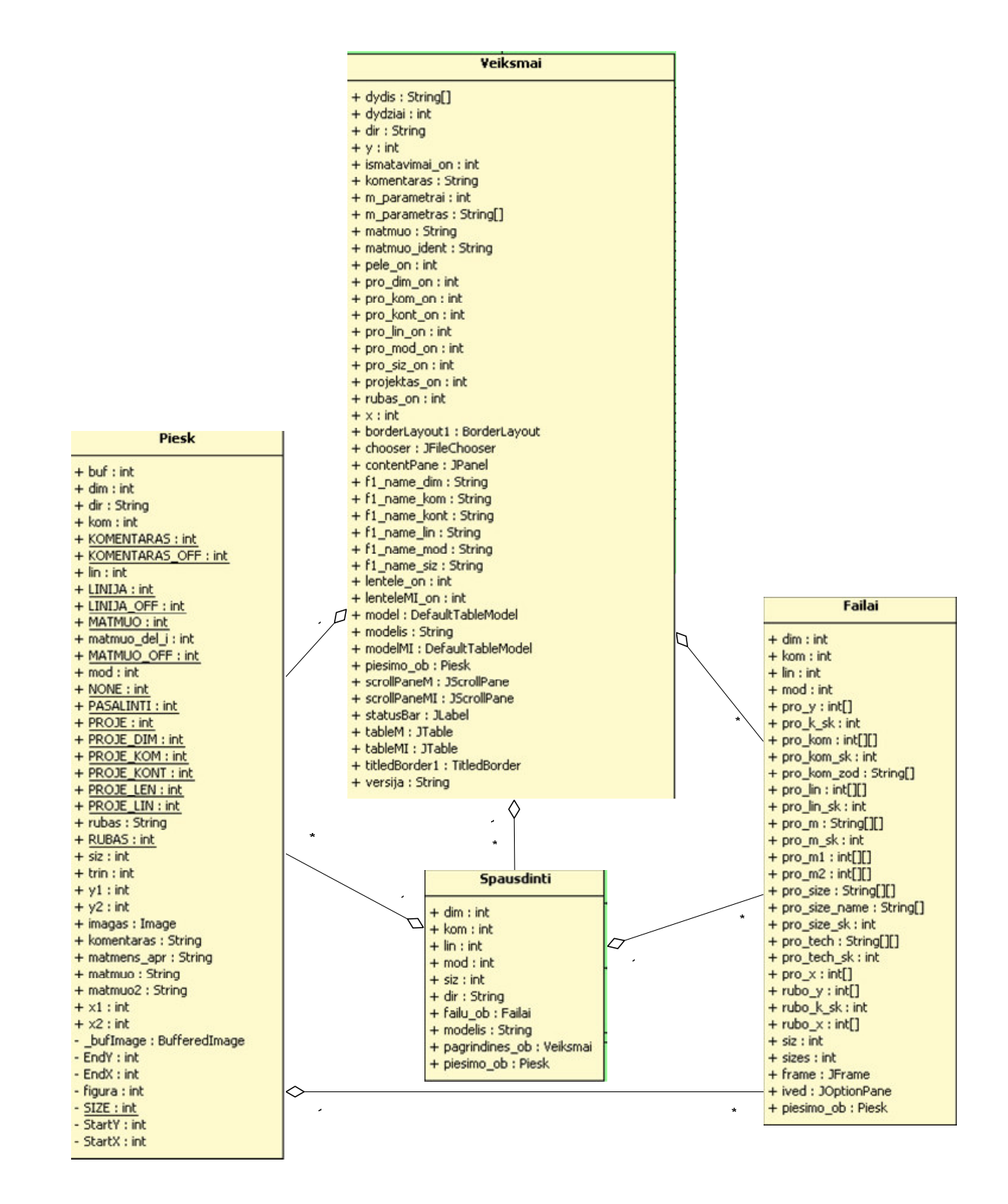

28 pav. Duomenų struktūra

Visą informaciją apie projektą saugoma septiniuose failuose, kurie talpinami vienoje direktorijoje (Projekto vardu):

> • Informacija apie rūbo modelio kontūrą (konstrukcinių taškų aibė) \*.kont : *X koordinat*ė *: Y koordinat*ė*;*

- Informacija apie papildomas rūbo modelio linijas (konstrukcinių taškų aibė) \*.lin: *X pradžios koordinat*ė *: Y pradžios koordinat*ė *: X pabaigos koordinat*ė *: Y pabaigos koordinat*ė*.*
- Informacija apie rūbo modelio komentarus (konstrukcinių taškų aibė bei komentaro tekstas) \*.kom: *X pradžios koordinat*ė *: Y pradžios koordinat*ė *: X pabaigos koordinat*ė *: Y pabaigos koordinat*ė *: Komentaro tekstas.*
- Informacija apie matavimo vietas (konstrukcinių taškų ir matavimo vietos identifikatorių aibė) \*.dim: *X pradžios koordinat*ė *: Y pradžios koordinat*ė *: X pabaigos koordinat*ė *: Y pabaigos koordinat*ė *: Matavimo vietos identifikatorius :Matavimo vietos aprašas.*
- Informacija apie matavimo vietų išmatavimus \*.siz: *Matavimo vietos identifikatorius: n Išmatavim*ų*.*
- Modelio informacija \*.mod: *Modelio informacijos lauko identifikatorius: informacija.*
- Projekto failas, \*.pro: Kelias iki duomenų failų.

## **3.6.9. Kokyb**ė

Kadangi Java technologija palaikoma bet kokios platformos, todėl sistema yra lengvai pernešama į kitą darbo vietą.

## **3.7. Detali sistemos architekt**ū**ra**

Šio dokumento tikslas yra pateikti detalią "Rūbų modelių matavimų schemų sudarymo sistema" projekto dalies specifikaciją, pagal reikalavimų specifikacijoje apibrėžtus kriterijus – išskiriant sistemos funkcijas, posistemes, programines klases, komponentus, identifikuojant vartotojų ir kitų programų sąsajas su valdančiosiomis posistemėmis.

### **3.7.1. Sistemos išskaidymas** į **paketus**

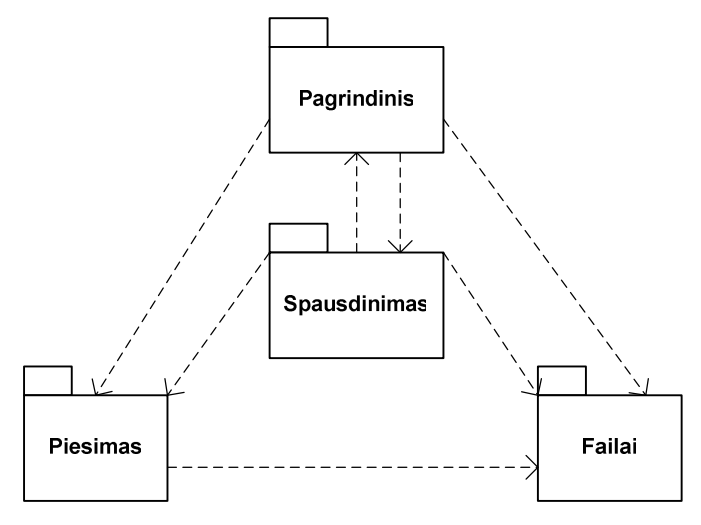

29 pav. Sistemos išskaidymas į paketus

Sistemą darbą sudaro keturi paketai, "Pagrindinis" paketas, kurį sudaro "Main" klasė, vartotojo sąsaja realizuojanti klasė "Veiksmai", papildomos pasirinkimą realizuojančios klasės "Sizes" ir "ModelInfo" bei pagalbinės klasės apdorojančios vartotojo sąlygotus įvykius. Rūbo matavimo schemos sudarymo įrankius realizuojanti klasė "Piesk" yra pakete "Piesimas", visų duomenų atidarymas iš failo ir saugojimas į failą realizuotas klasėje "Failai" kuris yra pakete "failai", na ir spausdinimo funkcijos realizuotos klasėje "Spausdinti", peržiūrą prieš spausdinimą realizuoja klasė "PrintPrev", abi šios klasės yra pakete "Spausdinimas". Standartiniai JAVA.\* paketai, realizuoja visus bazinius JAVA kalbos metodus.

### **3.7.1.1.** Paketas "Pagrindinis"

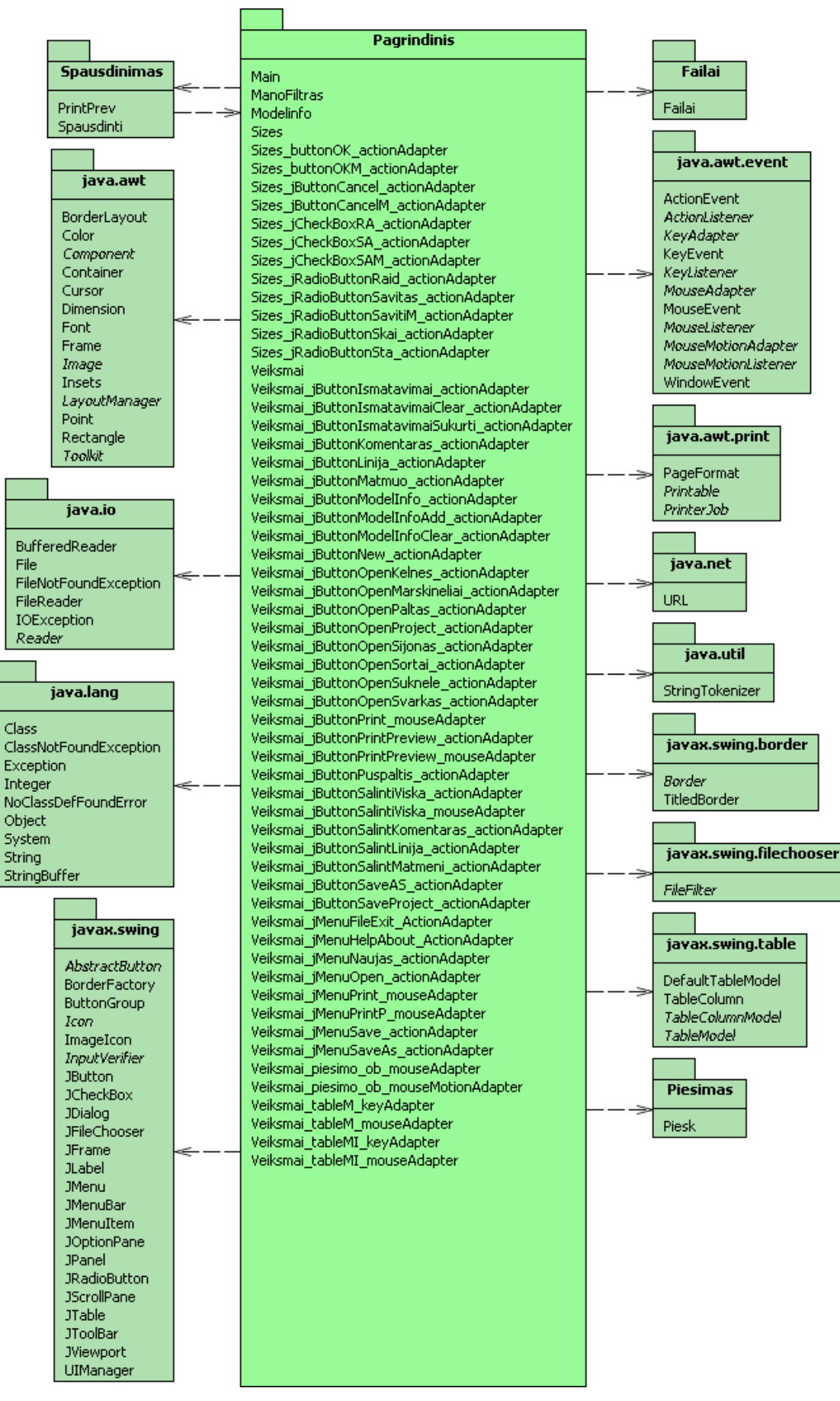

30 pav. Paketas: Pagrindinis

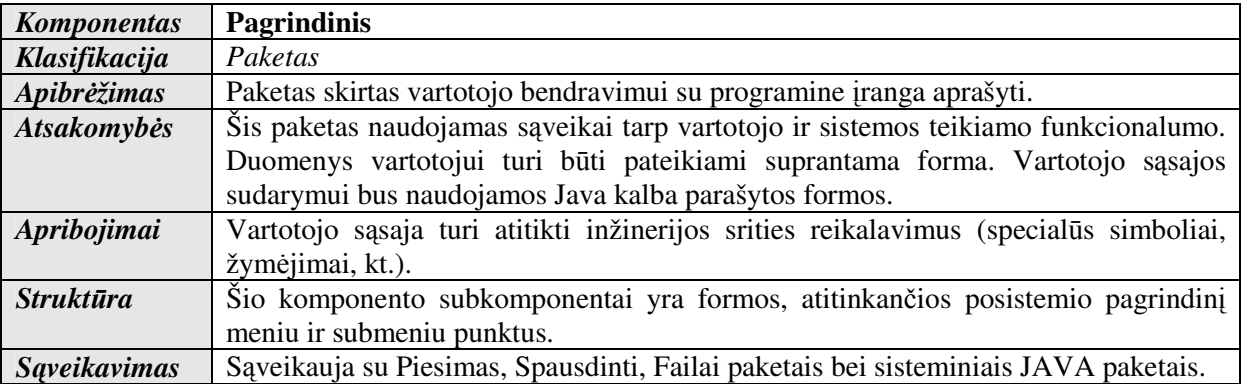

# **3.7.1.1.1. Klas**ė **"Main"**

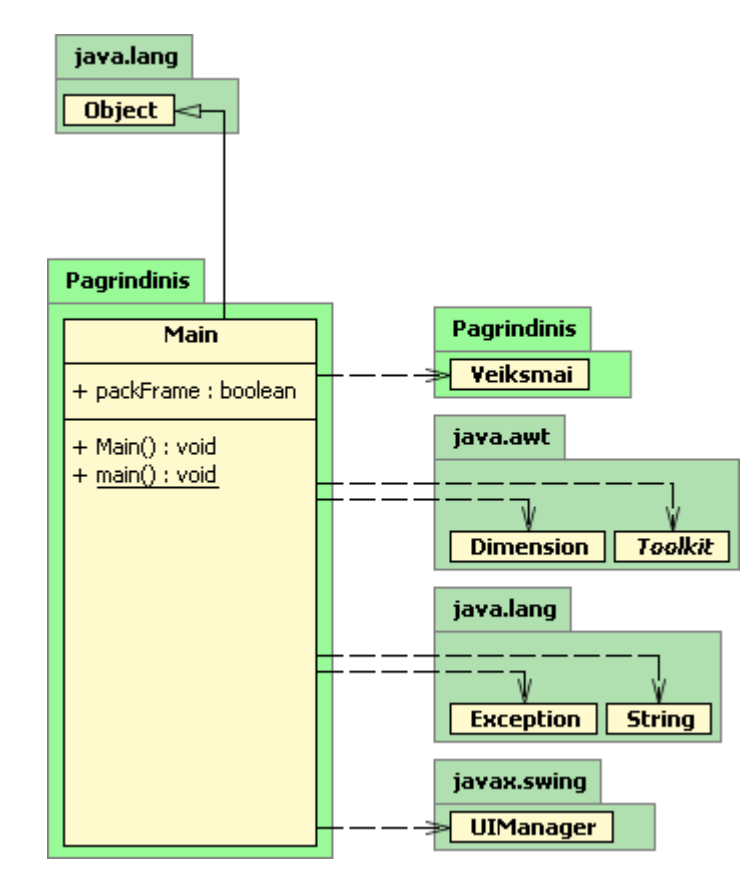

31 pav. Klasė: Main

19 lentelė. Klasė : Main

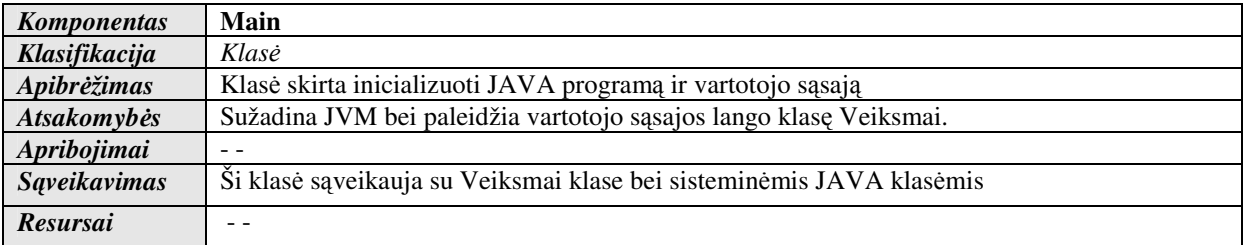

| <b>Metodai</b> | $\mathbf{main}()$ | Atsakomybės  |                                                                                            |
|----------------|-------------------|--------------|--------------------------------------------------------------------------------------------|
|                |                   |              | Skirtas sužadinti JAVA virtualią mašiną<br>(JVM)                                           |
|                |                   | Skaičiavimai |                                                                                            |
|                |                   | Sąveikavimas | Sužadina JVM                                                                               |
|                |                   |              | Sąveikauja su JVM, ją sužadinant                                                           |
|                |                   | Išimtys      |                                                                                            |
|                |                   |              |                                                                                            |
|                | Main()            | Atsakomybės  |                                                                                            |
|                |                   |              | Konstruktorius, skirtas vartotojo sąsajos<br>konstravimui                                  |
|                |                   | Skaičiavimai |                                                                                            |
|                |                   |              | Sukonstruoja vartotojo sąsają                                                              |
|                |                   | Sąveikavimas |                                                                                            |
|                |                   |              | Sąveikauja su vartotojo sąsajos klase<br>Veiksmai                                          |
|                |                   | Išimtys      |                                                                                            |
|                |                   |              | Vartotojo sąsajos klasė Veiksmai turi turėti<br>jbInit() metodą inicializuojanti vartotojo |
|                |                   |              | sąsajos.                                                                                   |

3.7.1.1.2. **Klasė** "Veiksmai"

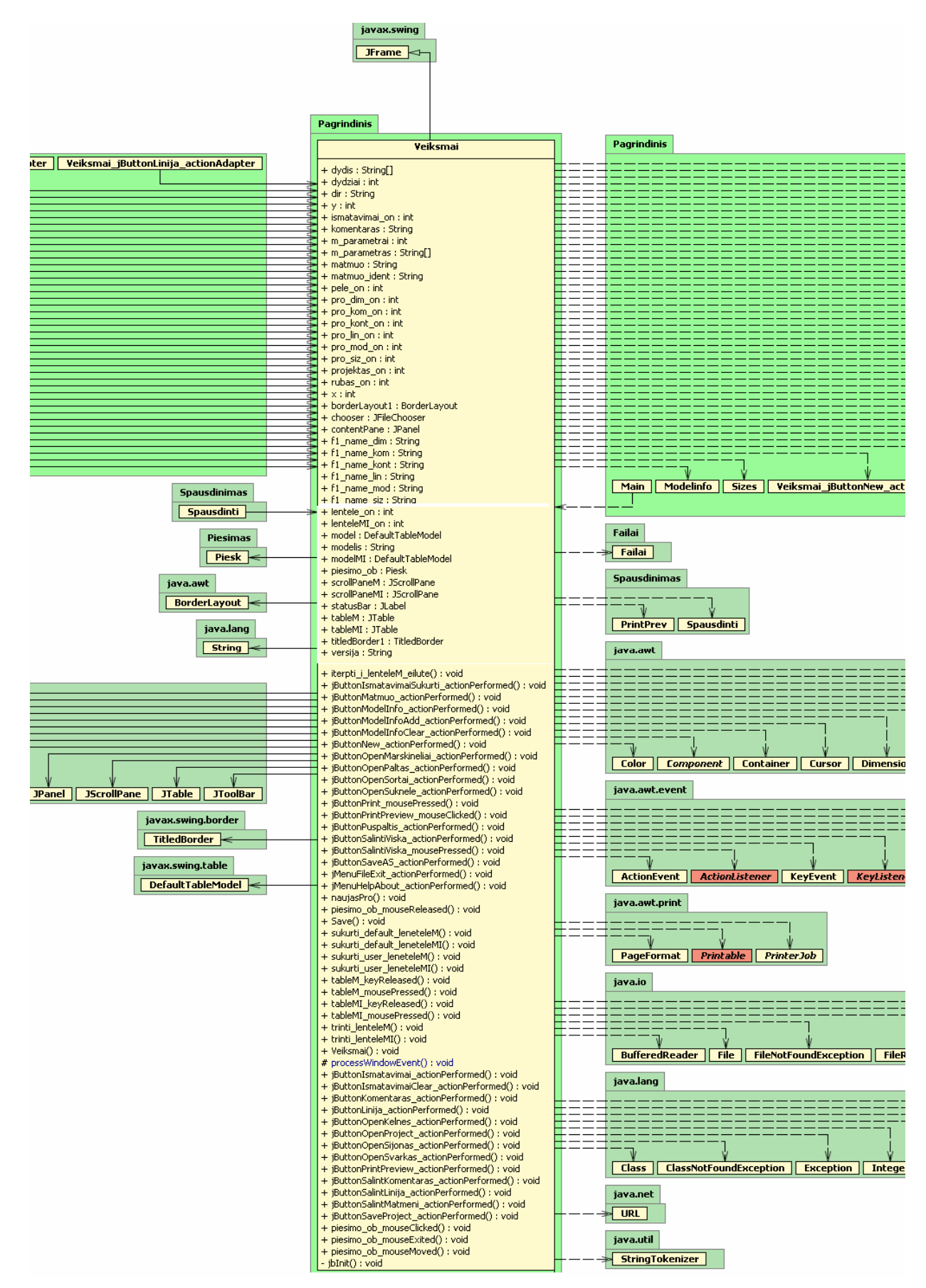

32 pav. Klasė: Veiksmai

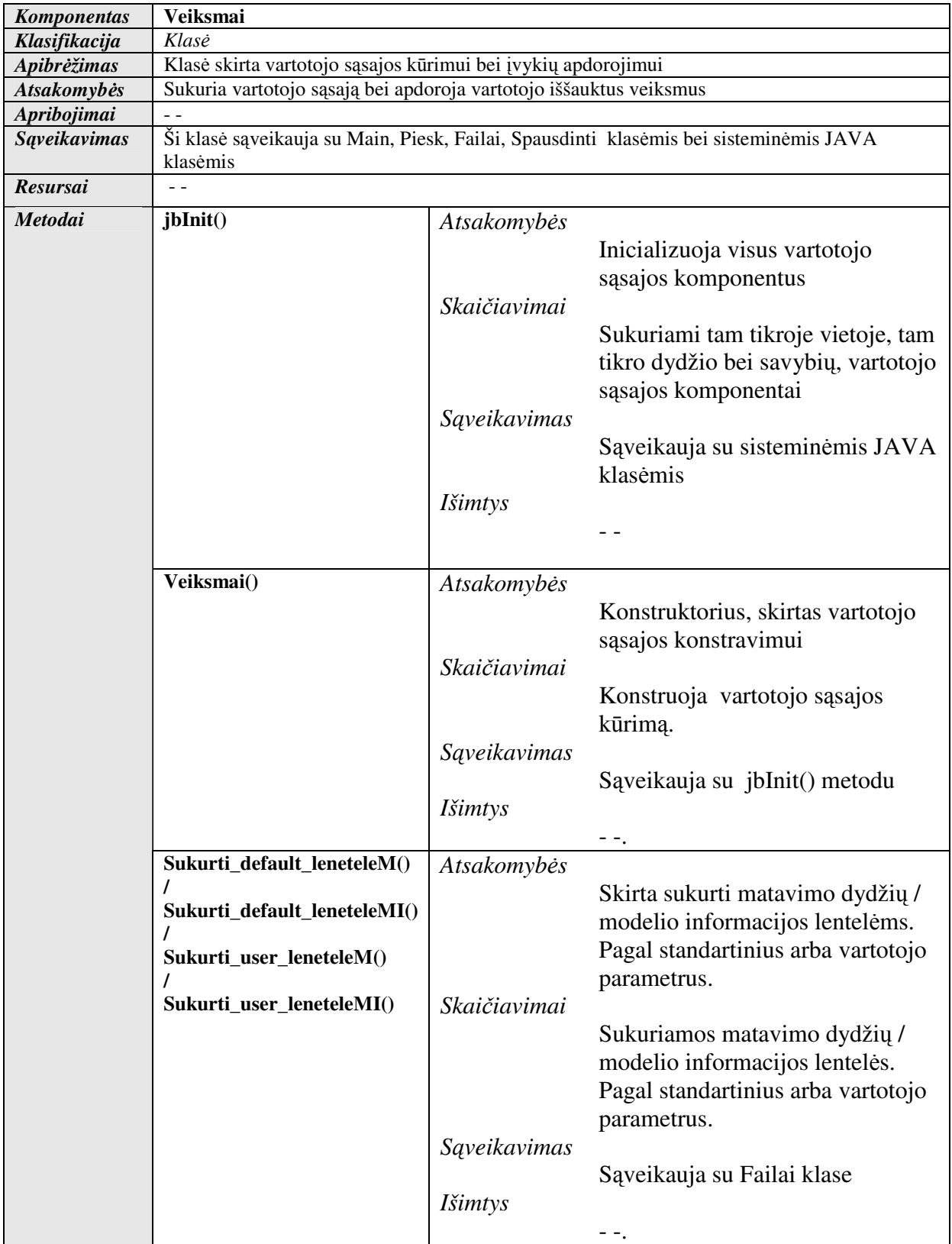

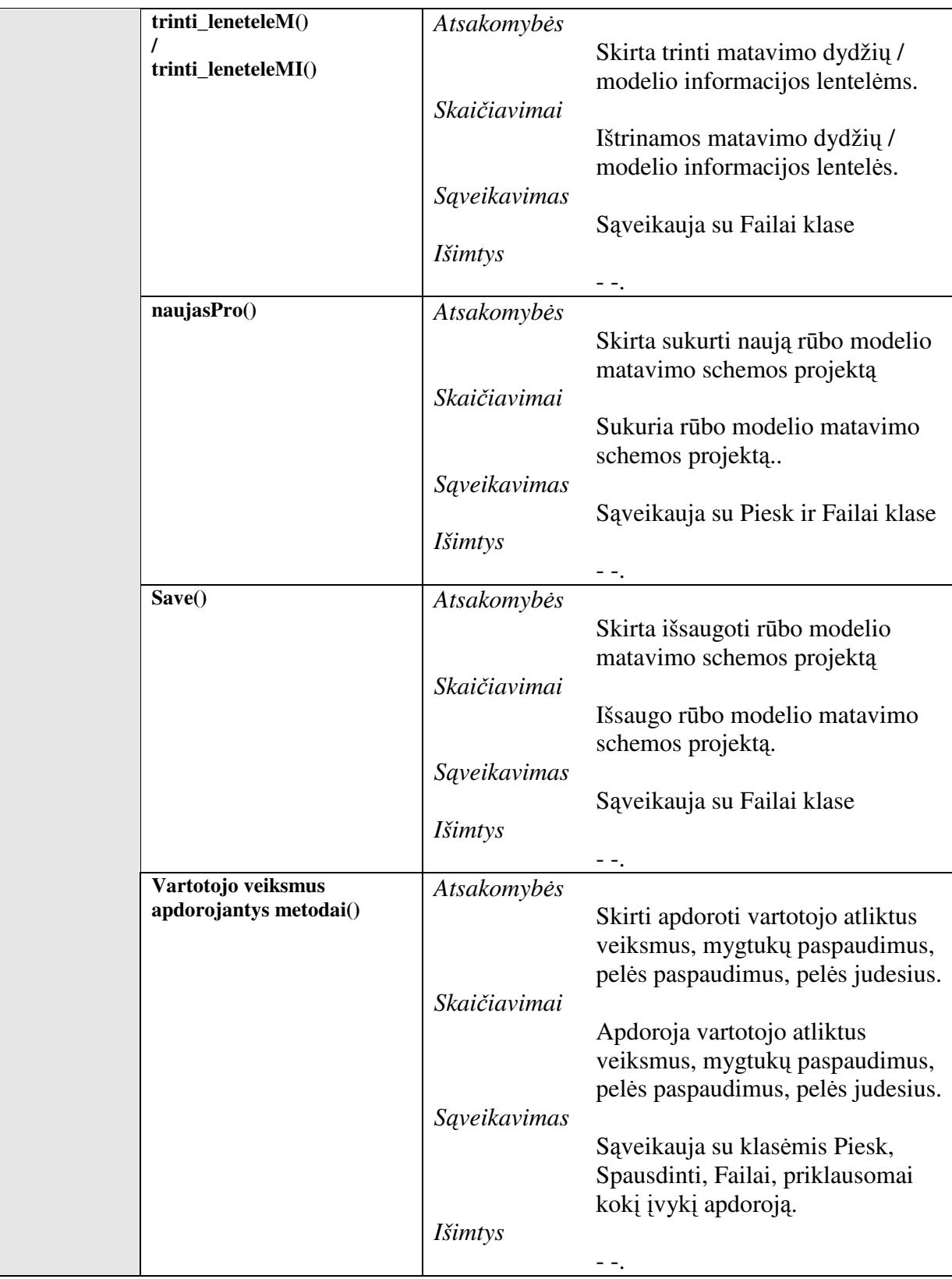

# **3.7.1.1.3. Klasė** "Modelinfo"

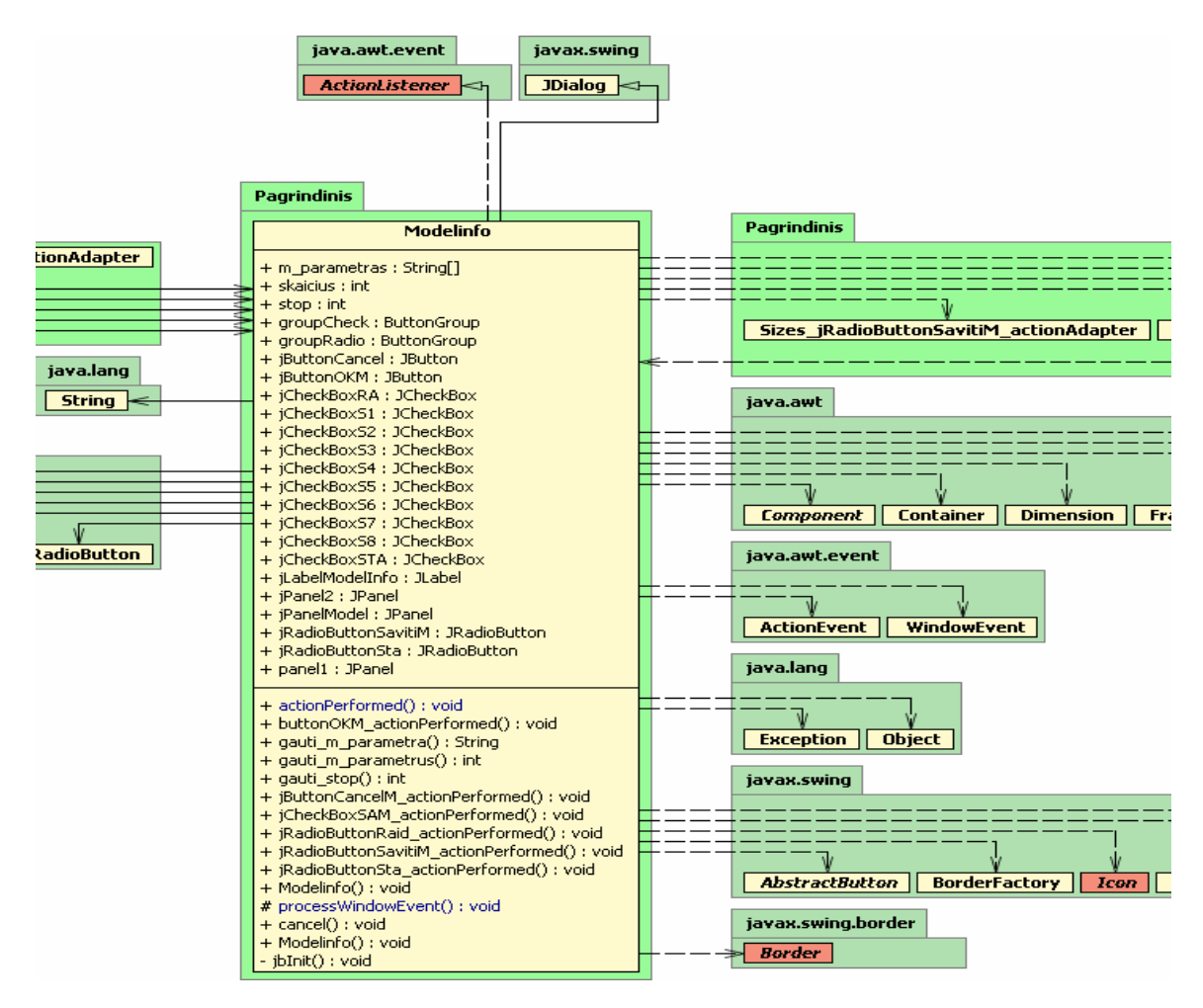

33 pav. Klasė: ModelInfo

21 lentelė. Klasė : ModelInfo

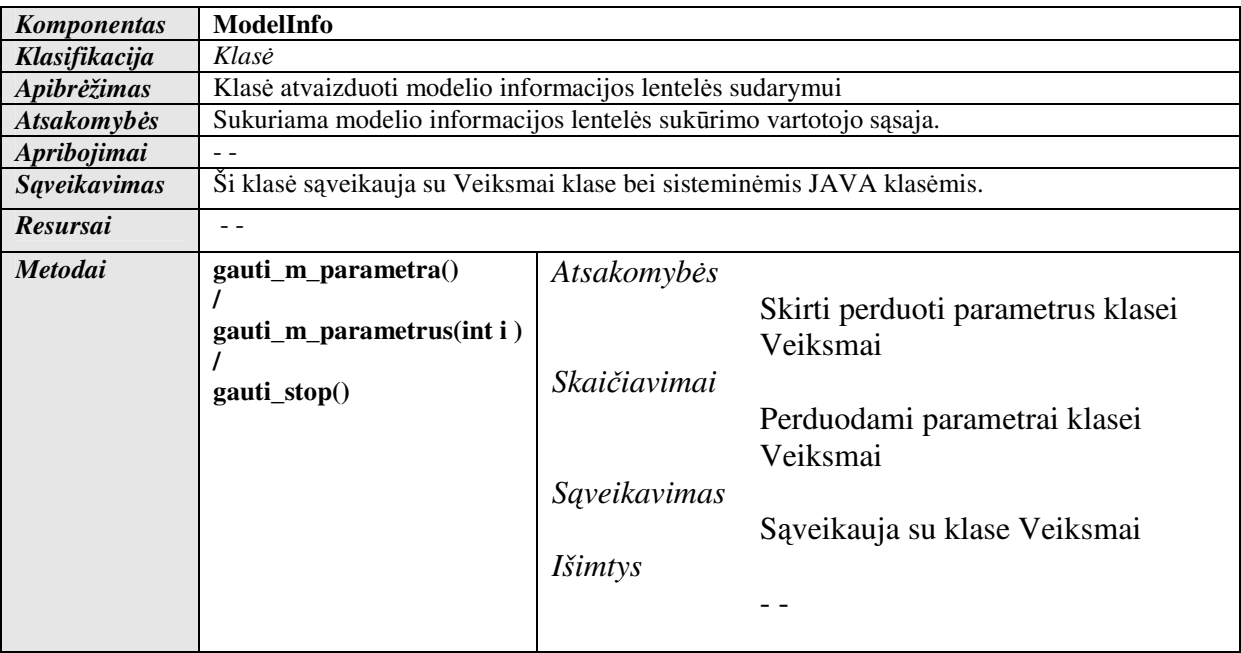

| ModelInfo()            | Atsakomybės  |                                    |
|------------------------|--------------|------------------------------------|
|                        |              | Konstruktorius, skirtas modelio    |
|                        |              | informacijos lentelės sukūrimo     |
|                        |              |                                    |
|                        |              | vartotojo sąsajos konstravimui     |
|                        | Skaičiavimai |                                    |
|                        |              | Sukonstruoja modelio informacijos  |
|                        |              | lentelės vartotojo sąsają          |
|                        | Sąveikavimas |                                    |
|                        |              | Sąveikauja su vartotojo sąsajos    |
|                        |              | klase Veiksmai bei JVM             |
|                        | Išimtys      |                                    |
|                        |              |                                    |
| Vartotojo paspaudimus  | Atsakomybės  |                                    |
| apdorojantys metodai() |              | Skirti apdoroti vartotojo atliktus |
|                        |              |                                    |
|                        |              | veiksmus, mygtukų paspaudimus,     |
|                        |              | pelės paspaudimus, pelės judesius. |
|                        | Skaičiavimai |                                    |
|                        |              | Apdoroja vartotojo atliktus        |
|                        |              | veiksmus, mygtukų paspaudimus,     |
|                        |              | pelės paspaudimus, pelės judesius. |
|                        | Sąveikavimas |                                    |
|                        |              | Sąveikauja su klasėmis Piesk,      |
|                        |              | Spausdinti, Failai, priklausomai   |
|                        |              | koki ivyki apdoroją.               |
|                        | Išimtys      |                                    |
|                        |              |                                    |
|                        |              |                                    |

**3.7.1.1.4. Klasė** "Sizes"

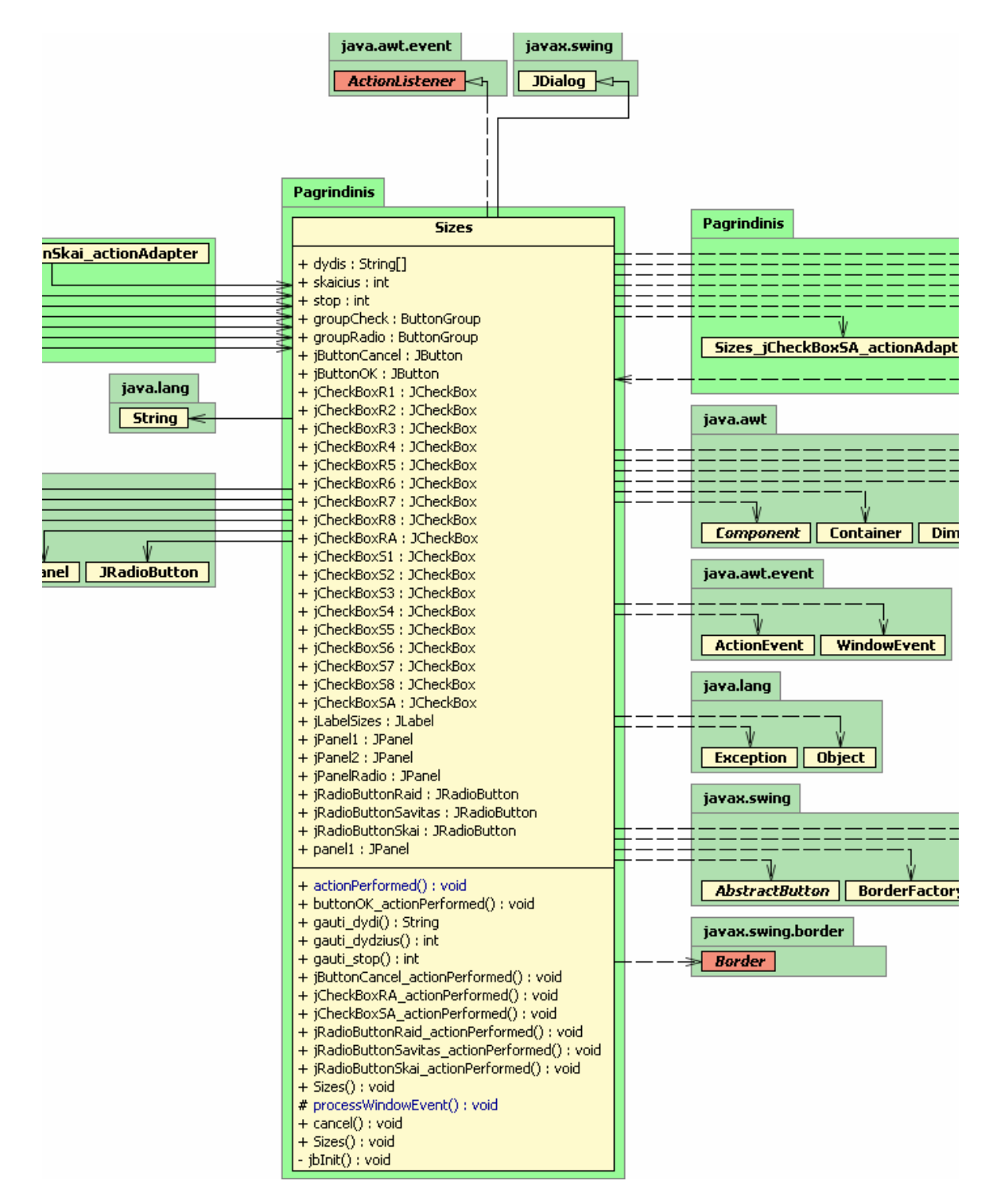

34 pav. Klasė: Sizes

22 lentelė. Klasė : Sizes

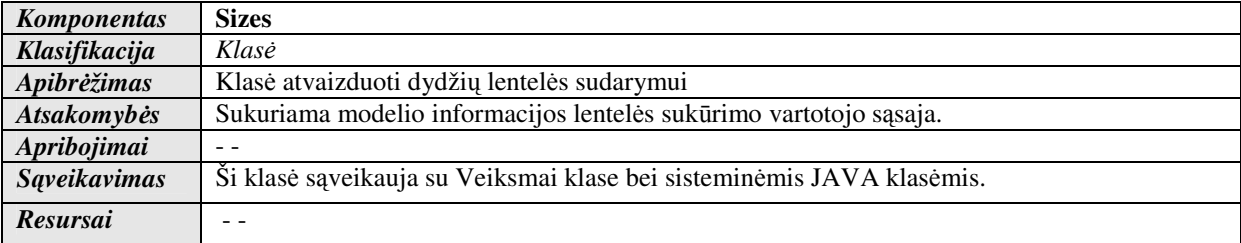

| Metodai | gauti_dydi()             | Atsakomybės  |                                                                            |
|---------|--------------------------|--------------|----------------------------------------------------------------------------|
|         | gauti_dydzius(int i)     |              | Skirti perduoti parametrus klasei                                          |
|         |                          | Skaičiavimai | Veiksmai                                                                   |
|         | gauti_stop()             |              | Perduodami parametrai klasei Veiksmai                                      |
|         |                          | Sąveikavimas |                                                                            |
|         |                          |              | Sąveikauja su klase Veiksmai                                               |
|         |                          | Išimtys      |                                                                            |
|         |                          |              |                                                                            |
|         | Sizes()                  |              |                                                                            |
|         |                          | Atsakomybės  | Konstruktorius, skirtas dydžių lentelės                                    |
|         |                          |              | sukūrimo vartotojo sąsajos konstravimui                                    |
|         |                          | Skaičiavimai |                                                                            |
|         |                          |              | Sukonstruoja dydžių lentelės vartotojo                                     |
|         |                          |              | sąsają                                                                     |
|         |                          | Sąveikavimas |                                                                            |
|         |                          |              | Sąveikauja su vartotojo sąsajos klase                                      |
|         |                          |              | Veiksmai bei JVM                                                           |
|         |                          | Išimtys      |                                                                            |
|         |                          |              |                                                                            |
|         | Vartotojo<br>paspaudimus | Atsakomybės  |                                                                            |
|         | apdorojantys             |              | Skirti apdoroti vartotojo atliktus<br>veiksmus, mygtukų paspaudimus, pelės |
|         | metodai()                |              | paspaudimus, pelės judesius.                                               |
|         |                          | Skaičiavimai |                                                                            |
|         |                          |              | Apdoroja vartotojo atliktus veiksmus,                                      |
|         |                          |              | mygtukų paspaudimus, pelės                                                 |
|         |                          |              | paspaudimus, pelės judesius.                                               |
|         |                          | Sąveikavimas |                                                                            |
|         |                          |              | Sąveikauja su klasėmis Piesk,                                              |
|         |                          |              | Spausdinti, Failai, priklausomai kokį                                      |
|         |                          | Išimtys      | įvykį apdoroją.                                                            |
|         |                          |              |                                                                            |
|         |                          |              |                                                                            |

3.7.1.2. Paketas ,,Piesimas"

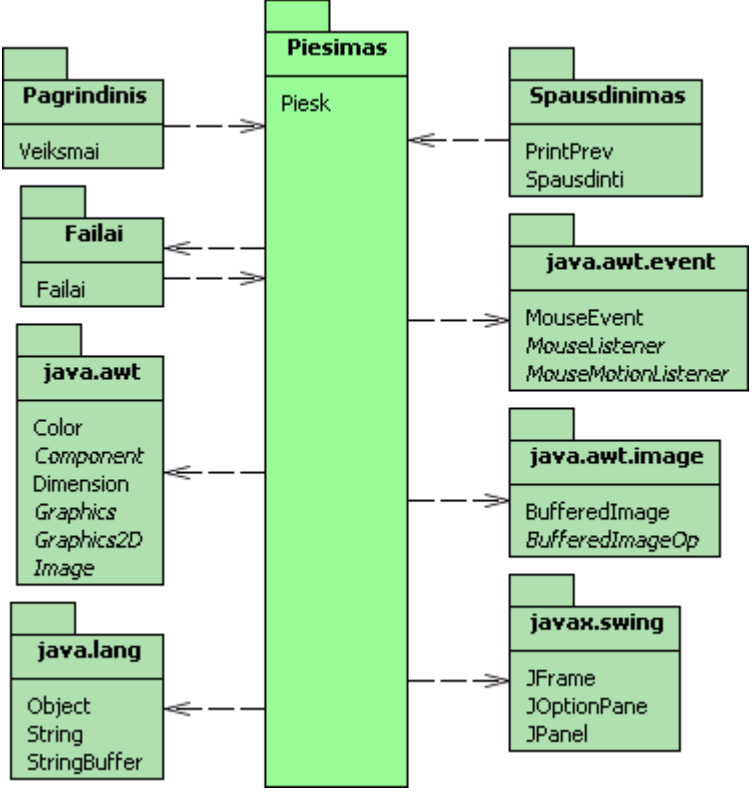

35 pav. Paketas: Piesimas

23 lentelė. Paketas : Piesimas

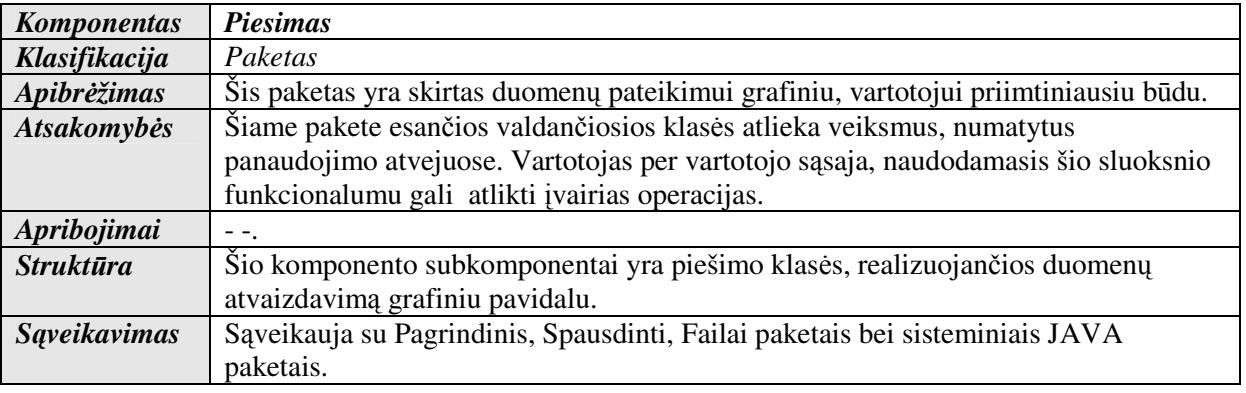

**3.7.1.2.1. Klasė** "Piesk"

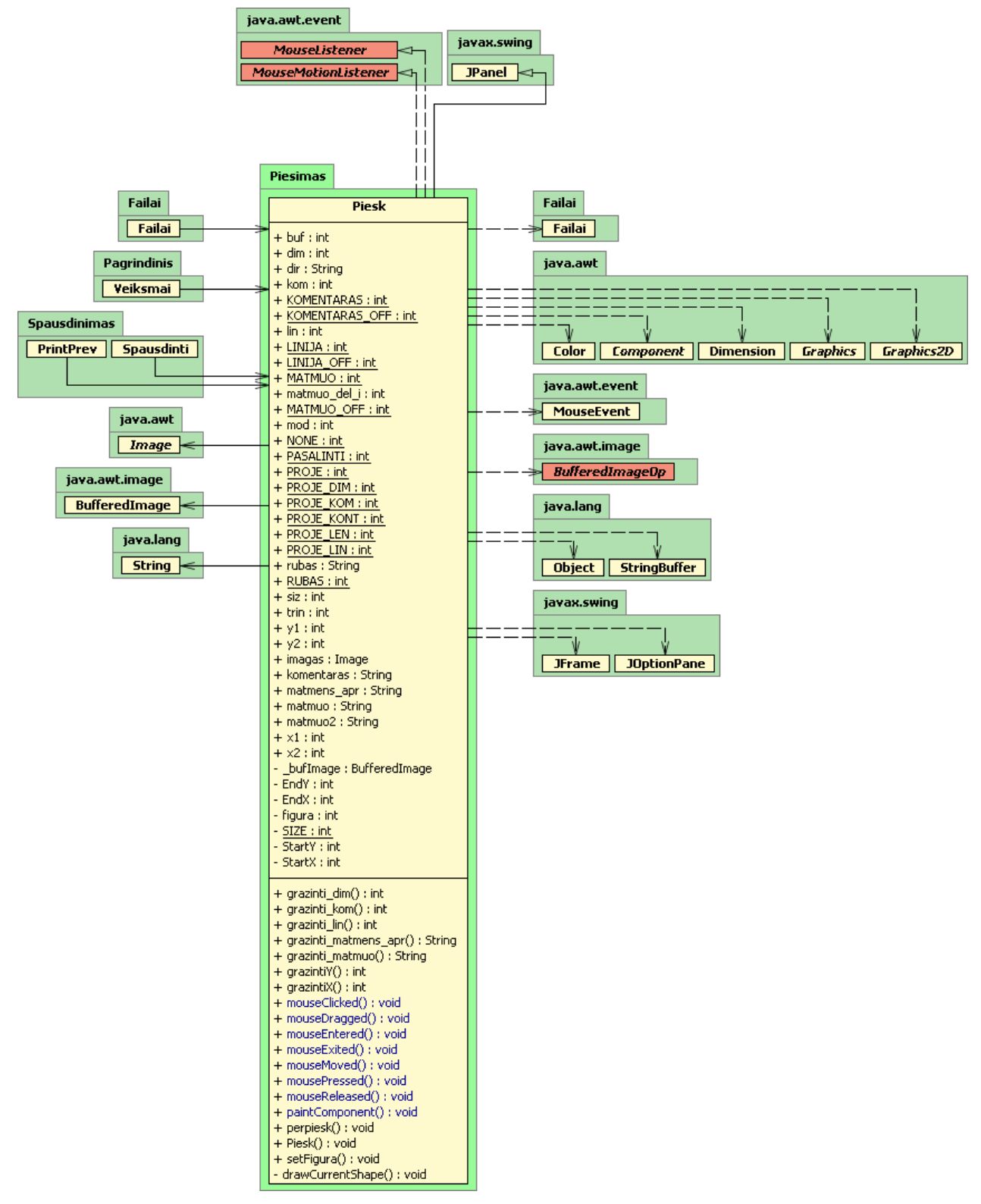

36 pav. Klasė: Piesk

24 lentelė. Klasė : Piesk

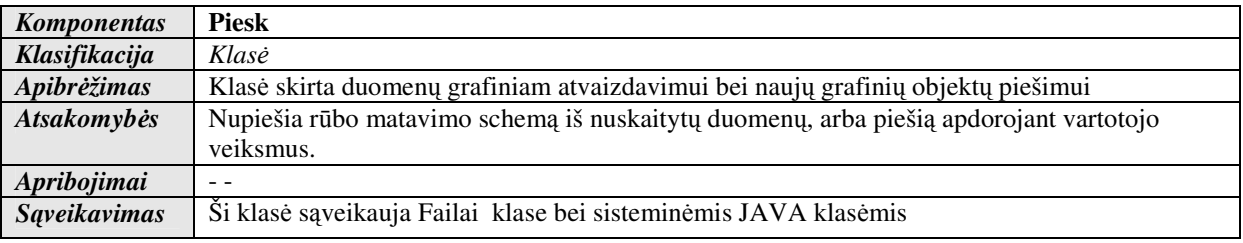

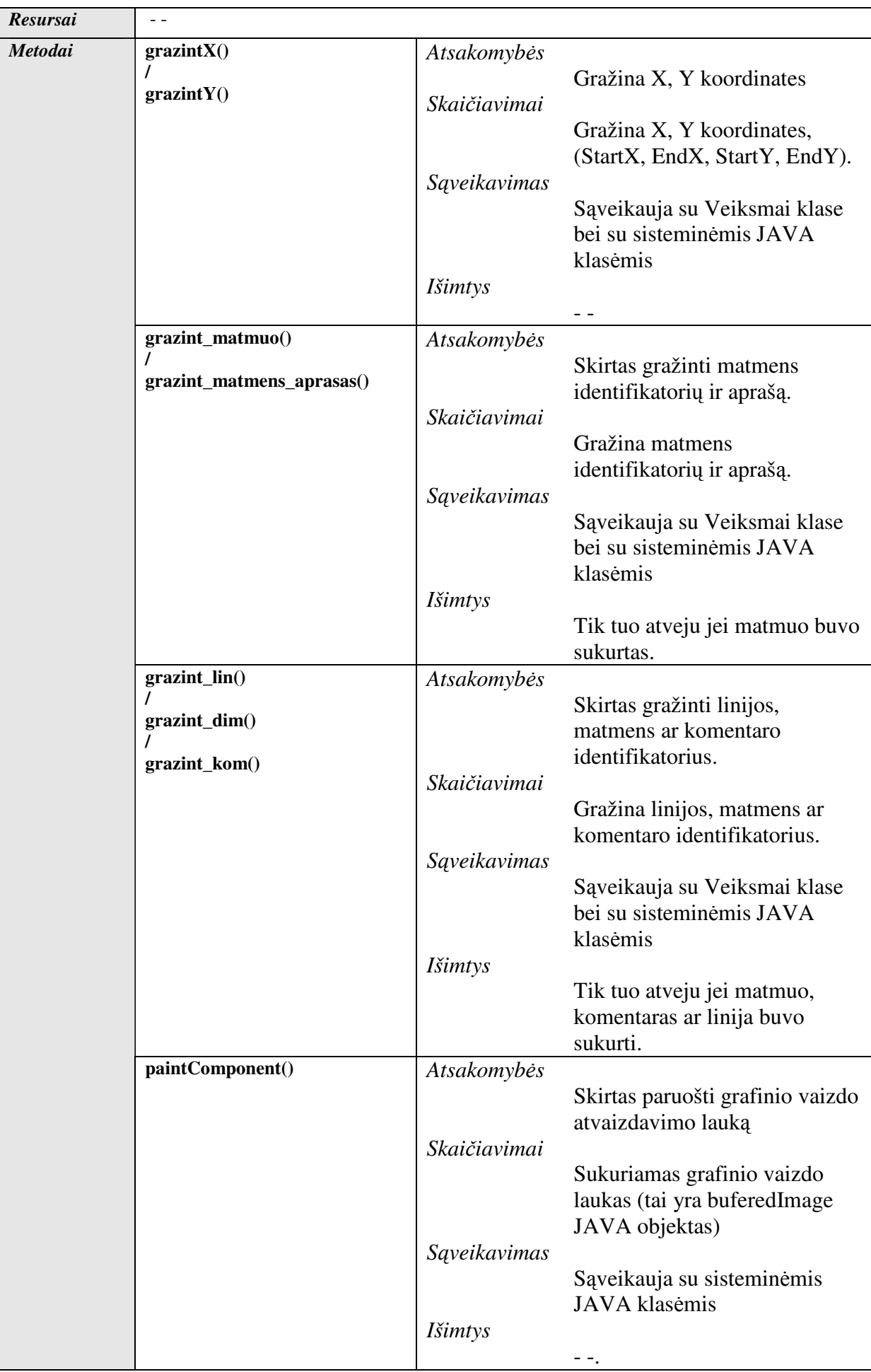

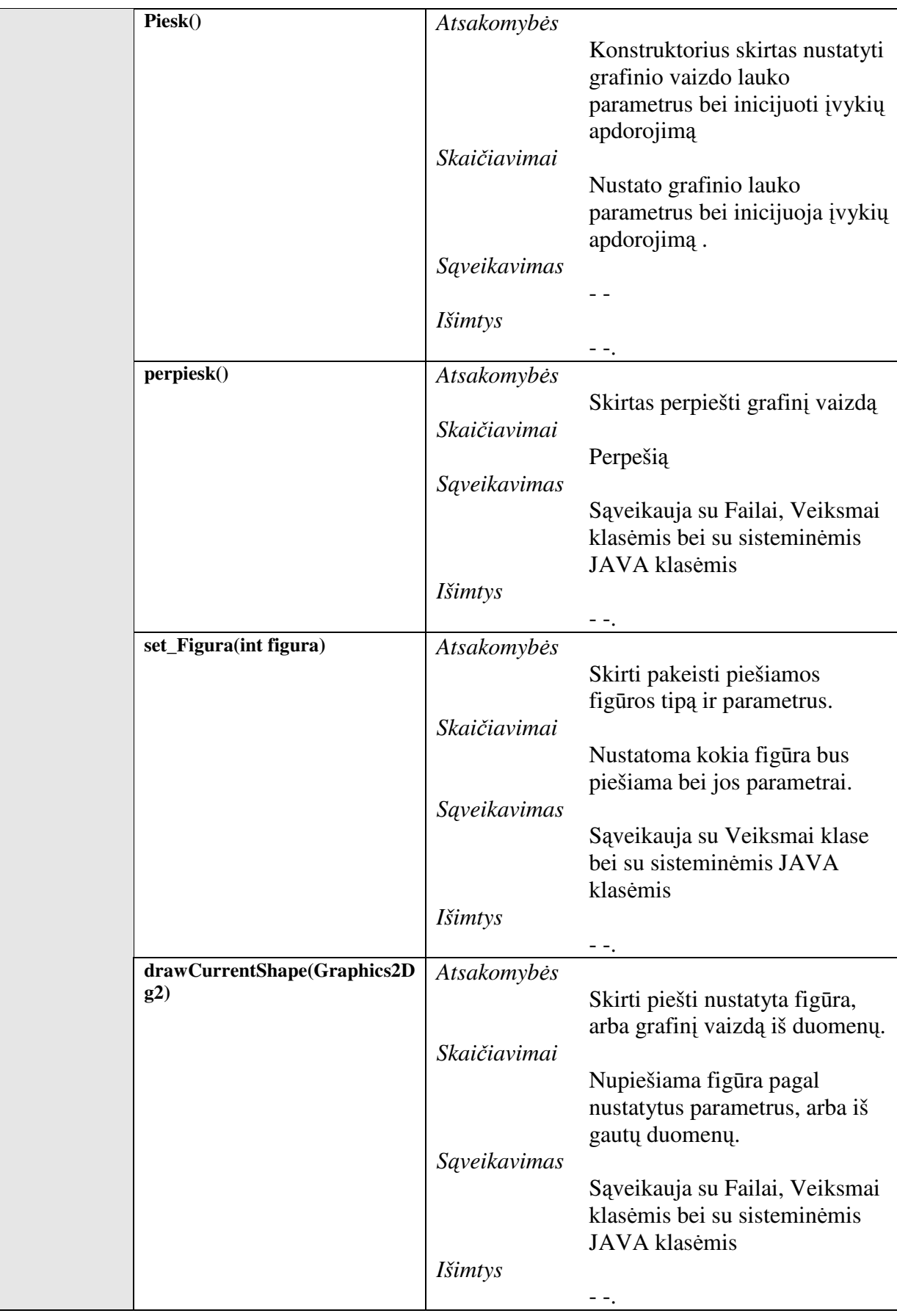

ſ

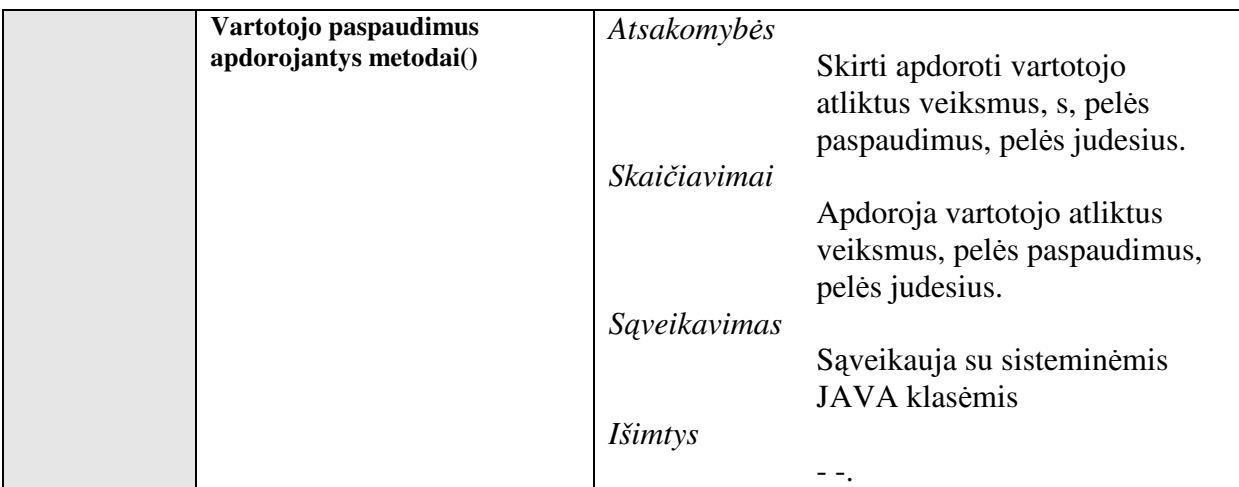

# 3.7.1.3. **Paketas** "Failai"

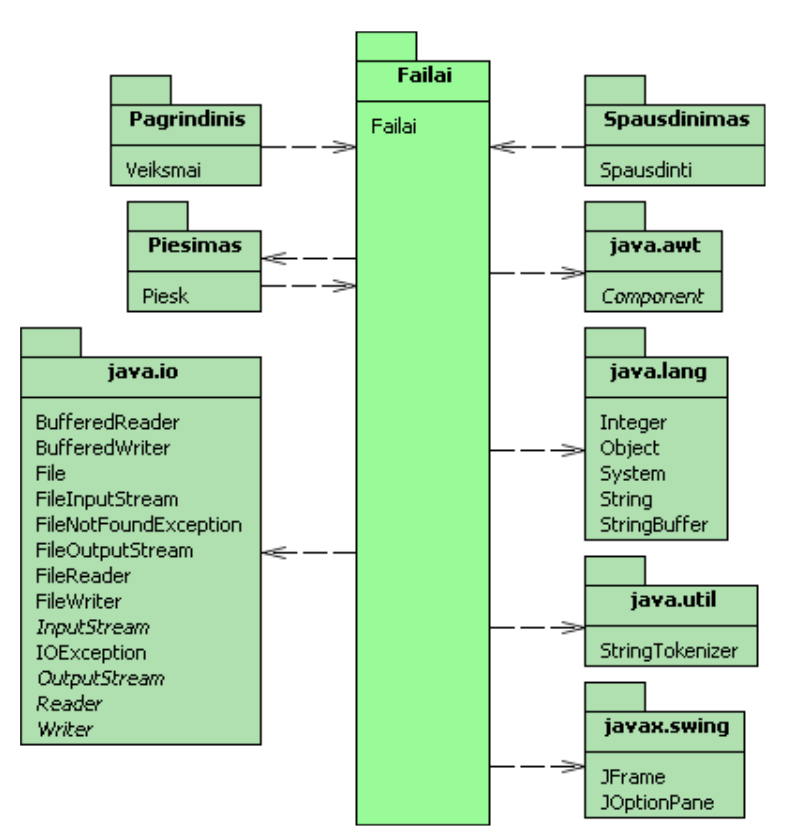

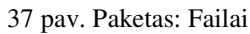

<sup>25</sup> lentelė. Paketas : Failai

| <b>Komponentas</b>  | Failai                                                                                                    |  |  |
|---------------------|----------------------------------------------------------------------------------------------------|--|--|
| Klasifikacija       | Paketas                                                                                                    |  |  |
| Apibrėžimas         | Paketas skirtas duomenų bei rezultatų nuskaitymui ir saugojimui.                                                                                                    |  |  |
| <b>Atsakomybės</b>  | Šiame pakete esančios valdančiosios klasės atlieka veiksmus, numatytus<br>panaudojimo atvejuose. Vartotojas per vartotojo sąsaja, naudodamasis šio sluoksnio<br>funkcionalumu gali nuskaityti anksčiau išsaugotos projektus, standartines matavimo<br>schemas bei užsaugoti naujus projektus. |  |  |
| Apribojimai         |                                                                                                    |  |  |
| <b>Struktūra</b>    | Šio komponento subkomponentai yra failų apdorojimo klasės.                                                                                                    |  |  |
| <b>Saveikavimas</b> | Sąveikauja su Pagrindinis, Spausdinti, Piesimas paketais bei sisteminiais JAVA<br>paketais.                                                                                                    |  |  |

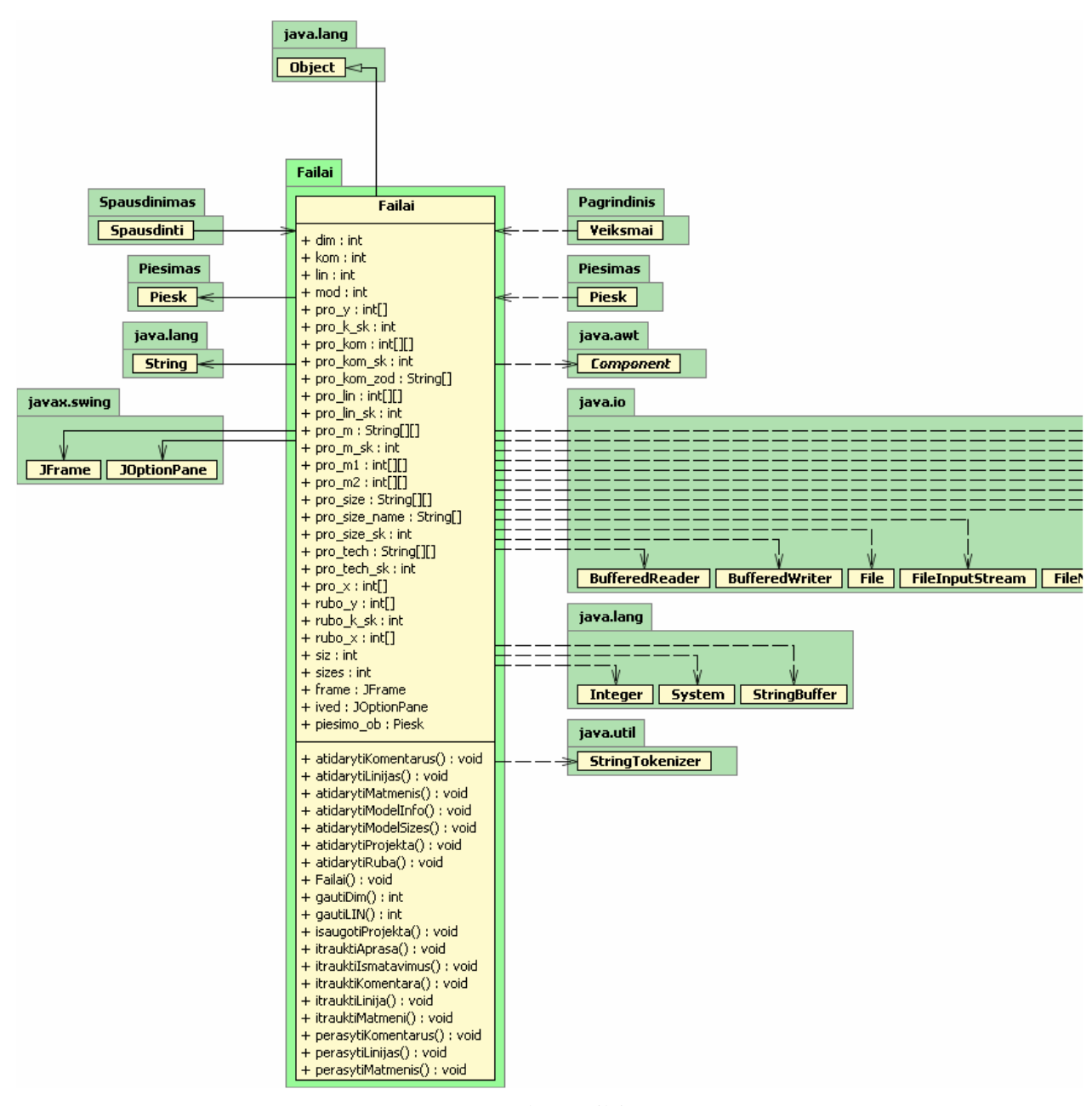

38 pav. Klasė: Failai

26 lentelė. Klasė : Failai

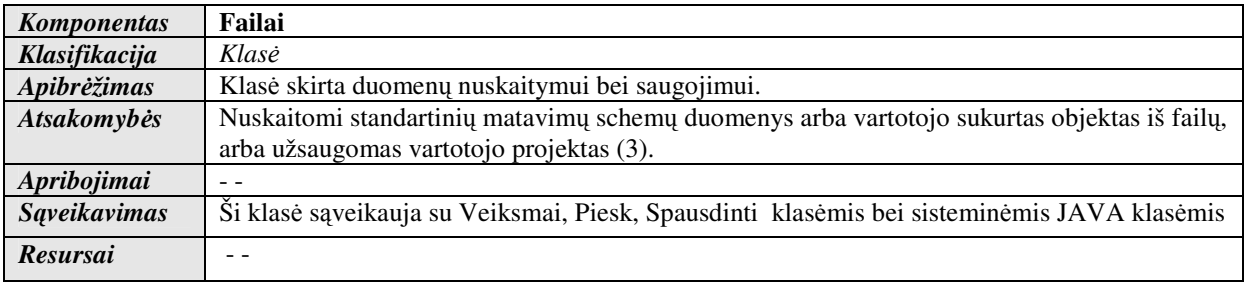
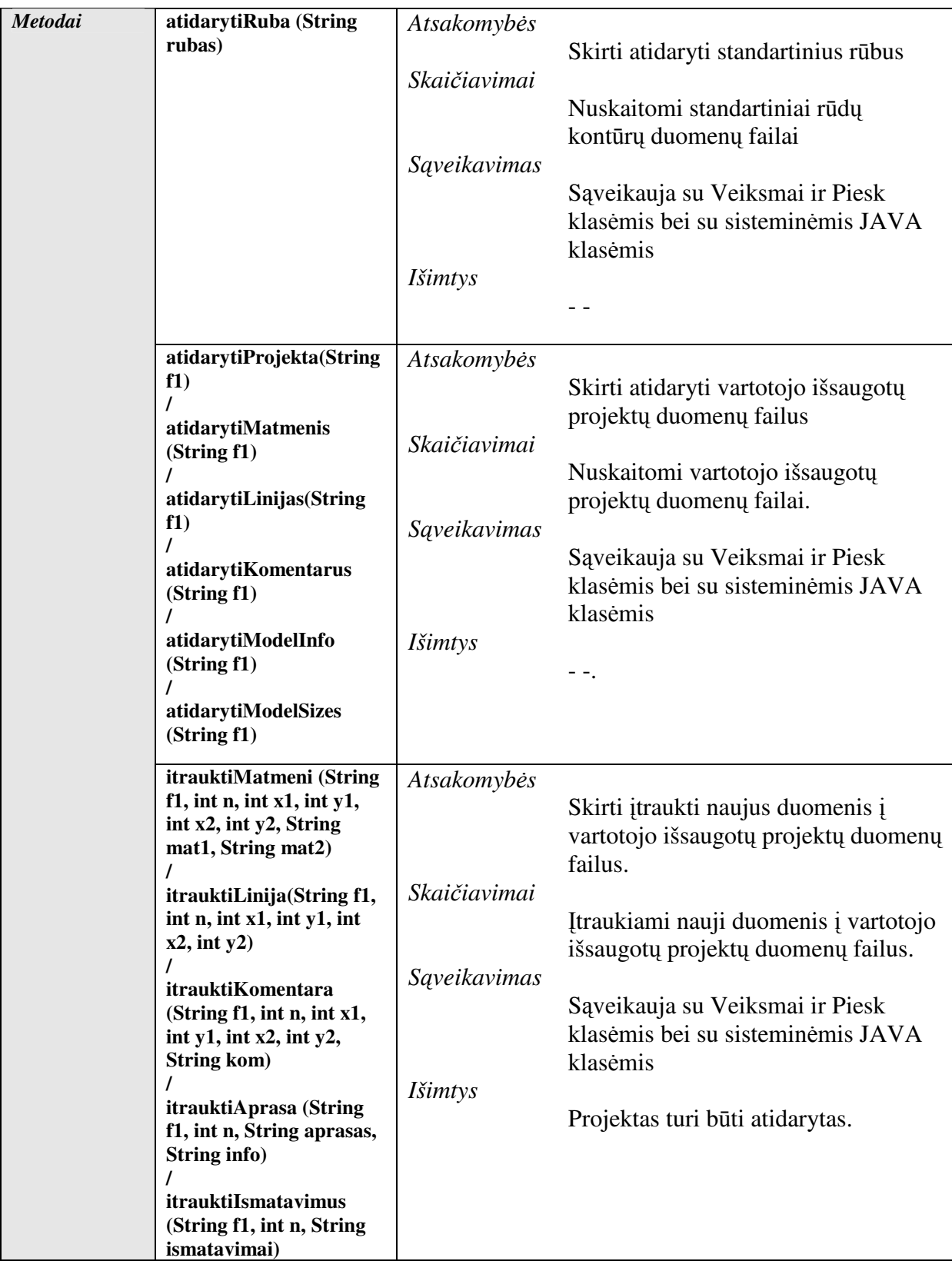

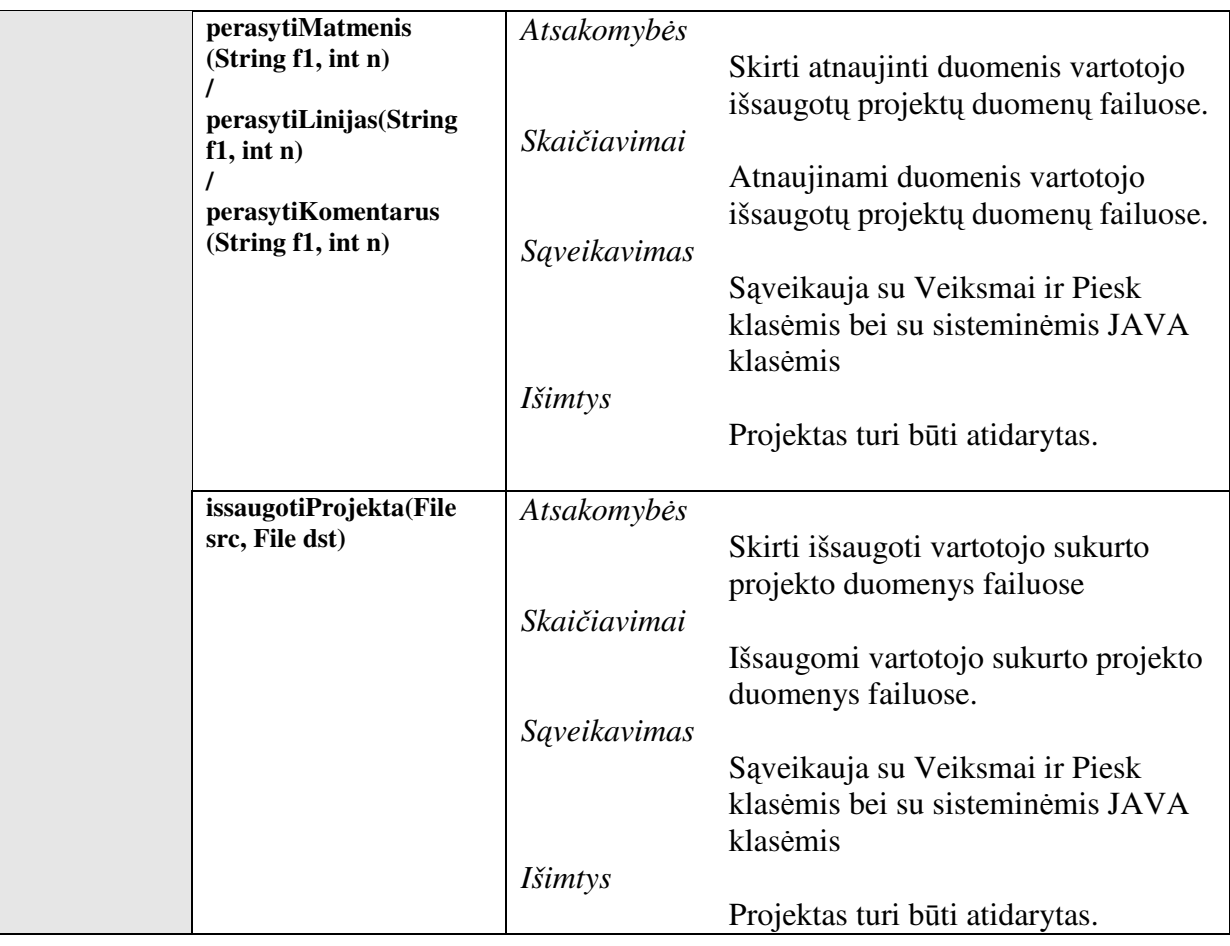

3.7.1.4. Paketas "Spausdinimas"

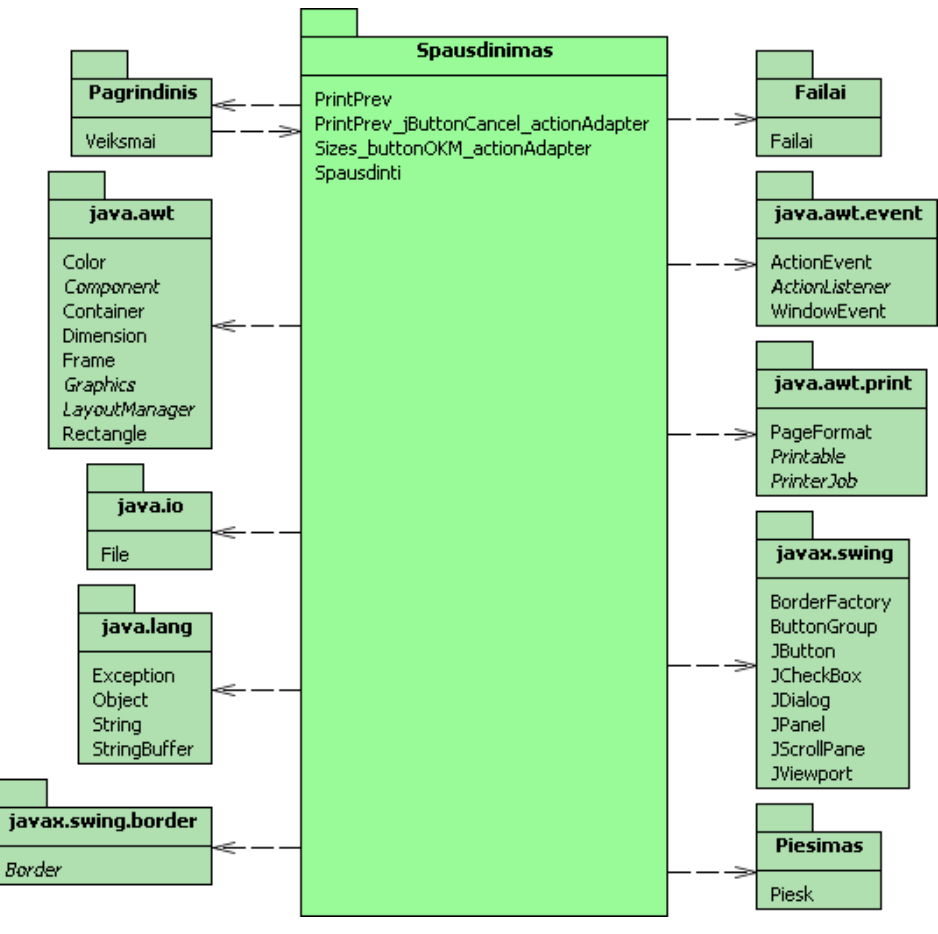

39 pav. Paketas: Spausdinimas

27 lentelė. Paketas : Spausdinimas

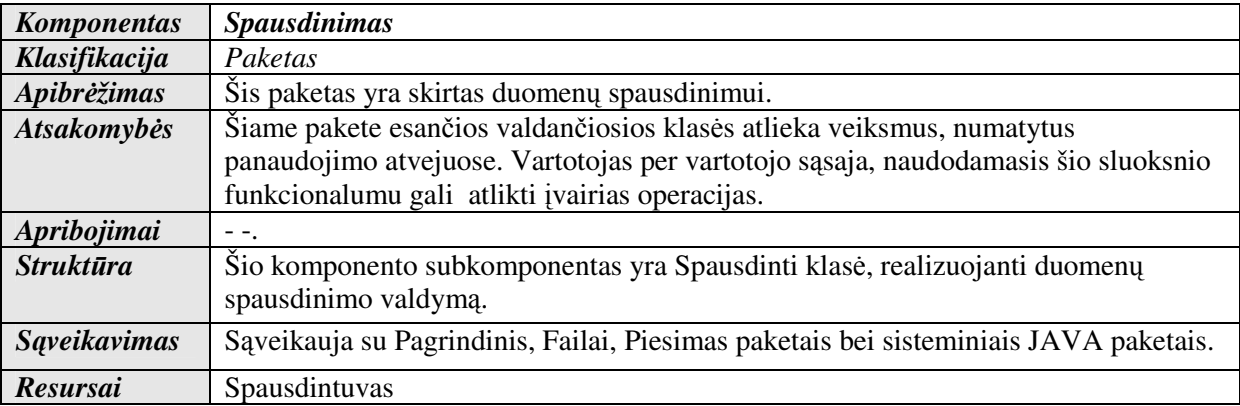

**3.7.1.4.1. Klasė** "PrintPrev"

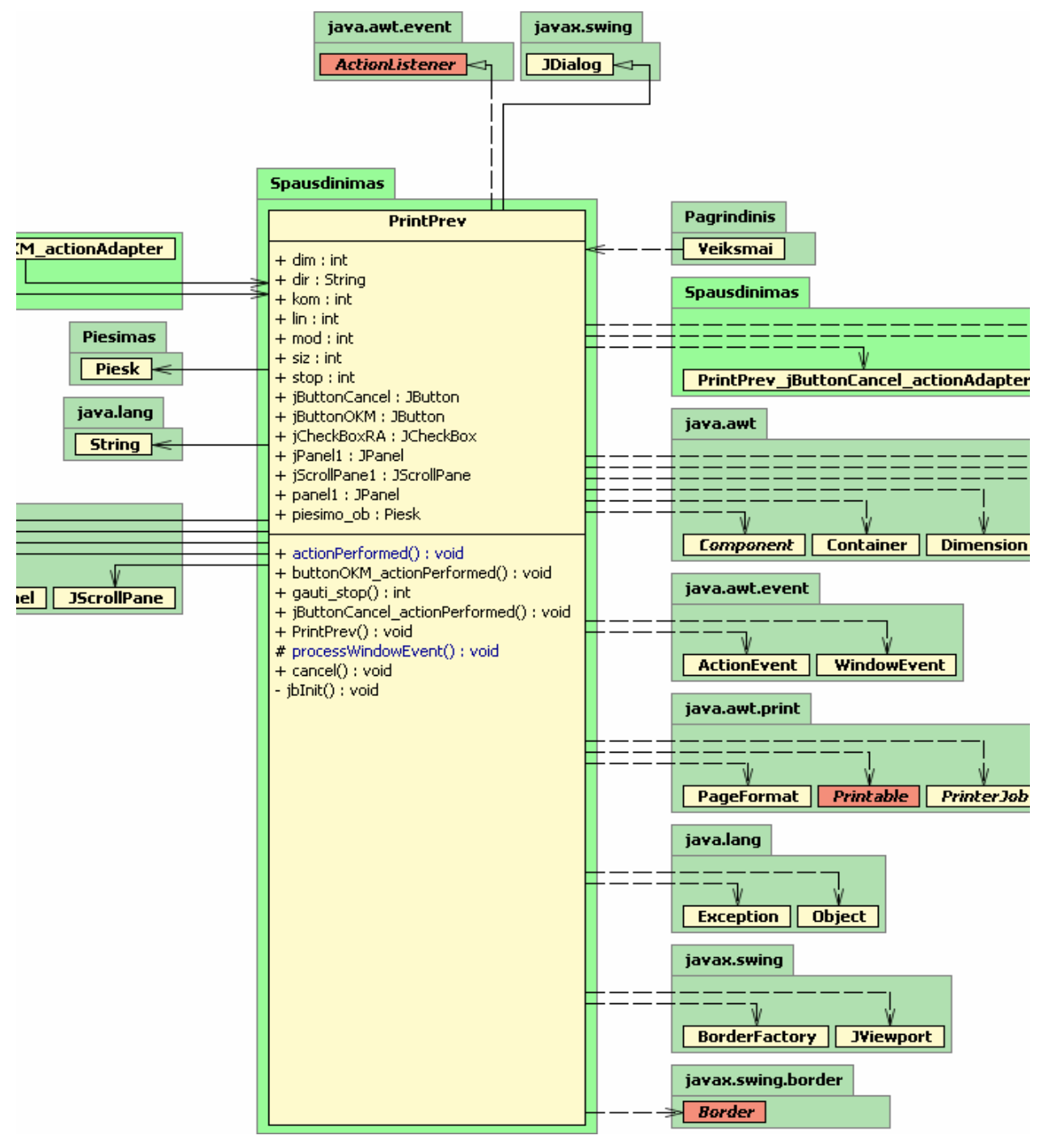

40 pav. Klasė: PrintPrev

#### 28 lentelė. Klasė : PrintPrev

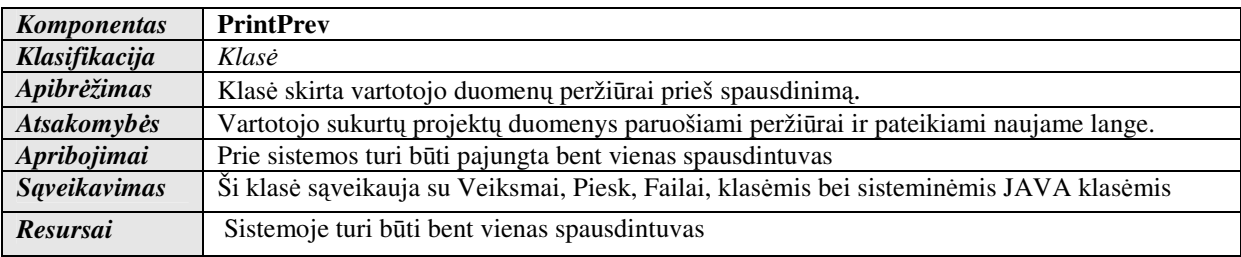

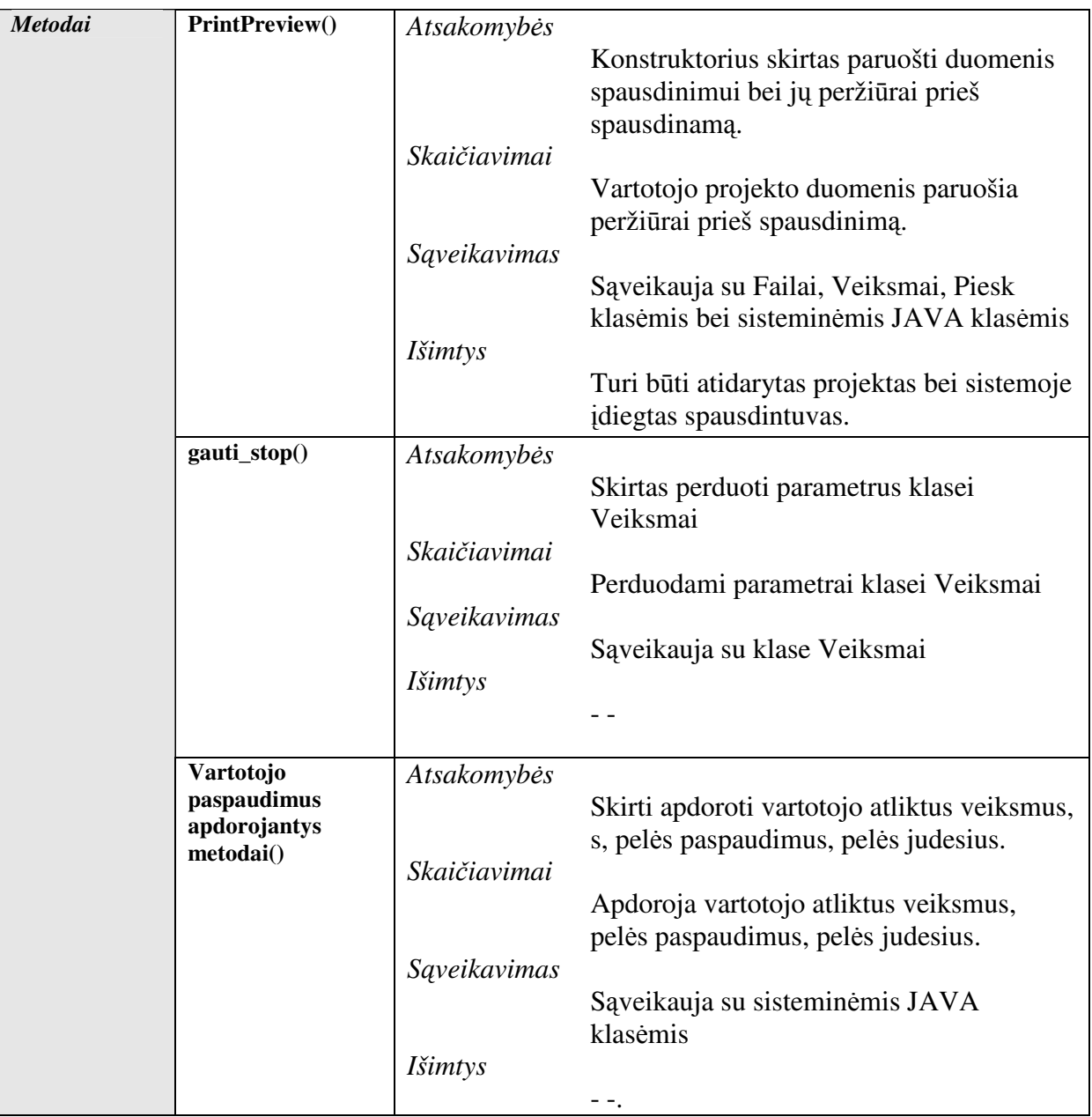

**3.7.1.4.2. Klasė** "Spausdinti"

![](_page_77_Figure_0.jpeg)

41 pav. Klasė: Spausdinti

29 lentelė. Klasė : Spausdinti

![](_page_77_Picture_196.jpeg)

![](_page_78_Picture_228.jpeg)

### **3.8. Testavimas**

Testavimo paskirtis – patikrinti "Rūbų modelių matavimų schemų sudarymo sistemos" kūrimo uždaviniuose keltus reikalavimus.

#### **3.8.1. Testavimo planas**

#### **3.8.1.1. Testavimo metodikos naudojimas**

Kuriant programinį produktą, panaudotas palaipsninis testavimas. Realizavus modulį, jis buvo testuojamas, o esant teigiamiems testo rezultatams, integruojamas į sistemą. Klaidų atveju modulis perprojektuojamas arba jame ieškoma klaidų ir jos taisomos. Toliau buvo panaudotas integravimo testavimo stambinantis metodas. Buvo integruojamas modulis ir testuojama sistema, kol buvo gautas galutinis produktas (15).

#### **3.8.1.2. S**ą**sajos testavimas**

Baigus programos programavimą, pirminis vartotojo sąsajos testavimas buvo atliktas programos programuotojo, tai yra Ryčio Silivončiko. Tolimesnį testavimą vykdys visiškai su projektu nesusiję asmenys, o realūs busimi sistemos vartotojai. Šis būdas pasirodė tinkamiausias ir patikimiausias, kadangi tik realus vartotojas gali pastebėti trūkumus.

### **3.8.1.3. Programin**ė**s** į**rangos funkcionalumo testavimas**

Programinės įrangos funkcionalumo testavimas buvo atliktas programos programuotojo, Ryčio Silivončiko. Tolimesnį testavimą vykdė visiškai su projektu nesusiję asmenys, o realūs sistemos vartotojai.

# **3.8.2. Programin**ė**s** į**rangos testavimo rezultatai**

# **3.8.2.1. Vartotojo s**ą**sajos lango testavimas**

30 lentelė. Lango vartotojo sąsajos testavimas

![](_page_79_Picture_319.jpeg)

## **3.8.2.2. Pasirinkimo lauk**ų **testavimas**

31 lentelė. Pasirinkimo laukų testavimas

![](_page_79_Picture_320.jpeg)

# **3.8.2.3. Lango lauk**ų **testavimas**

32 lentelė. Lango laukų testavimas

![](_page_79_Picture_321.jpeg)

## **3.8.2.4. Lango veikimo testavimas**

![](_page_80_Picture_318.jpeg)

### **3.8.2.5. Funkcionalumo testavimas**

34 lentelė. PĮ funkcionalumo testavimas

![](_page_80_Picture_319.jpeg)

### **3.8.3. Testavimo išvados**

"Rūbų modelių matavimų schemų sudarymo sistema" atitiko testavimo keliamus reikalavimus, programinė įranga visais nurodytais atvejais veikė korektiškai.

# **4. VARTOTOJO DOKUMENTACIJA**

## **4.1. Sistemos funkcinis parašymas**

Rūbų modelių matavimų schemų sudarymo sistema, tai darbo įrankis rūbų konstruktoriui/technologui, kurio pagalba galima sudaryti, dizainerio sukurto rūbo modelio matavimo schemą bei rūbo technologinę specifikaciją.

Ši sistema įgalina sudaryti visų tipų rūbų tiek vyriškų, tiek moteriškų matavimo schemas. Sistemos pagalba galima sudaryti savą matavimo schemą, koreguoti rūbo modelį bei įterpti komentarus, taip pat išsaugoti visą reikiamą informaciją apie rūbo modelį. Sistema leidžia vartotojui atspausdinti projekto informaciją, prieš tai ją peržiūrėjus.

Sistema buvo kuriama Java programavimo kalba, kuri sėkmingai veikia ir "windows" ir "unix"/"linuks" operacinėse sistemose.

Pagrindinės sistemos galimybės:

- Rūbo modelio pasirinkimas.
- Rūbo modelio matavimo vietų žymėjimas.
- Rūbo modelio matavimo vietų trynimas.
- Naujų rūbo modelio detalių įterpimas.
- Rūbo modelio detalių trynimas.
- Komentarų įterpimas.
- Komentarų trynimas.
- Informacijos apie matavimo vietas surašymas.
- Informacijos apie modelį surašymas.
- Rūbo modelio matavimo schemos projekto išsaugojimas.
- Rūbo modelio matavimo schemos projekto atidarymas ir galimybė jo koregavimui.
- Rūbo modelio matavimo schemos projekto peržiūra prieš spausdinimą.
- Rūbo modelio matavimo schemos projekto spausdinimas.

## **4.2. Sistemos** į**diegimo vadovas**

Prieš įdiegiant programinę įrangą, vartotojo kompiuteryje turi būti įdiegta Java abstrakti virtualioji mašima (JVM), kuri dažniausia jau būna. JVM – tai speciali Sun Microsystems firmos programa (bait-kodo interpretatorius) parašyta kiekvienai operacinei sistemai atskirai. Šią programinę įrangą galima nemokamai atsiųsti iš jų oficialaus internetinio puslapio: "http://www.java.com/en/".

 Programos instaliavimas nėra sudėtingas, tai gali atlikti net eilinis kompiuterio vartotojas. *Reikia atlikti sekan*č*ius veiksmus:* 

- a) Įdiegti abstrakčia JAVA virtualiąją mašina (JVM) , naudojantis JVM instaliavimo vedliu;
- b) Nukopijuoti paleidžiamąsias sistemos bylas RMMSSS.jar ir RMMSSS.exe į vartotojo sukurtą katalogą. Sukurti šaukinį pagrindinei paleidžiamajai bylai RMMSSS.exe;
- c) Nukopijuoti <Model> ir <baz> katalogus į vartotojo sukurtą katalogą, kuriame patalpintos paleidžiamosios bylos.

## **4.3. Sistemos vartotojo vadovas**

## **4.3.1. Programos vartotojo s**ą**sajos vaizdas**

"Rūbų modelių matavimų schemų sudarymo" programa paleidžiama vartotojui

h paleidžiant sukurtą šaukinį RMMSSS.exe RMMSSS.exe

Paleidus programą atsiveria programos vartotojo sąsajos langas (43 pav.).

![](_page_82_Figure_5.jpeg)

42 pav. Programos vartotojo sąsajos vaizdas

**4.3.2. Meniu** 

![](_page_82_Picture_155.jpeg)

43 pav. Pagrindinis meniu

Meniu sudaro trys skiltys: Byla, Spausdinimas, Apie.

## **4.3.2.1. Byla**

![](_page_82_Picture_156.jpeg)

44 pav. Pagrindinio meniu punktas "Byla"

- "Naujas" naudojamas sukurti naują rūbo modelio matavimo schemos projektą;
- "Atidaryti" naudojamas jau sukurtam rūbo modelio matavimo schemos projektui su plėtiniu ..\*.pro" atidaryti:
- "Išsaugoti" naudojamas sukurto rūbo modelio matavimo schemos projekto irašymui į bylą su plėtiniu "\*.pro";
- "Išsaugoti kaip ..." naudojamas sukurto rūbo modelio matavimo schemos projekto įrašymui į bylą, kaip naują projektą, kitu pavadinimu su plėtiniu  $,$ \*.pro";
- • *"Išeiti"* naudojamas pačios programos išjungimui. Programa prieš įvykdydama veiksmus, paklaus vartotojo ar tikrai nori uždaryti programą.

# **4.3.2.2. Spausdinimas**

![](_page_83_Figure_6.jpeg)

45 pav. Pagrindinio meniu punktas "Spausdinimas"

- *"Perži*ū*ra" skirta* rūbo modelio matavimo schemos projekto peržiūrai prieš spausdinimą;
- *"Spausdinti" skirta* rūbo modelio matavimo schemos projekto spausdinimui*.*

# **4.3.2.3. Pagalba**

![](_page_83_Figure_11.jpeg)

• *"Apie program*ą*" – k*ū*r*ė*jo kontaktiniai duomenys, ir programos versija.* 

# **4.3.3. Pagrindin**ė į**ranki**ų **juosta**

![](_page_83_Figure_14.jpeg)

 $\Box$  - naudojamas sukurti naują rūbo modelio matavimo schemos projektą;

 $\mathbf{F}$  - naudojamas jau sukurtam rūbo modelio matavimo schemos projektui su plėtiniu "\*.pro" atidaryti;

Paspaudus šį mygtuką (arba atitikmenį iš menių) atidaromas projekto pasirinkimo langas, kuriame vartotojui nurodžius atidaromą projekto bylą, bus atidarytas rūbo modelio matavimo schemos projektas.

![](_page_84_Picture_84.jpeg)

48 pav. Atidaryti projektą

**•** - naudojamas sukurto rūbo modelio matavimo schemos projekto irašymui į bylą su plėtiniu "\*.pro";

Jei projektas užsaugomas pirmą kartą, bus atidaromas projekto išsaugojimo langas, kuriame vartotojas turi nurodyti išsaugomo projekto pavadinimą.

![](_page_85_Picture_77.jpeg)

49 pav. Išsaugoti projektą

Jei projektas saugomas ne pirmą kartą, sėkmingai išsaugojus projektą programa apie tai praneša vartotojui pranešimu

![](_page_85_Picture_78.jpeg)

50 pav. Pranešimas apie sėkmingai išsaugotą projektą

• **• H** - naudojamas sukurto rūbo modelio matavimo schemos projekto įrašymui į bylą, kaip naują projektą, kitu pavadinimu su plėtiniu "\*.pro";

Paspaudus šį mygtuką bus atidaromas projekto išsaugojimo langas, kuriame vartotojas turi nurodyti naują išsaugomo projekto pavadinimą.

![](_page_86_Picture_79.jpeg)

51 pav. Išsaugoti projektą

•  $\boxed{\Delta}$  - *skirta* rūbo modelio matavimo schemos projekto peržiūrai prieš spausdinimą;

Paspaudus šį mygtuką, bus atidaromas projekto peržiūros prieš spausdinimą langas, kuriame vartotojas galės peržiūrėti projektą (netelpantis vaizdas ekrane peržiūrimas šliaužiklio pagalba), o tai atlikęs atspausdinti projektą arba uždaryti šį langą , lango apačioje esančių mygtukų spausdinti ir Uždaryti pagalba.

![](_page_87_Picture_42.jpeg)

52 pav. Projekto peržiūra prieš spausdinimą

• **6** - *skirta* rūbo modelio matavimo schemos projekto spausdinimui.

Paspaudus šį mygtuką, bus atidaromas projekto spausdintuvo pasirinkimo bei jo parametrų nustatymo langas. Parinkus norimus spausdinimo parametrus projektas bus atspausdintas.

![](_page_88_Picture_0.jpeg)

53 pav. Print

# **4.3.4. R**ū**b**ų į**ranki**ų **juosta**

Rūbų įrankių juosta skirta įterpti bazinį rūbo modelį

![](_page_88_Figure_4.jpeg)

Pasirinkus vieną iš bazinių modelių, piešimo lauke bus įterptas pasirinkto modelio kontūras.

## **4.3.5. Redagavimo** į**ranki**ų **juosta**

Redagavimo įrankių juosta skirta redaguoti rūbo modelio matavimo schemą, matavimo vietas, linijas, komentarus, surašinėti matus.

- **A** Įterpti matavimo vietą;
- **Pašalinti pasirinktą matavimo vietą;**
- **Iterpti liniją;**
- $\times$  Pašalinti pasirinktą liniją;
- A Iterpti komentarą;
- Pašalinti pasirinktą komentarą;
- Surašyti išmatavimus;
- \* Pašalinti visą informaciją iš piešimo lauko;

Pasirinkus naujos matavimo vietos įrankį  $\triangle$ , galime pelės pagalba piešimo lauke piešti matavimo vietą. Pastaba : prieš piešiant matmenis, turi būti sukurta išmatavimų lentelė.

![](_page_89_Figure_10.jpeg)

54 pav. Matavimo vietos žymėjimas

Nupiešus matavimo vietą vartotojas bus paprašytas įvesti matavimo vietos identifikatorių bei aprašą.

![](_page_89_Picture_157.jpeg)

55 pav. Matmens identifikatoriaus įvedimas

![](_page_90_Picture_76.jpeg)

56 pav. Matmens aprašo įvedimas

Atlikus šiuos veiksmus bus nupiešta nauja matavimo vieta, taip pat šį matavimo vietą įtraukta į išmatavimų lentelę.

**College** 

![](_page_90_Picture_77.jpeg)

57 pav. Sukurta nauja matavimo vietą

Pasirinkus matavimo vietos šalinimo įrankį  $\blacktriangleright$ , pelės pagalba pasirinkite norimą pašalinti matavimo vietą (Matavimo vietos tampa aktyvios) bei paspauskite kairįjį pelės mygtuką.

![](_page_90_Figure_6.jpeg)

58 pav. Matavimo vietos šalinimas

Pasirinkus naujos linijos piešimo įrankį , pelės pagalba piešimo lauke galite piešti linijas.

![](_page_91_Figure_1.jpeg)

59 pav. Linijos piešimas

Pasirinkus linijos šalinimo įrankį  $\blacktriangleright$ , pelės pagalba pasirinkite norimą pašalinti liniją (Linijos tampa aktyvios) bei paspauskite kairįjį pelės mygtuką.

![](_page_91_Figure_4.jpeg)

60 pav. Linijos šalinimas

Pasirinkus komentaro įterpimo įrankį  $\bf{A}$ , pelės pagalba piešimo lauke piešiame liniją, nuo norimos komentuoti vietos, iki komentaro teksto vietos.

![](_page_92_Figure_0.jpeg)

61 pav. Komentaro įterpimas

Atlikus komentaro žymėjimą, vartotojas bus paprašytas įvesti komentaro tekstą.

![](_page_92_Picture_77.jpeg)

62 pav. Komentaro teksto įvedimas

Atlikus šiuos veiksmus bus įterptas komentaras.

![](_page_92_Figure_6.jpeg)

63 pav. Įterptas komentaras

Pasirinkus komentaro šalinimo įrankį  $\mathsf{X}$ , pelės pagalba pasirinkite norimą pašalinti komentarą (Komentarai tampa aktyvūs) bei paspauskite kairįjį pelės mygtuką.

![](_page_93_Figure_0.jpeg)

64 pav. Komentaro šalinimas

Pasirinkus išmatavimų surašymų įrankį  $\equiv$ , vartotojui kairiuoju pelės mygtuku paspaudus virš matavimo vietos, automatiškai suaktyvinama lentelės atitinkamos matavimo vietos, pirmojo dydžio celė.

![](_page_93_Figure_3.jpeg)

65 pav. Išmatavimų surašymas

Vartotojas gali surašyti pasirinktos matavimo vietos išmatavimus esant skirtingiems dydžiams, dydžio celės keičiamos pele, arba TAB klavišu.

Pasirinkus modelio šalinimo įrankį  $\star$ , bus pašalintas visas modelis.

## **4.3.6. Modelio informacijos laukas**

Šiame lauke vartotojas gali sukurti modelio informacijos lentelę, pildyti jos laukus bei ją koreguoti.

| Pavadinimas         | Informacija   |  |
|---------------------|---------------|--|
| Modelio pavadinimas | <b>IEliza</b> |  |
| Modelio kodas       | Eliza200601   |  |
| Rūbo tipas          | Sijonas       |  |
| Medžiaga            | Šilkas        |  |
| ydžiai              | 34-xxxl       |  |
| Jžsakovas           | E5-mode       |  |

66 pav. Modelio informacijos laukas

Kuriant naują modelio informacijos lentelę spaudžiamas **Sukurti** mygtukas, ekrane vartotojui pateikiamas lentelės sudarymo langas

![](_page_94_Picture_99.jpeg)

67 pav. Modelio informacijos lentelės sudarymo langas

Vartotojas gali pasirinkti standartinius laukus, pažymėdamas juos, arba sukurti savitą lentelę. Pasirinkus lentelės tipą spaudžiamas  $\begin{bmatrix} 0 & 0 & 0 \\ 0 & 0 & 0 \\ 0 & 0 & 0 \end{bmatrix}$  mygtukas norint sukurti lentelę, arba **Cancel** norint atšaukti lentelės kūrimą.

Pasirinkus savitą lentelės tipą, vartotojas bus paprašytas nurodyti modelio lentelės parametrų skaičių bei įvesti parametrus.

![](_page_95_Picture_82.jpeg)

68 pav. Savitos modelio informacijos lentelės sudarymas (parametrų skaičius 1)

J

![](_page_95_Picture_83.jpeg)

Norint pašalinti modelio informacijos lentelę spaudžiamas mygtukas **ištrinti** 

## **4.3.7. Modelio išmatavim**ų **laukas**

Šiame lauke vartotojas gali sukurti modelio išmatavimų lentelę, pildyti lentelės laukus bei ją koreguoti.

| Išmatavimai:                                               |      |     |     |     |      |  |  |
|------------------------------------------------------------|------|-----|-----|-----|------|--|--|
| Matmuo                                                     | 34   | 36  | 38  | be  | xxxl |  |  |
| A+B/Liemuo                                                 | 115  | 125 | 135 | 145 | 150  |  |  |
| D/Puse keliu lygio.                                        | l1 1 | 22  | 33  | 44  | 55   |  |  |
| E/Puse apacios                                             | 1    | 2   | з   | 4   | 5    |  |  |
| F/Ilgis(aukstis)                                           | о    |     | 2   | з   | 4    |  |  |
| G+H/Isemas                                                 | 5    | P   | 66  | 88  | 9    |  |  |
|                                                            |      |     |     |     |      |  |  |
| Sukurti<br>Ištrinti<br>Matmens: A+B/Liemuo Dydis: 36 = 125 |      |     |     |     |      |  |  |

70 pav. Modelio išmatavimų laukas

Kuriant naują modelio išmatavimų lentelę spaudžiamas **Sukurti** mygtukas, ekrane vartotojui pateikiamas lentelės sudarymo langas

<sup>69</sup> pav. Savitos modelio informacijos lentelės sudarymas (i-tasis parametras)

![](_page_96_Picture_119.jpeg)

71 pav. Modelio išmatavimų lentelės sudarymo langas

Vartotojas gali pasirinkti standartinius laukus, pažymėdamas juos, arba sukurti savitą

lentelę. Pasirinkus lentelės tipą spaudžiamas mygtukas norint sukurti lentelę, arba <sup>Cancel</sup> norint atšaukti lentelės kūrima.

Pasirinkus savitą lentelės tipą, vartotojas bus paprašytas nurodyti išmatavimų lentelės dydžių skaičių bei įvesti dydžius.

![](_page_96_Picture_120.jpeg)

![](_page_96_Picture_121.jpeg)

![](_page_96_Picture_122.jpeg)

73 pav. Savitos modelio išmatavimų lentelės sudarymas (i-ojo dydžio pavadinimas)

Norint pašalinti modelio išmatavimų lentelę spaudžiamas mygtukas **ištrinti** 

## **4.3.8. Informacin**ė**s eilut**ė**s**

### **4.3.8.1. Piešimo lauko informacin**ė**s eilut**ė**s**

Modelio informacinė eilutė vartotojui suteikia informacija, koks projektas šiuo metu atidarytas, su kuriuo yra dirbama.

> Modelis: Eliza\_sijonas 74 pav. Modelio informacinė eilutė (Projektas: Eliza\_sijonas)

Nesukūrus jokio projekto, ši informacinė eilutė informuoja vartotoja, jog modelis neparinktas.

Modelis neparinktas

75 pav. Modelio informacinė eilutė (Neparinktas joks projektas)

Pelės kursoriaus pozicijos piešimo lauke koordinačių informacinė eilutė, parodo tikslią pelės kursoriaus poziciją piešimo lauke

> Koordinatés X=149 Y=369 76 pav. Koordinačių informacinė eilutė (X=149, Y=369)

Pelės kursoriui esant už piešimo lauko ribu, koordinatės yra nulinės, tai yra  $X=0$ ,  $Y=0$ .

Koordinatés X=0 Y=0 77 pav. Koordinačių informacinė eilutė (X=0, Y=0)

### **4.3.8.2. Modelio informacijos lauko informacin**ė **eilut**ė

Modelio informacijos lauko informacinė eilutė vartotojui suteikia informaciją apie aktyvų lentelės lauką

> Modelio kodas : Eliza200601 78 pav. Modelio lauko informacinė eilutė (Modelio kodas: Eliza200601)

Taip pat suteikia informacija apie atliekamus veiksmus, lentelės sėkmingą ar nesėkmingą sukūrimą, lentelės ištrynimą

> Modelio informacijos lentelė sukurta 79 pav. Modelio lauko informacinė eilutė (Modelio informacijos lentelė sukurta)

Modelio informacijos lentelė nesukurta 80 pav. Modelio lauko informacinė eilutė (Modelio informacijos lentelės nesukurta)

Modelio informacijos lentelė ištrinta 81 pav. Modelio lauko informacinė eilutė (Modelio informacijos lentelė ištrinta)

Modelio informacijos lentelė neištrinta 82 pav. Modelio lauko informacinė eilutė (Modelio informacijos lentelė neištrinta)

### **4.3.8.3. Išmatavim**ų **lauko informacin**ė **eilut**ė

Modelio išmatavimų lauko informacinė eilutė vartotojui suteikia informaciją apie aktyvų lentelės lauką (Matmens pavadinimas, dydis bei dydžio reikšmė)

Matmens: A+B/Liemuo Dydis: 36 = 125

83 pav. Modelio išmatavimų informacinė eilutė (Matmens : A+B/Liemuo Dydis : 36 = 125)

Taip pat suteikia informacija apie atliekamus veiksmus, lentelės sėkmingą ar nesėkmingą sukūrimą, lentelės ištrynimą

Išmatavimų lentelė sukurta

84 pav. Modelio išmatavimų informacinė eilutė (Išmatavimų lentelė sukurta)

Išmatavimų lentelės nesukurta

85 pav. Modelio išmatavimų informacinė eilutė (Išmatavimų lentelė nesukurta)

Išmatavimų lentelė ištrinta 86 pav. Modelio išmatavimų informacinė eilutė (Išmatavimų lentelė ištrinta)

Išmatavimu lentelė neištrinta

87 pav. Modelio išmatavimų informacinė eilutė (Išmatavimų lentelė neištrinta)

#### **4.3.9. Vartotojo pagalbos eilut**ė

Vartotojo pagalbos eilutė skirta informuoti vartotoją, apie pasirinktą veiksmą ar įrankį, jo funkcijas bei kaip juo naudotis:

Pasirinktas veiksmas : Įrankių juostos mygtukas <Komentaras> (Pasirinkite pele komentaro vietą braižymo lauke) 88 pav. Vartotojo pagalbos eilutė

Galimi šie pranešimai:

- Pasirinktas veiksmas : Meniu skiltis <Apie>, informacija apie programą ir jos autorių ;
- Pasirinktas veiksmas : Įrankių juostos mygtukas <Įterpti paltą> (Paspauskite pele braižymo lauke);
- Pasirinktas veiksmas : Irankių juostos mygtukas <Iterpti puspalti> (Paspauskite pele braižymo lauke);
- Pasirinktas veiksmas : Įrankių juostos mygtukas <Įterpti švarką> (Paspauskite pele braižymo lauke);
- Pasirinktas veiksmas : Įrankių juostos mygtukas <Įterpti kelnes> (Paspauskite pele braižymo lauke);
- Pasirinktas veiksmas : Įrankių juostos mygtukas <Įterpti šortus> (Paspauskite pele braižymo lauke);
- Pasirinktas veiksmas : Įrankių juostos mygtukas <Įterpti sijoną> (Paspauskite pele braižymo lauke);
- Pasirinktas veiksmas : Įrankių juostos mygtukas <Įterpti suknelę> (Paspauskite pele braižymo lauke);
- Pasirinktas veiksmas : Irankių juostos mygtukas <Iterpti marškinėlius> (Paspauskite pele braižymo lauke);
- Pasirinktas veiksmas : Irankių juostos mygtukas <Iterpti matmenį> (Pieškite matmenį pele braižymo lauke);
- Pasirinktas veiksmas : Įrankių juostos mygtukas <Šalinti matmenį> (Paspauskite pele ant norimo pašalinti matmens);
- Pasirinktas veiksmas : Įrankių juostos mygtukas <Linija> (Pieškite pele liniją braižymo lauke);
- Pasirinktas veiksmas : Įrankių juostos mygtukas <Šalinti liniją> (Paspauskite pele ant norimos pašalinti linijos);
- Pasirinktas veiksmas : Įrankių juostos mygtukas <Komentaras> (Pasirinkite pele komentaro vietą braižymo lauke);
- Pasirinktas veiksmas : Įrankių juostos mygtukas <Šalinti komentarą> (Paspauskite pele ant norimo pašalinti komentaro);
- Pasirinktas veiksmas : Įrankių juostos mygtukas <Išmatavimai> (Paspauskite pele ant norimo specifikuoti išmatavimo);
- Pasirinktas veiksmas : Pagrindinės įrankiu juostos mygtukas <Naujas projektas>;
- Pasirinktas veiksmas : Projekto įrankių juostos mygtukas <Atidaryti projektą> (Išsirinkite norimą atidaryti projektą);
- "Pasirinktas veiksmas : Pagrindinės įrankiu juostos mygtukas <Išaugoti projektą> (Įrašykite saugomo projekto pavadinimą);
- Pasirinktas veiksmas : Projekto įrankių juostos mygtukas <Spausdinimo peržiūra> (Jūs matote modelio vaizdą lape);
- Pasirinktas veiksmas : Projekto įrankių juostos mygtukas <Spausdinti> (Išsirinkite spausdintuvą ir spausdinkite);

## **4.3.10. Pranešimai vartotojui**

### **4.3.10.1. Klausiamieji pranešimai**

![](_page_99_Picture_6.jpeg)

89 pav. Dėmesio, programa bus uždaryta

Šis pranešimas pateikiama vartotojui uždarant programą.

![](_page_99_Picture_9.jpeg)

90 pav. Dėmesio, modelis bus ištrintas

Šis pranešimas pateikiama vartotojui, kuomet modelis jau sukurtas, o vartotojas nori sukurti kitą modelį arba atidaryti anksčiau kurtą projektą.

![](_page_99_Picture_149.jpeg)

91 pav. Dėmesio, linija bus ištrinta

Šis pranešimas pateikiamas vartotojui norint pašalinti pasirinktą liniją.

![](_page_100_Picture_0.jpeg)

92 pav. Dėmesio, komentaras bus ištrintas

Šis pranešimas pateikiamas vartotojui norint pašalinti pasirinktą komentarą.

![](_page_100_Picture_94.jpeg)

93 pav. Dėmesio, matmuo bus ištrintas

Šis pranešimas pateikiamas vartotojui norint pašalinti pasirinktą matmenį.

![](_page_100_Picture_6.jpeg)

94 pav. Dėmesio, matmuo bus ištrintas

Šis pranešimas pateikiamas vartotojui norint pašalinti piešimo lauke esantį modelį.

![](_page_100_Picture_9.jpeg)

95 pav. Dėmesio (Ar tikrai norite trinti modelio informacijos lentelę)

Šis pranešimas pateikiamas vartotojui norint ištrinti modelio informacijos lentelę.

![](_page_100_Picture_12.jpeg)

96 pav. Dėmesio (Ar tikrai norite trinti išmatavimų lentelę)

Šis pranešimas pateikiamas vartotojui norint ištrinti išmatavimų lentelę.

## **4.3.10.2. Informaciniai pranešimai**

![](_page_101_Picture_2.jpeg)

97 pav. Klaida (Pirmiausia sukurkite arba atidarykite modelį !!!)

Šis pranešimas pateikiamas vartotojui norint atlikti peržiūra prieš spausdinimą, kai projektas dar nesukurtas arba neatidarytas.

![](_page_101_Picture_99.jpeg)

98 pav. Klaida (Pirmiausia sukurkite arba atidarykite modelį !!!)

Šis pranešimas pateikiamas vartotojui norint spausdinti projektą, kai projektas dar nesukurtas arba neatidarytas.

![](_page_101_Picture_8.jpeg)

99 pav. Klaida (Išmatavimų lentelė nesukurta)

Šis pranešimas pateikiamas vartotojui norint įterpti matavimo vietą, tačiau prieš tai nesukūrus išmatavimų lentelės.

![](_page_101_Picture_11.jpeg)

100 pav. Pranešimas (Projektas išsaugotas)

Šis pranešimas pateikiamas vartotojui sėkmingai išsaugojus projektą.

![](_page_102_Picture_1.jpeg)

101 pav. Pranešimas (Spausdinsim išsaugota informaciją)

Šis pranešimas įspėja vartotoją, jog spausdinama bus tik išsaugota informacija.

![](_page_102_Picture_4.jpeg)

102 pav. Klaida (Failas nesurastas)

Šis pranešimas pateikiamas vartotojui kuomet vienas iš projekto failų nesurastas

![](_page_102_Picture_7.jpeg)

103 pav. Klaida atidarant rūbą

Šis pranešimas įspėja vartotoją apie sisteminę klaidą, dėl kurios programa bus uždaryta. Dėl problemos spendimo riekia kreiptis i programos kūrėja Rytį Silivončiką.

![](_page_102_Picture_10.jpeg)

104 pav. Pranešimas (Spausdinsim išsaugota informaciją)

Šis pranešimas įspėja vartotoją apie klaidą atidarant nurodytą bylą, dėl problemos spendimo riekia kreiptis i programos kūrėja Rytį Silivončiką.

![](_page_103_Picture_0.jpeg)

105 pav. Pranešimas (Spausdinsim išsaugota informaciją)

Šis pranešimas įspėja vartotoją apie klaidą skaitant duomenis iš nurodytos bylos, dėl problemos spendimo riekia kreiptis i programos kūrėja Rytį Silivončiką.

![](_page_103_Picture_3.jpeg)

106 pav. Pranešimas (Spausdinsim išsaugota informaciją)

Šis pranešimas įspėja vartotoją klaidą rašant duomenis į nurodytą bylą, dėl kurios programa bus uždaryta. Dėl problemos spendimo riekia kreiptis i programos kūrėja Rytį Silivončiką.

## **4.4. Sistemos administratoriaus vadovas**

Sistemos darbui neturi įtakos jokie programinės ar techninės įrangos pakeitimai darbo kompiuteryje, vienintelis reikalavimas, jog būtų įdiegta abstrakti virtualioji JAVA mašima (JVM)

Sistemos paleidimas:

Jei "Rūbų modelių matavimų schemų sudarymo sistema" neįsijungia – pirmiausiai reikėtų patikrinti ar įdiegta abstrakti virtuali JAVA mašima (JVM), atnaujinti JVM versiją, kuri žinoma veikia greičiau ir mažiau apkrauna kompiuterį.

Reikalingos bylos saugomos:

- Baziniai rūbų modeliai: "../baz/" direktorijoje.
- Projektas : "..model/projketo\_pavadinimas" direktorijoje. Šioje direktorijoje saugomi \*.kont – rūbo kontūro taškų failas, \*.dim – rūbo modelio matavimo vietų failas, \*.lin- rūbo modelio papildomų linijų failas,

\*.kom - rūbo modelio komentarų failas, \*.mod – rūbo modelio informacijos failas ir \*.siz – rūbo modelio išmatavimo failas. Šios bylos gali būti koreguojamos teksto redaktoriumi, iškilus klaidoms susiėjusiomis su skaitymo/rašymo problemomis reikėtų patikrinti ar nėra sugadintas vienas iš šių failų. Failų struktūra pateikta sistemos projektinėje dalyje. Administratorius turėtų daryti šių duomenų atsargines kopijas.

DĖMESIO: Sistemos administratorius turėtų būti IT specialistas.

# **5. PRODUKTO KOKYB**Ė**S** Į**VERTINIMAS**

Rūbų modelių matavimų schemų sudarymo sistemos kokybė buvo įvertinta sistemos testavimo metu, taip pat įvertinant vartotojų atsiliepimus.

Sistema sėkmingai įdiegta ir naudojama UAB "Vivat Modus".

Dviejų savaičių naudojimo laikotarpiu nesulaukta jokių sistemos vartotojų nusiskundimų, UAB "Vivat Modus" vadovybė išdavė įdiegimo aktą, už sėkmingai įgyvendintą ir įdiegta sistemą, kuris pateikiamas kaip priedas.

# **6. IŠVADOS**

- 1. Šiame darbe buvo apžvelgta Informacijos technologijų (IT) svarba ir būtinumas siuvimo pramonės įmonėse. Išanalizuotos sistemos, kurios naudojamos rūbų modelių sudarymo ir projektavimo procese, sistemos skirtos rūbų modelių matavimų schemų sudarymui.
- 2. Iškeltas tikslas sukurti rūbų modelių matavimo schemų sudarymo sistemą, skirtą palengvinti sunkų rūbų konstruktorių/technologų darbą.
- 3. Atlikus rūbų modelių matavimų schemų sudarymo sistemų analizę bei įvykdžius vartotojų apklausą, nustatyti vartotojų (rūbų konstruktorių/technologų) poreikiai ir reikalavimai programinei įrangai.
- 4. Nustatyta, kad specializuotos programinės įrangos pasirinkimas nėra platus, daugelis analizuotų programų yra pateikiamos, kaip papildomas įrankis rūbų konstravimo sistemoje. Be to šių sistemų kaina labai didelė, todėl mūsų valstybės įmonėms šios sistemos neprieinamos dėl aukštos kainos bei būtinybės naudoti vieno gamintojo programinius paketus.
- 5. Dėl pastarosios priežasties buvo iškeltas uždavinys sukurti atskirai veikiantį įrankį "Rūbų modelių matavimų schemų sudarymo sistema".
- 6. Kuriant programinį įrankį, pastebėta, kad daugelis programų neturi galimybės dirbti įvairiose operacinėse sistemose, todėl programinio įrankio kūrimui buvo pasirinkta JAVA programavimo kalba, leidusi tai realizuoti.
- 7. Sudarant šio programinio įrankio architektūrą, buvo įgyvendinta užduotis kurti programinį įrankį, nereikalaujantį įdiegimo į operacinę sistemą. Tai suteikė programai panaudojimo efektyvumą ir paprastumą.
- 8. Sukurta rūbų modelių matavimų schemų sudarymo sistema, leidžianti kurti rūbų modelių matavimo schemas, įterpti, pridėti, pašalinti naujas matavimo vietas, naujas modelio detales, komentarus, kurti modelio išmatavimų bei informacijos lenteles bei atspausdinti reikiamą informaciją.
- 9. Sistema sėkmingai įdiegta bei naudojama UAB "Vivat Modus". Sėkmingai įgyvendinus bei įdiegus sistemą, įmonės vadovybė išdavė įdiegimo aktą.

# **7. LITERAT**Ū**RA**

- 1. Banionienė, J. Siuvinių konstravimo pagrindai : laboratoriniai darbai : mokomoji knyga. Kaunas, 2005.
- 2. Bray, N. More dress pattern designing. Oxford, 2003.
- 3. Chabt, A. The Java(TM) Developers Almanac 1.4, Volume 1 [interaktyvus]. [žiūrėta 2005-10-10]. Prieiga per internetą: < http://www.javaalmanac.com/>.
- 4. Gerber, Product data management, [interaktyvus]. [žiūrėta 2004-10-17]. Prieiga per internetą: < http://www.gerbertechnology.com/>.
- 5. Gomaa, H. Designing software product lines with UML : from use cases to pattern-based software architectures. Boston, 2004.
- 6. Gulbransen, D. Using XML schema. Indianapolis, 2003.
- 7. Lectra, Mikalis The solution for quick and easy production and communication of apparel specifications, [interaktyvus]. [žiūrėta 2004-10-11]. Prieiga per internetą: < http://www.lectra.com>.
- 8. Lenkevičius, A.; Matickas, J. Kompiuterinė grafika: vadovėlis. Kaunas, 2004.
- 9. Richpeace, Production sheet CAD system,[interaktyvus]. [žiūrėta 2004-10-14]. Prieiga per internetą: < http://www.richpeace.com/>.
- 10. Riškus, A. Programavimas JAVA. Pirmoji pažintis : mokomoji knyga. Kaunas, 2005.
- 11. Sekliuckis, V.; Gudas, S.; Garšva, G. Informacijos sistemos ir duomenų bazės: informacijos sistemų ir reliacinių duomenų bazių kūrimo pagrindai: vadovėlis. Kaunas, 2003.
- 12. Sinkevičius, V. AutoCAD 2005-2006 pradmenys. Kaunas, 2006.
- 13. Strazdienė, E.; Dobilaitė, V.; Dapkūnienė, K.; Ambrazienė, D.; Jakštienė, V. Informacinės technologijos aprangos gamybos paruošimo procesuose : elektroninė mokomoji knyga. [diskas]. Kaunas, 2005. 1 kompakt. diskas ISBN 9955-09-940-2.
- 14. Whittaker, James A. How to break software : an example-rich explanation of how to effectively test software that anyone can understand and use. Boston, 2002.
- 15. Winifred, A. Pattern cutting for women's tailored jackets : classic and contemporary. Oxford, 2005.
- 16. Слапак, Л.Б. Метод построения чертежей брюк на базе 10 измерений. Москва, 1968.

## **8. SUMMARY**

#### **Clothing models measuring scheme composition system**

Nowadays there are many CAD system used in garment industry, but only few systems are used to compose measurement schemas. Only the biggest companies like well known "Gerber technology", "Lectra system", "Richpeace" could offer such kind of systems. Unfortunately, these systems are quite complicated, expensive and could only be used with the CAD system from the same creators. This is the reason why many companies are not capable of buying a full CAD system besides there are no possibilities to buy a system to compose garment products measurement schemas separately. So, naturally, there comes a demand for a less complicated and cheaper system. The main objective of this project was to create less complicated garment products measurement schemas composing system, which includes features of a large system and also avoids its defects.

An analysis of existing garment products' measurement schemas software and customers' needs was made in this work. "Clothing models measuring scheme composition system" software was created as an outcome of this work. The project was programmed with JAVA programming language. Therefore it can be used on the different operating systems. The system was successfully installed and tested in the UAB "Vivat Modus" company. In short period of time this company has seen the great propose of system. People who were using the new system to create garment products' measurement schemas have saved their time and made less mistakes. The system helped to save time and make a better quality product in UAB "Vivat Modus" company. With good intentions this company has written a letter of thanks to Rytis Silivončikas.
## **9. TERMIN**Ų **IR SANTRUMP**Ų **ŽODYNAS**

- **CAD/CAM -** *compute*r-*aided-design/computer-aided-manufacturing* (kompiuterizuota projektavimo/gamybos sistema).
- **IT**  informacinės technologijos.
- **JVM** – *Java Virtual Machine* (Javos virtuali mašina). Sluoksnis tarp programos ir operacinės sistemos leidžiantis tą pačia programą vykdyti įvairiose operacinėse sistemose.
- **OS**  operacinė sistema.
- **PA** panaudojimo atvejai.
- **R**ū**bo modelio matavimo schema** bazinė matavimo schema nusakanti konstruktorių/technologų, siuvėjui rūbo matavimo eigą bei charakteristikas.
- **Specifikacija** sistemos funkcionalumo aprašymas formaliais metodais.
- **UML** *Unified Modeling Language* (unifikuota modeliavimo kalba).
- **XML** *eXtensible Markup Language* (duomenų aprašymo standartas).

## 10.PRIEDAI